# **MANUALE DELL'UTENTE Avviatore statico EMX4e**

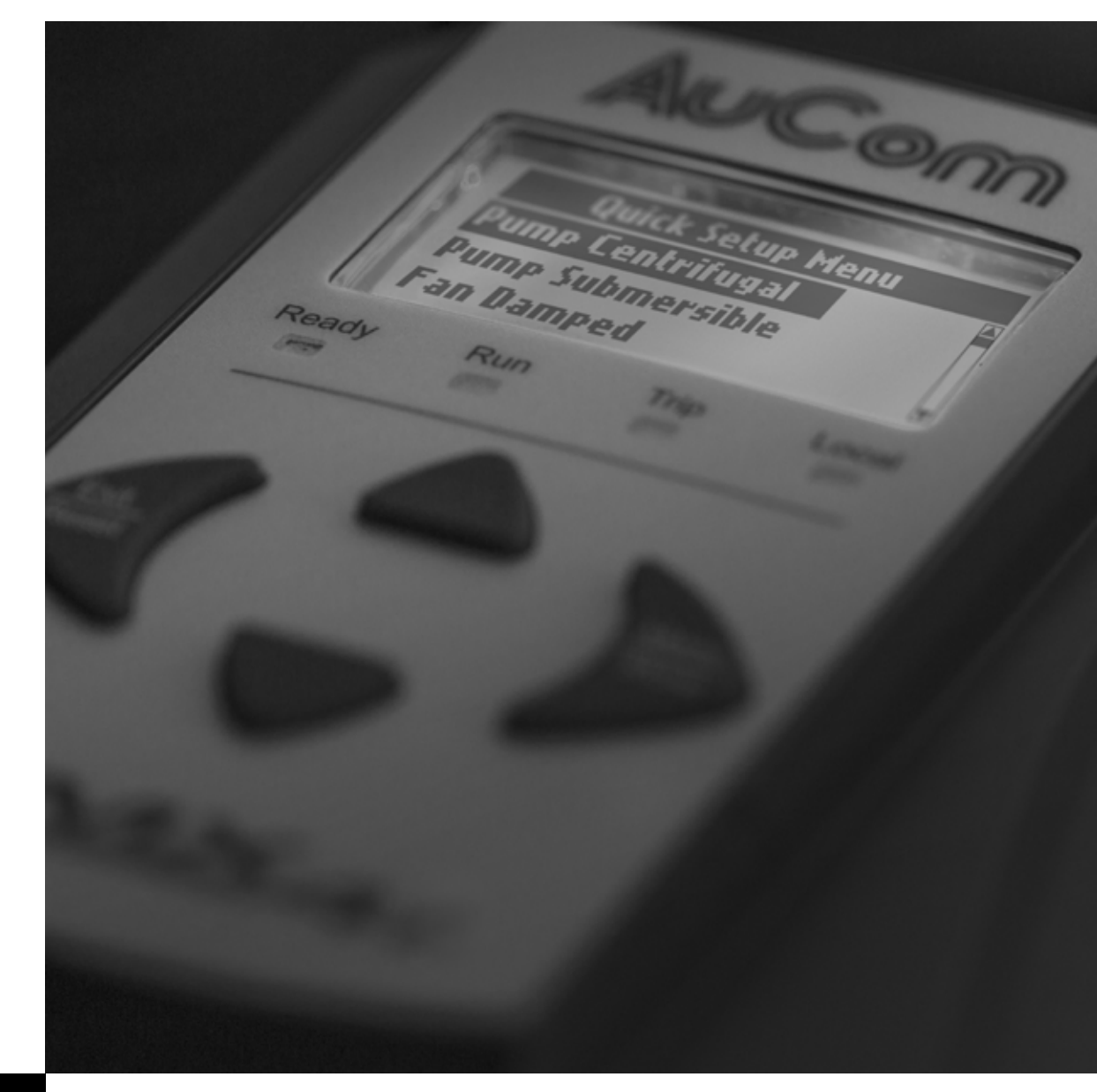

**RIGHT FROM<br>THE START** 

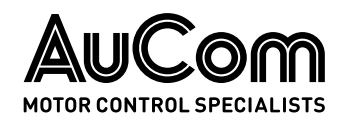

# Sommario

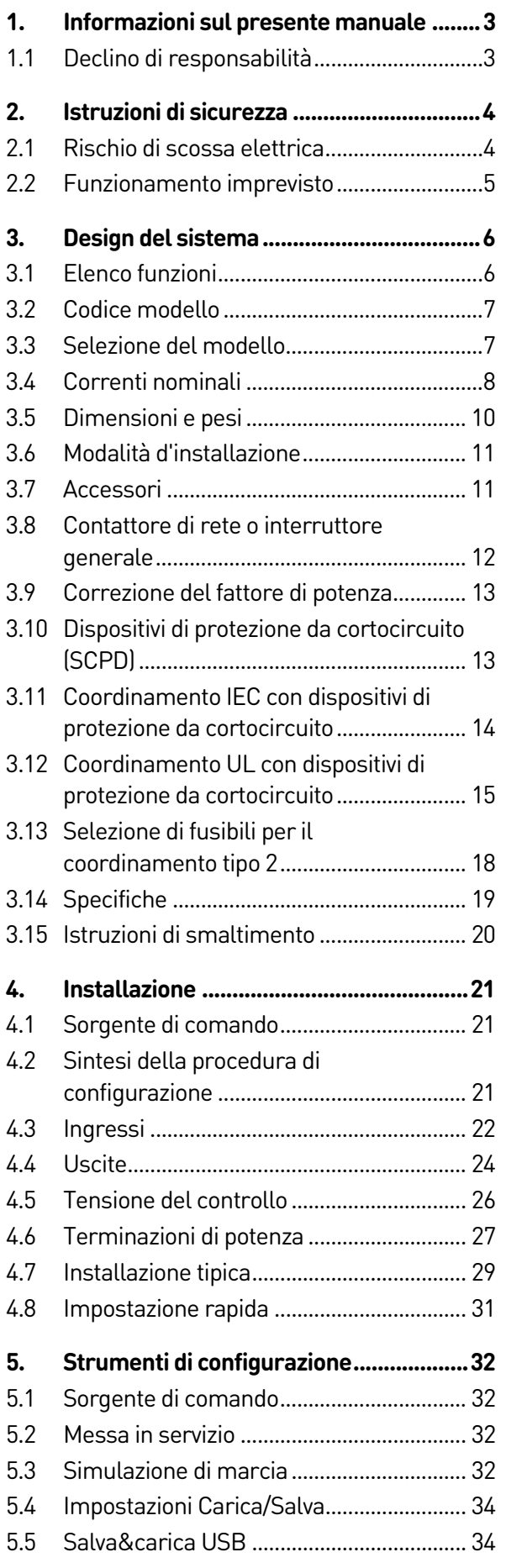

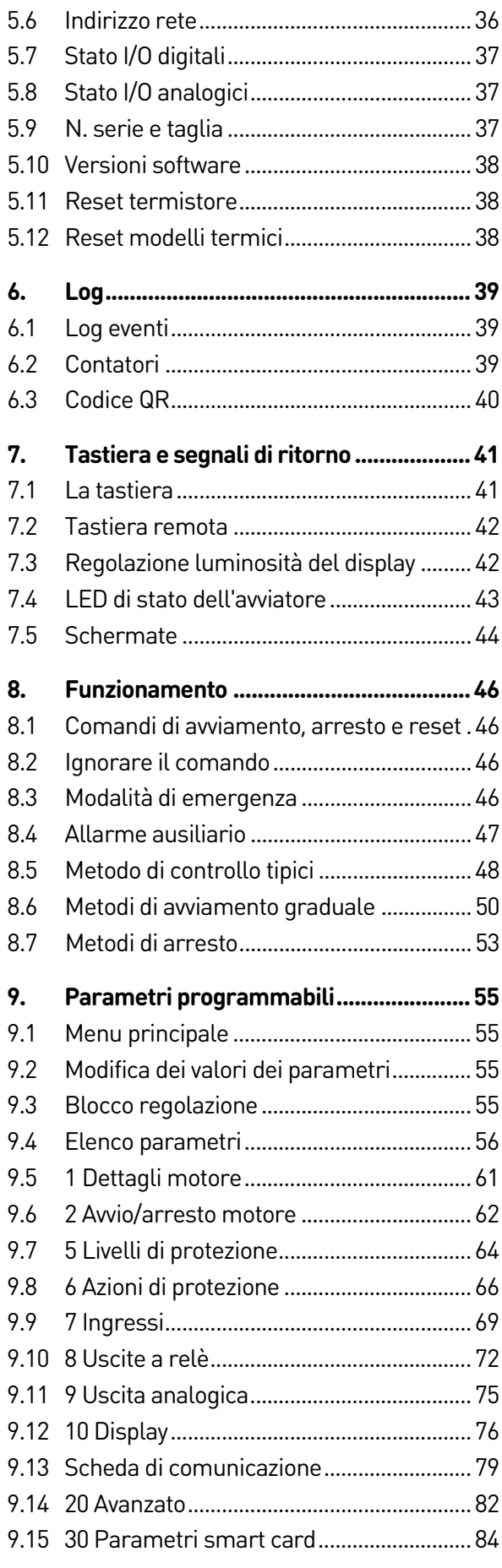

#### **SOMMARIO**

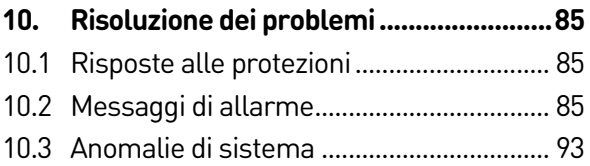

# <span id="page-3-0"></span>1. Informazioni sul presente manuale

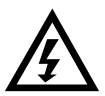

### **AVVERTENZA**

Indica un pericolo che può causare lesioni o infortuni, anche mortali.

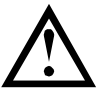

#### **ATTENZIONE**

Indica un pericolo che può causare danni all'apparecchiatura o all'impianto.

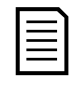

# NOTA

Fornisce utili informazioni.

# <span id="page-3-1"></span>**1.1 Declino di responsabilità**

Gli esempi e i grafici nel presente manuale hanno scopo puramente illustrativo.

Le informazioni contenute in questo manuale possono essere modificate in qualsiasi momento senza preavviso. In nessun caso potrà essere accettata la responsabilità per danni diretti, indiretti o consequenziali derivanti dall'uso improprio di questa apparecchiatura.

AuCom non può garantire la correttezza e completezza delle informazioni tradotte nel presente documento. In caso di contestazioni, il documento master in inglese costituisce il documento di riferimento.

#### © 2021 AuCom Electronics Ltd. Tutti i diritti riservati.

Dal momento che AuCom è continuamente impegnata a migliorare i propri prodotti, si riserva il diritto di modificarne o di cambiarne le specifiche in qualsiasi momento e senza preavviso. Il testo, i grafici, le immagini e qualsiasi altro lavoro artistico o letterario che compare nel presente documento sono protetti da diritto d'autore. Gli utenti possono copiare alcuni dei materiali di riferimento per le proprie esigenze personali, ma non possono copiare o utilizzare il materiale per altri scopi senza il preventivo consenso di AuCom Electronics Ltd. AuCom si adopera per garantire che le informazioni contenute in questo documento, comprese le immagini, siano corrette, ma non accetta alcuna responsabilità per errori, omissioni o differenze rispetto al prodotto finito.

# <span id="page-4-0"></span>2. Istruzioni di sicurezza

Le istruzioni di sicurezza non possono coprire tutte le possibili cause di danni alle apparecchiature, ma possono evidenziare quelle più comuni. L'installatore ha la responsabilità di leggere e comprendere tutte le istruzioni presenti in questo manuale prima di installare, mettere in funzione o effettuare la manutenzione dell'apparecchiatura, di seguire le buone prassi per i sistemi elettrici con l'applicazione di adeguati dispositivi di protezione personale e di informarsi prima di utilizzare questa apparecchiatura in modo diverso da quanto descritto nel presente manuale.

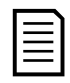

#### NOTA

L'utente non può effettuare alcun intervento di manutenzione sull'avviatore statico. La manutenzione dell'unità deve essere effettuata solo da personale autorizzato. Manomissioni non autorizzate dell'unità renderanno nulla la garanzia del prodotto.

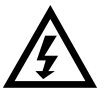

### PER L'INCOLUMITÀ

- La funzione STOP (ARRESTO) dell'avviatore statico non isola eventuali tensioni pericolose presenti sull'uscita dell'avviatore. Prima di accedere ai collegamenti elettrici è necessario staccare l'avviatore statico con un dispositivo approvato di isolamento elettrico.
- Le funzionalità di protezione sono valide solo per la protezione del motore. È responsabilità dell'utente assicurare la sicurezza del personale addetto ai macchinari.
- L'avviatore statico è previsto per essere incorporato in un sistema elettrico ed è quindi compito dell'utente o del progettista del sistema accertarsi che l'intero sistema sia sicuro e progettato correttamente secondo gli standard di sicurezza pertinenti a livello locale.

# <span id="page-4-1"></span>**2.1 Rischio di scossa elettrica**

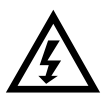

### ATTENZIONE - RISCHIO DI FOLGORAZIONE

Le tensioni presenti nei seguenti punti possono provocare gravi scosse elettriche ed essere letali:

- Cavi e collegamenti dell'alimentazione AC
- Cavi e collegamenti di uscita
- Molte parti interne dell'avviatore

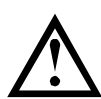

#### CORTO CIRCUITO

L'apparecchiatura non è a prova di cortocircuito. Dopo un grave sovraccarico o un cortocircuito, il funzionamento dell'apparecchiatura deve essere completamente verificato da un tecnico autorizzato.

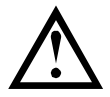

### MESSA A TERRA E PROTEZIONE DEI CIRCUITI DI DERIVAZIONE

È responsabilità dell'utente o dell'installatore dell'apparecchiatura realizzare un sistema adeguato di messa a terra e di protezione del circuito di derivazione secondo le norme vigenti in materia di sicurezza elettrica.

# <span id="page-5-0"></span>**2.2 Funzionamento imprevisto**

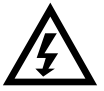

#### ATTENZIONE - AVVII ACCIDENTALI

In alcune installazioni, gli avvii accidentali possono costituire un ulteriore rischio per la sicurezza del personale o di danni alle macchine condotte. In tali casi, si raccomanda di equipaggiare l'alimentazione elettrica dell'avviatore statico con un sezionatore e un dispositivo di interruzione (ad es. contattore di potenza) azionabile tramite una sequenza di sicurezza esterna (arresto di emergenza, rilevazione di anomalie sull'impianto).

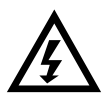

### ATTENZIONE - L'AVVIATORE POTREBBE AVVIARSI O ARRESTARSI IN MODO IMPREVISTO

L'avviatore statico risponde ai comandi di controllo provenienti da varie sorgenti e potrebbe avviarsi o arrestarsi in modo imprevisto. Scollegare sempre l'avviatore statico dalla tensione di rete prima di accedere all'avviatore o al carico.

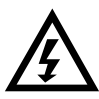

#### ATTENZIONE - SCOLLEGARE DALLA RETE PRIMA DI ACCEDERE ALL'AVVIATORE O AL CARICO

L'avviatore statico prevede protezioni incorporate che possono mandare in allarme l'avviatore in caso di guasti e con ciò arrestare il motore. Causa di arresto del motore possono essere anche variazioni di tensione, interruzioni di alimentazione e inceppamenti del motore.

Una volta eliminate le cause dello spegnimento, il motore potrebbe riavviarsi comportando dei pericoli per il personale. Scollegare sempre l'avviatore statico dalla tensione di rete prima di accedere all'avviatore o al carico.

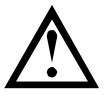

#### ATTENZIONE - DANNO MECCANICO CAUSATO DALL'AVVIO IMPREVISTO

Una volta eliminate le cause dello spegnimento, il motore potrebbe riavviarsi comportando dei pericoli per alcune macchine o impianti. In questi casi, è essenziale per l'utente premunirsi contro l'eventualità di riavviamenti a seguito di arresti non programmati del motore.

# <span id="page-6-0"></span>3. Design del sistema

# <span id="page-6-1"></span>**3.1 Elenco funzioni**

#### Procedura di configurazione semplificata Protezione personalizzabile

- Profili di configurazione per applicazioni comuni
- Ingressi/uscite e capacità di misurazione integrati

#### Interfaccia intuitiva

- Menu e schermate in più lingue
- Nomi descrittivi delle opzioni e messaggi di feedback
- Grafico delle prestazioni in tempo reale Ingressi di controllo remoto

#### Supporta l'efficienza energetica

- Compatibilità con IE3
- Efficienza energetica del 99% durante la marcia
- Bypass interno
- La tecnologia di avviamento graduale evita la distorsione armonica

#### Ampia gamma di modelli

- 24 A~580 A (nominale)
- 200~525 VAC
- 380~600 VAC

#### Opzioni versatili di avviamento e arresto

- Controllo adattivo
- Corrente costante
- Rampa di corrente
- Arresto graduale con rampa di tensione temporizzata
- Arresto per inerzia

- Sovraccarico motore
- Tempo di avvio eccessivo
- Sottocorrente
- Sovracorrente
- Sbilanciamento corrente
- Allarme ingresso
- Termistore del motore

#### Opzioni estese di ingresso e uscita

- (2 x fissi, 2 x programmabili)
- Uscite relè (1 x fisso, 2 x programmabili)
- Uscita analogica

### Funzioni opzionali per applicazioni avanzate

- Smart card
- Opzioni di comunicazione: DeviceNet, Ethernet/IP, Modbus RTU, Modbus TCP, Profibus, Profinet
- Protezione dai guasti a terra

### <span id="page-7-0"></span>**3.2 Codice modello**

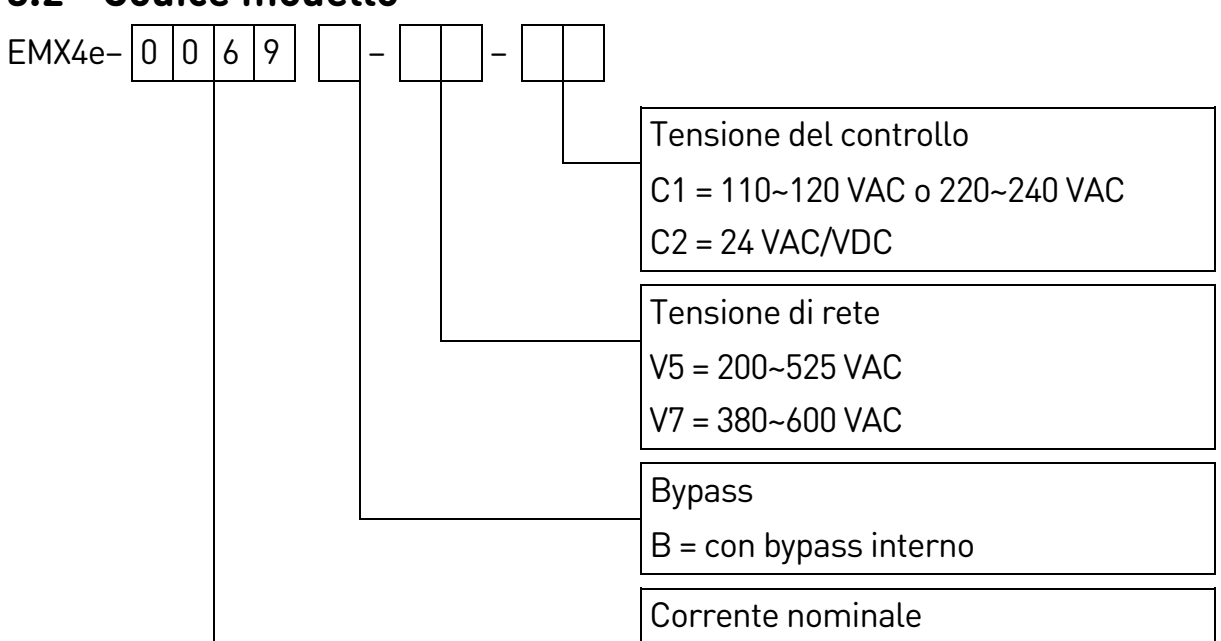

# <span id="page-7-1"></span>**3.3 Selezione del modello**

#### **Dimensionamento dell'avviatore**

L'avviatore statico deve essere della taglia corretta per il motore e l'applicazione. All'avviamento selezionare un avviatore statico che abbia una corrente nominale almeno pari al valore di corrente di pieno carico del motore riportato sulla targhetta.

La corrente nominale dell'avviatore statico determina le dimensioni massime del motore con il quale l'avviatore può essere utilizzato. La potenza nominale dipende dal numero di avvii all'ora, dalla durata e dal livello di corrente all'avvio e dall'intervallo di tempo in cui l'avviatore statico rimane spento (senza passaggio di corrente) fra due avvii successivi.

La corrente nominale indicata sull'avviatore statico è valida soltanto per l'uso nelle condizioni specificate nel codice AC53. La corrente nominale può essere più alta o più bassa in condizioni di funzionamento differenti.

# <span id="page-8-0"></span>**3.4 Correnti nominali**

Rivolgersi al proprio fornitore locale per i valori nominali in condizioni operative che non sono coperte dalle presenti tabelle di valori nominali.

#### **Valori nominali IEC**

#### • **Formato AC53b (corrente nominale con bypass)**

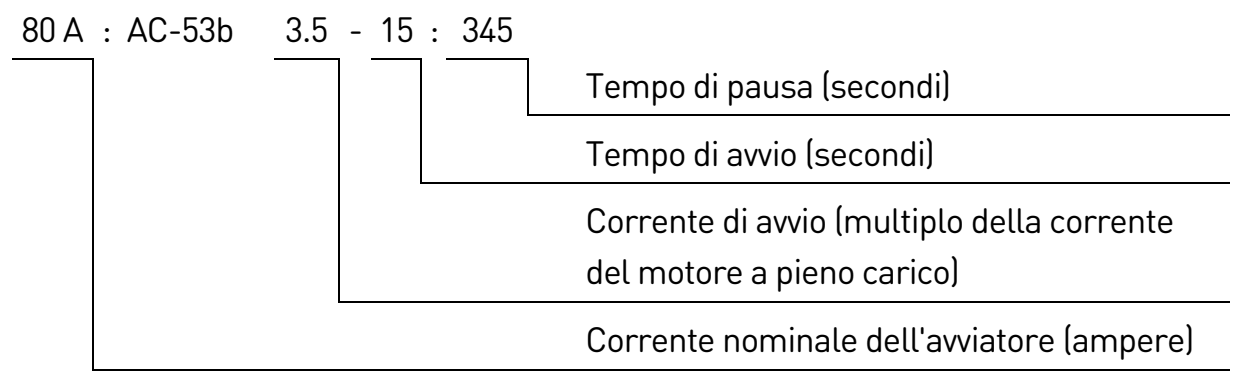

#### • **Valore nominale**

Tutti i valori nominali sono calcolati ad un'altitudine di 1000 metri e ad una temperatura ambiente di 40 ºC.

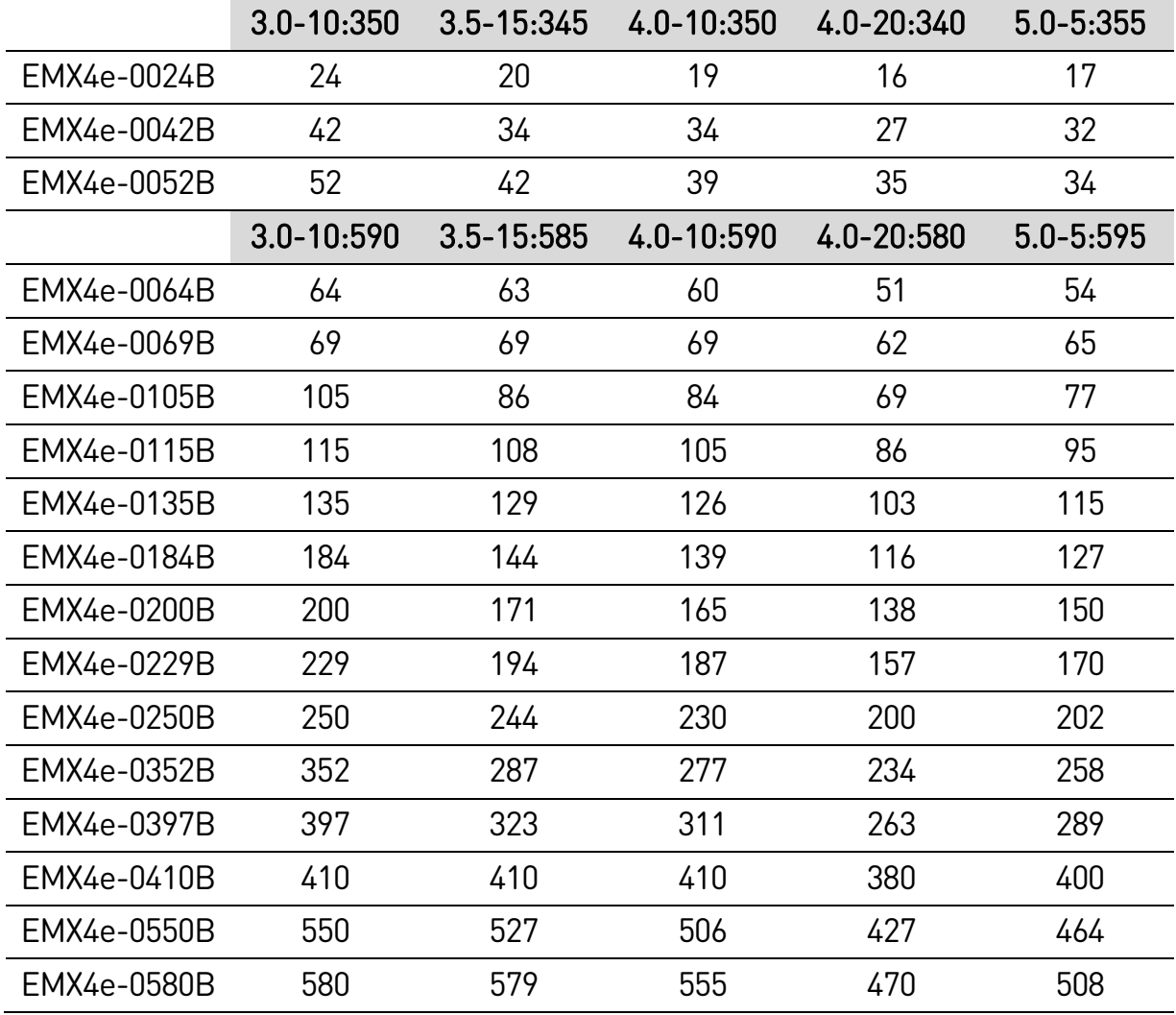

#### **Valori nominali motore NEMA**

Tutti i valori nominali sono calcolati ad un'altitudine di 1000 metri e ad una temperatura ambiente di 50 ºC.

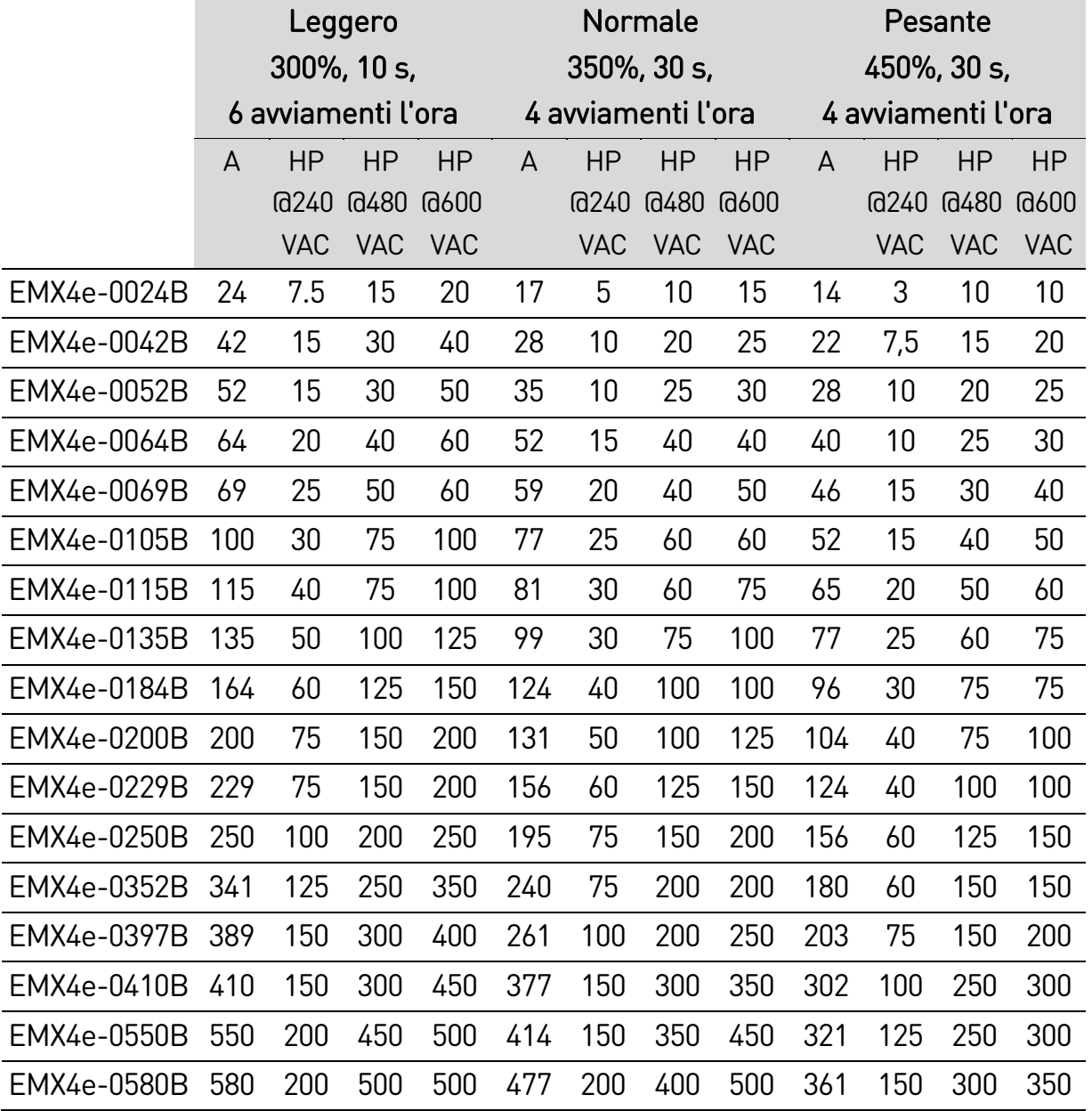

# <span id="page-10-0"></span>**3.5 Dimensioni e pesi**

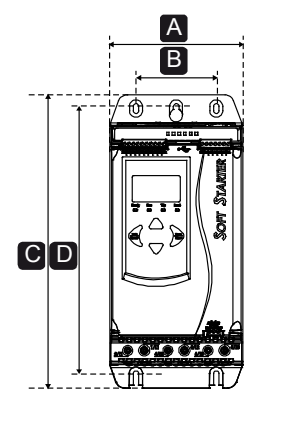

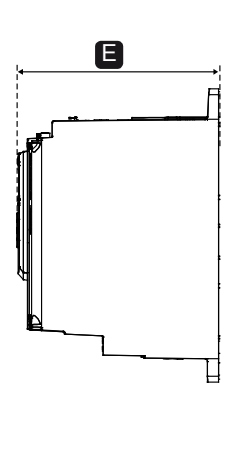

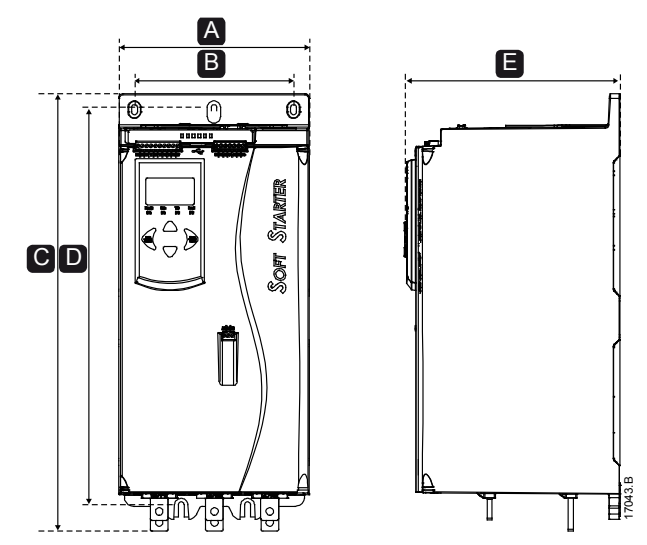

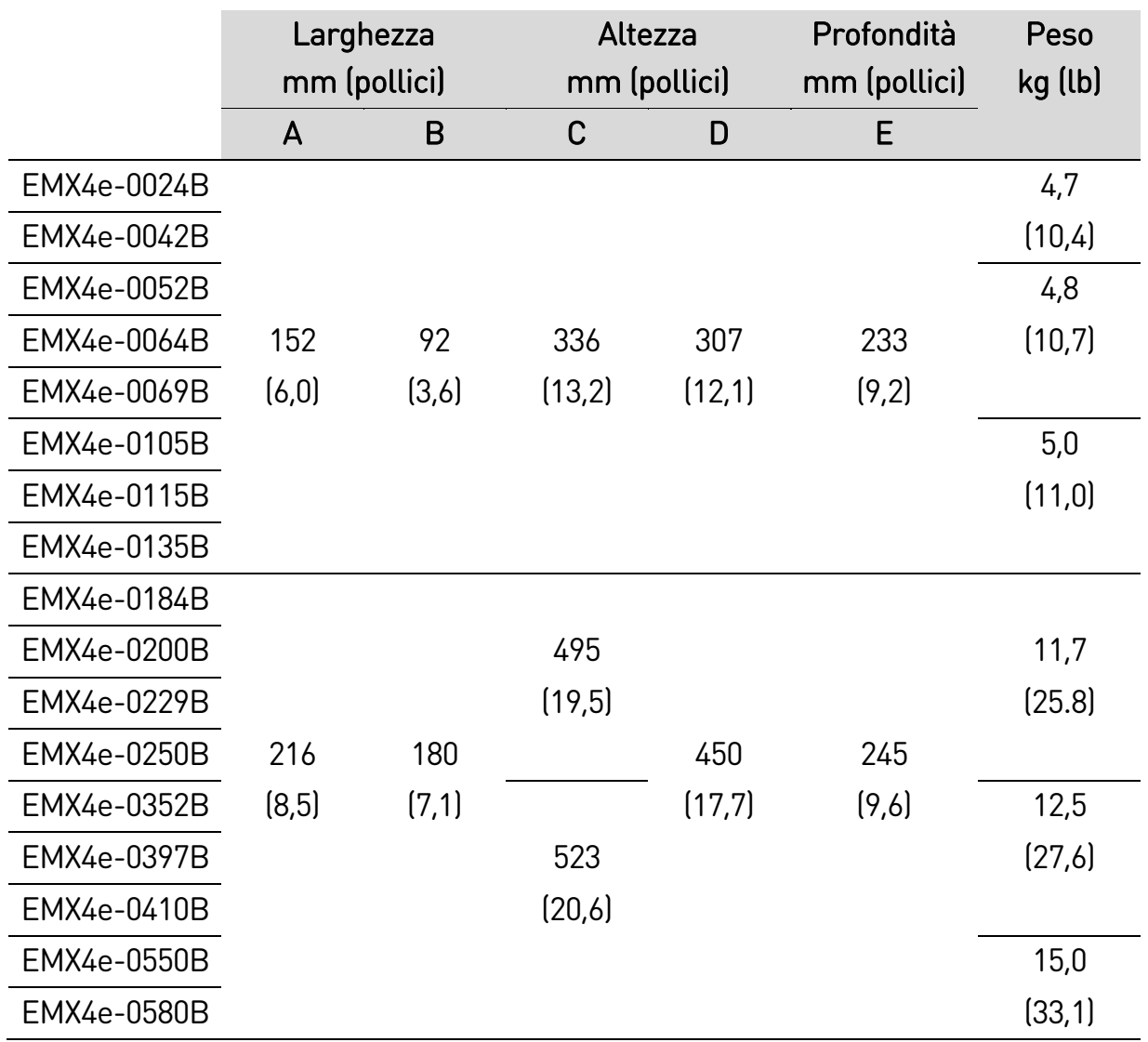

# <span id="page-11-0"></span>**3.6 Modalità d'installazione**

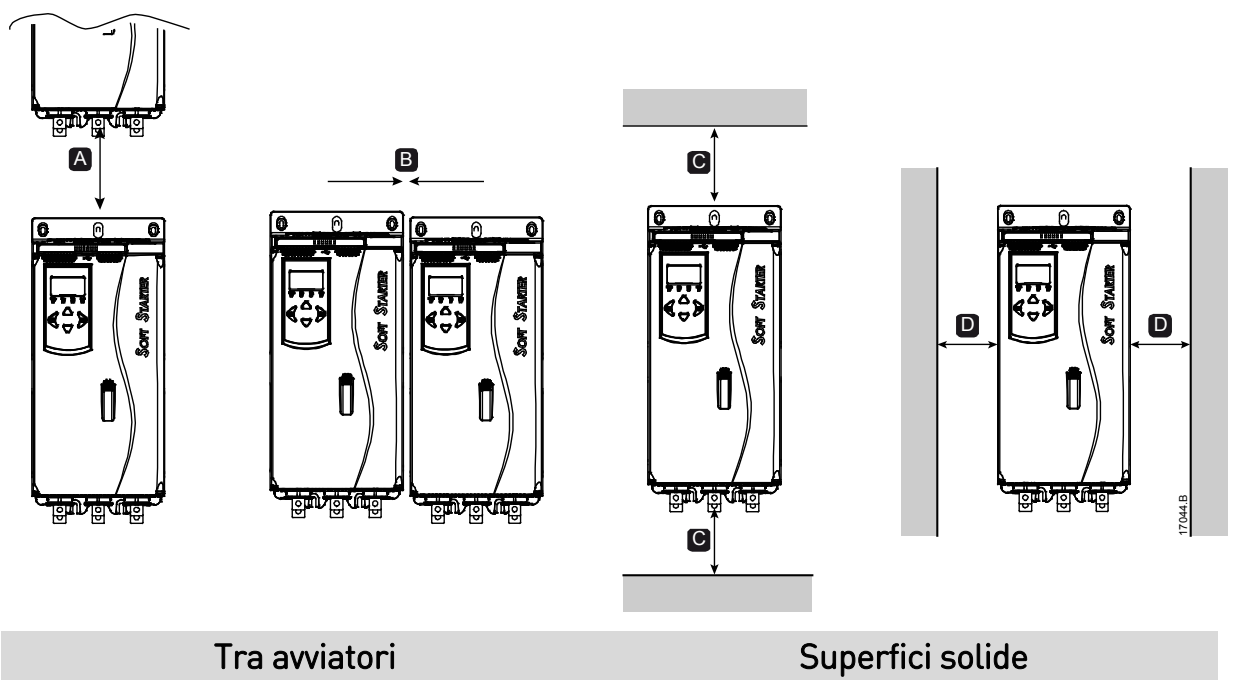

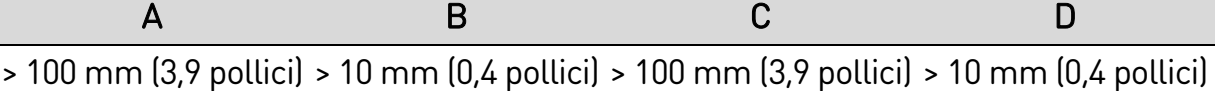

# <span id="page-11-1"></span>**3.7 Accessori**

#### **Schede di espansione**

L'avviatore statico offre schede di espansione per gli utenti che richiedono ingressi e uscite aggiuntivi o funzionalità avanzate. Ciascun avviatore statico può supportare al massimo una scheda di espansione.

#### • **Smart card di pompaggio**

La smart card di pompaggio è stata progettata per supportare l'integrazione con le applicazioni di pompaggio e fornisce i seguenti ingressi e uscite aggiuntivi:

- 3 ingressi digitali
- 3 ingressi trasduttore 4-20 mA
- 1 ingresso RTD
- 1 porta USB-B
- Connettore per tastiera remota
- **Schede di espansione di comunicazione**

L'avviatore statico supporta la comunicazione di rete tramite schede di espansione di comunicazione semplici da installare. Ciascuna scheda di comunicazione include una porta per il collegamento della tastiera remota.

Protocolli disponibili:

DeviceNet, Ethernet/IP, Modbus RTU, Modbus TCP, Profibus, Profinet.

#### **Tastiera remota**

L'avviatore statico può essere utilizzato con una tastiera remota che può essere montata fino a un massimo di 3 m di distanza dall'avviatore. Ciascuna scheda di espansione include una porta per il collegamento della tastiera; in alternativa è disponibile una scheda dedicata per il collegamento della tastiera.

#### **Kit salvadito**

Per la sicurezza personale può essere richiesto l'uso di salvadito. I salvadito sono inseriti sui terminali dell'avviatore statico per impedire il contatto accidentale con i terminali sotto tensione. I salvadito forniscono una protezione IP20 se utilizzati con cavi di diametro pari o superiore a 22 mm.

I salvadito sono compatibili con i modelli EMX4e-0184B ~ EMX4e-0580B.

#### **Software di gestione dell'avviatore statico**

Il software per PC consente la gestione in tempo reale o offline degli avviatori statici.

- Per la gestione in tempo reale in una rete di un massimo di 254 avviatori, il software deve collegarsi all'avviatore statico tramite una scheda Modbus RTU o Modbus TCP. Il software è in grado di monitorare, controllare e programmare l'avviatore tramite la rete.
- Il software può essere utilizzato per programmare l'avviatore tramite la porta USB sulla Pumping Smart Card.
- Per la gestione offline, è possibile caricare nell'avviatore tramite la porta USB un file di configurazione generato nel software.

# <span id="page-12-0"></span>**3.8 Contattore di rete o interruttore generale**

Con l'avviatore statico deve essere installato un contattore di rete o un interruttore generale.

- È consigliabile l'utilizzo di un contattore di rete per proteggere l'avviatore statico da eventuali disturbi di tensione sulla rete quando è fermo. Selezionare un contattore con potenza nominale AC3 maggiore o uguale alla corrente nominale a pieno carico del motore collegato.
- Utilizzare un interruttore generale con bobina di sgancio per isolare il circuito motore in caso di allarme dell'avviatore statico. Il meccanismo della bobina di sgancio deve essere attivato dal lato alimentazione dell'interruttore generale o da un'alimentazione comandi separata.

Utilizzare l'uscita del contattore di rete (33, 34) per il controllo del contattore di rete.

# <span id="page-13-0"></span>**3.9 Correzione del fattore di potenza**

Se è utilizzata la correzione del fattore di potenza, è necessario avere un contattore apposito per collegare i condensatori.

Per utilizzare l'avviatore statico per controllare la correzione del fattore di potenza, collegare il contattore PFC a un relè programmabile impostato per la marcia. Quando il motore raggiunge la massima velocità, il relè si chiude e viene attivata la correzione del fattore di potenza. Non utilizzare l'uscita relè dell'avviatore statico per collegare direttamente la correzione del fattore di potenza.

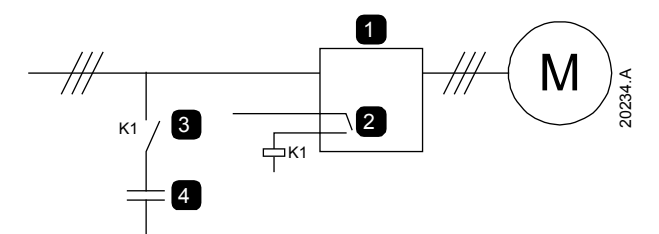

- 1 Avviatore statico
- 2 Uscita programmabile (impostare = Marcia)
- 3 Contattore correzione del fattore di potenza
- 4 Correzione del fattore di potenza

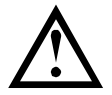

#### ATTENZIONE

I condensatori di correzione del fattore di potenza devono essere collegati sul lato di ingresso dell'avviatore statico. Collegando i condensatori di correzione del fattore di potenza sul lato di uscita è possibile danneggiare l'avviatore statico.

# <span id="page-13-1"></span>**3.10 Dispositivi di protezione da cortocircuito (SCPD)**

È possibile installare dei fusibili per proteggere l'avviatore statico o l'impianto.

#### **Coordinamento tipo 1**

Il coordinamento tipo 1 richiede che, in caso di cortocircuito sul lato di uscita di un avviatore statico, l'errore possa essere eliminato senza il rischio di lesioni al personale. Non è richiesto che l'avviatore statico rimanga operativo dopo l'errore.

I fusibili HRC (come ad esempio i fusibili Ferraz/Mersen AJT) possono essere utilizzati per opzione Tipo 1 secondo la norma IEC 60947-4-2.

#### **Coordinamento tipo 2**

Il coordinamento tipo 2 richiede che, in caso di cortocircuito sul lato di uscita di un avviatore statico, l'errore possa essere eliminato senza il rischio di lesioni al personale o di danni all'avviatore.

I fusibili a semiconduttore per la protezione del circuito di tipo 2 vanno ad aggiungersi ai fusibili HRC o agli MCCB che formano parte della protezione del circuito di derivazione del motore.

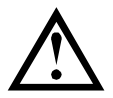

### ATTENZIONE

La protezione da cortocircuito a stato solido integrata non fornisce protezione al circuito di derivazione. La protezione del circuito di derivazione deve essere fornita in conformità alle normative locali.

# <span id="page-14-0"></span>**3.11 Coordinamento IEC con dispositivi di protezione da cortocircuito**

Questi fusibili sono stati selezionati in base alla corrente di avvio del 300% FLC per 10 secondi.

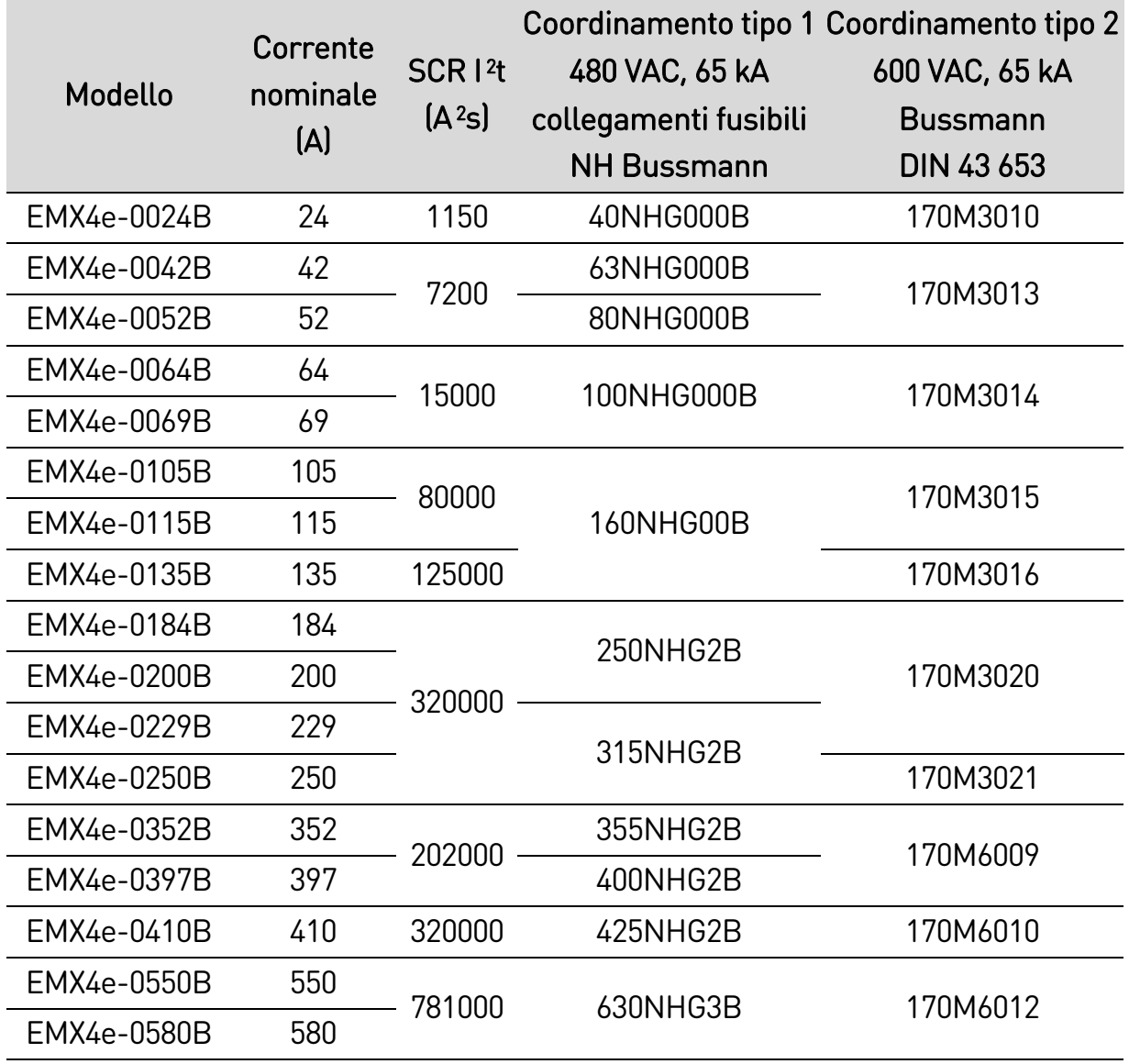

# <span id="page-15-0"></span>**3.12 Coordinamento UL con dispositivi di protezione da cortocircuito**

#### **Corrente di cortocircuito guasto standard**

Adatti all'uso in un circuito in grado di erogare fino alla corrente di guasto dichiarata, 600 Vca massimi, quando protetti con qualsiasi fusibile omologato UL o interruttore automatico omologato UL dimensionato secondo il codice nazionale elettrico pertinente.

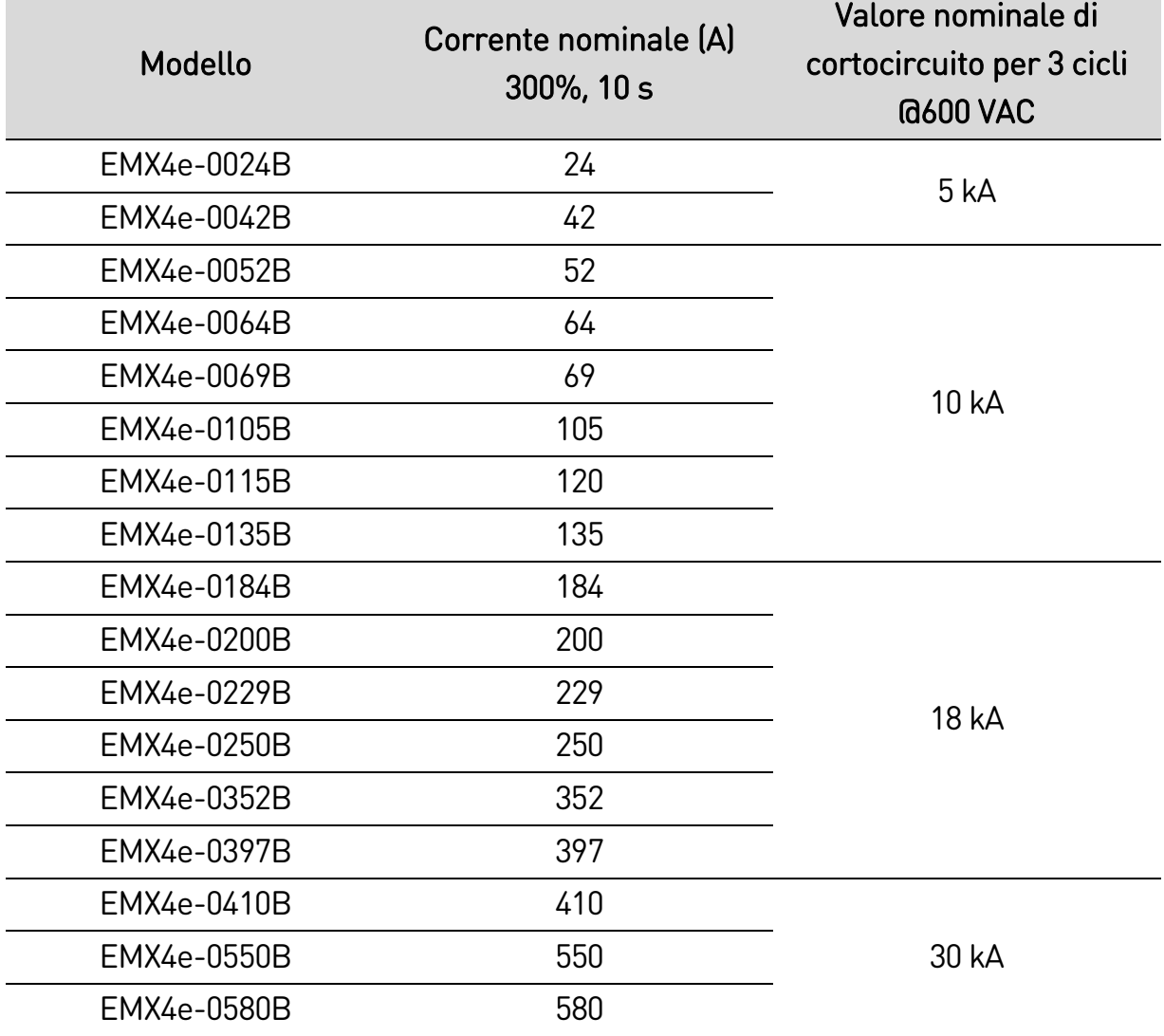

† Idonei all'uso in un circuito con la corrente presunta specificata, se protetti da qualsiasi fusibile omologato o interruttore automatico omologato dimensionato secondo IEC.

#### **Corrente di cortocircuito guasto elevata**

#### • **Portata massima fusibile (A) – Corrente di cortocircuito guasto elevata**

Adatti all'uso in un circuito in grado di erogare fino alla corrente di guasto dichiarata, 480 Vca massimi, quando protetti con fusibili della classe e della portata dichiarate.

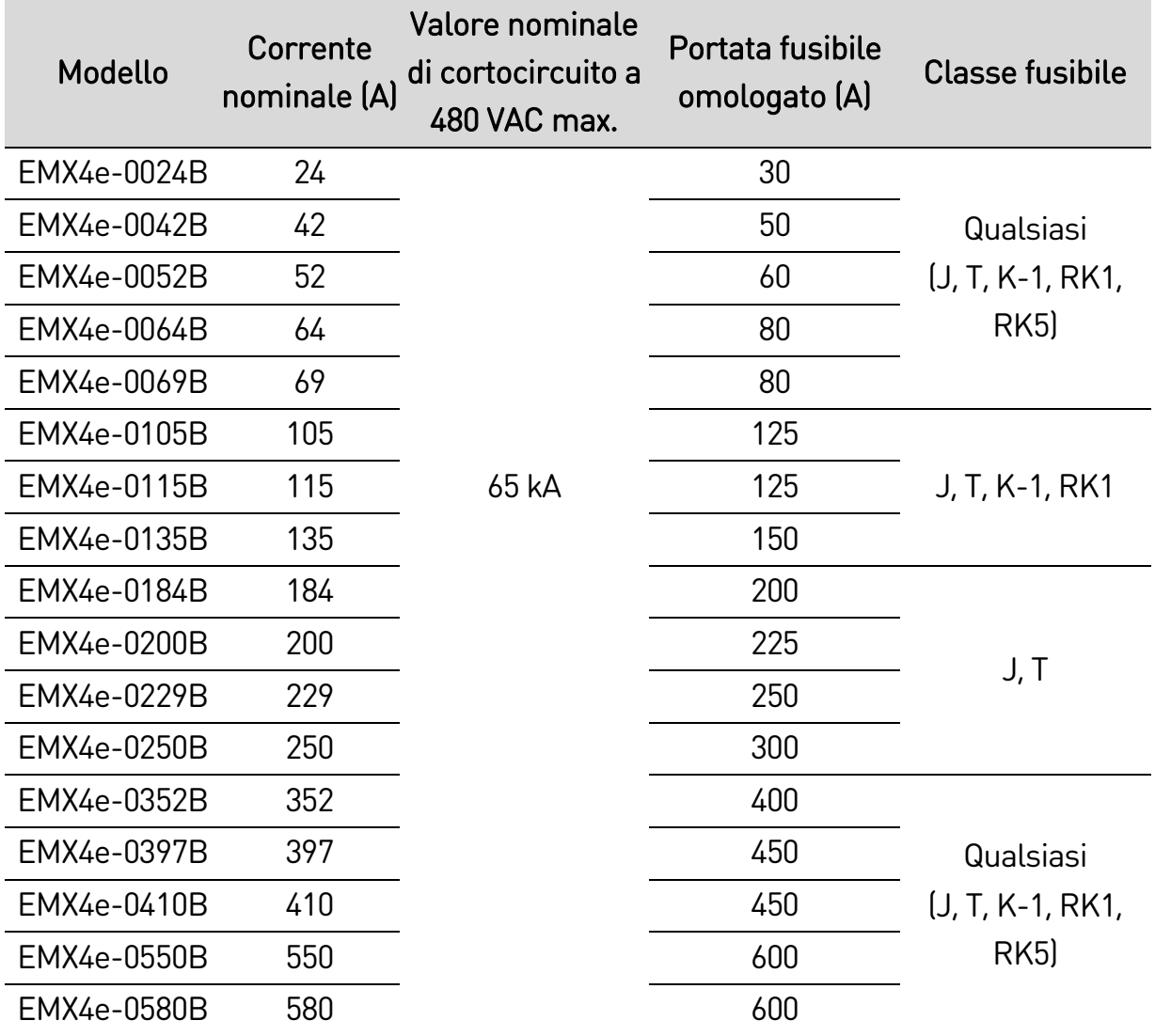

#### • **Interruttori generali – Corrente di cortocircuito guasto elevata**

Adatti all'uso in un circuito in grado di erogare fino alla corrente di guasto dichiarata, 480 Vca massimi, quando protetti con i modelli di interruttore generale specificati.

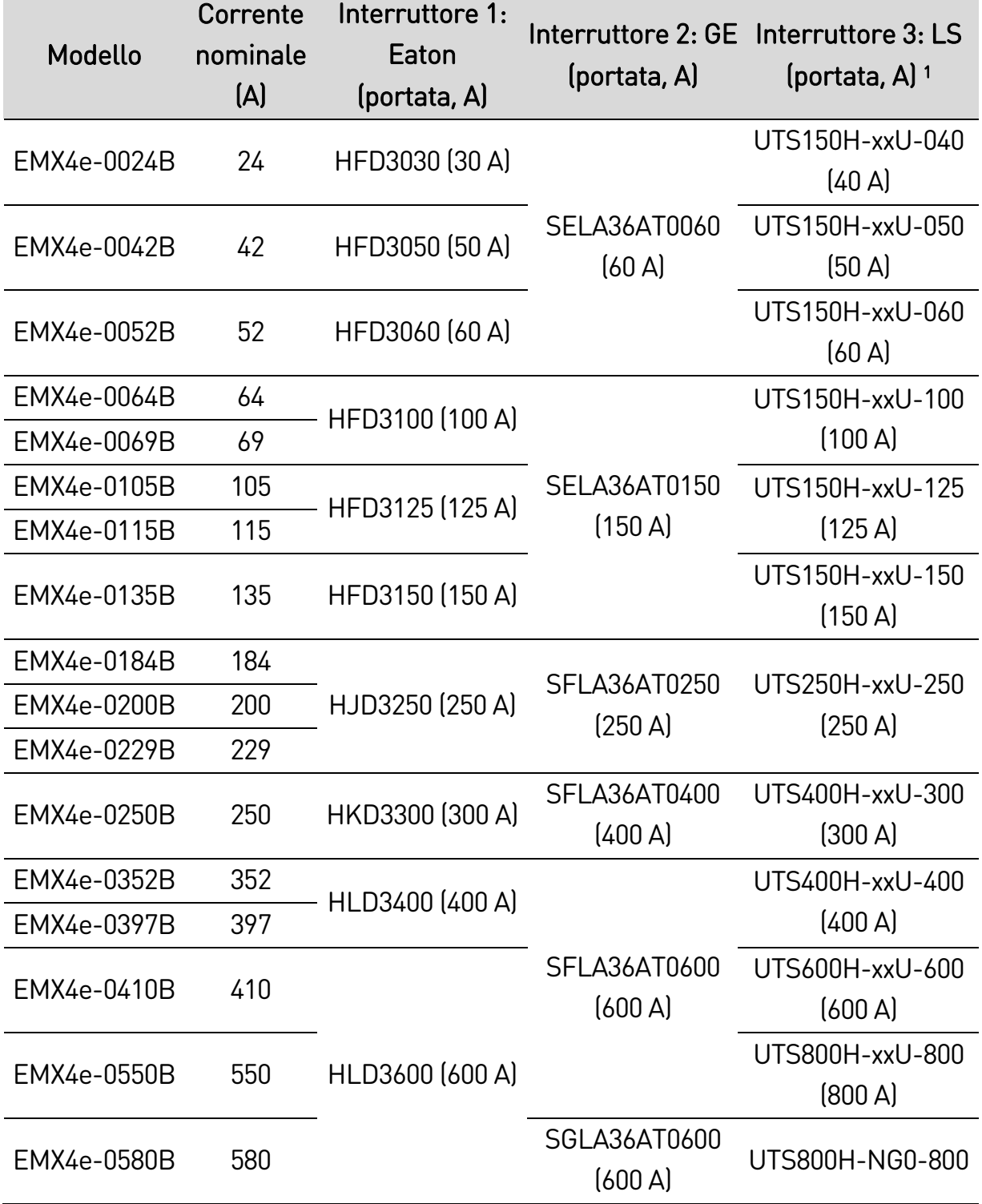

<sup>1</sup> Per gli interruttori LS, xx indica FM, FT o AT.

# <span id="page-18-0"></span>**3.13 Selezione di fusibili per il coordinamento tipo 2**

Il coordinamento tipo 2 si ottiene utilizzando fusibili a semiconduttore. Questi fusibili devono essere in grado di sopportare la corrente di avvio del motore e avere un azzeramento totale I2t inferiore al valore I2t degli SCR dell'avviatore statico.

Durante la selezione dei fusibili a semiconduttore, utilizzare i valori I2t nella tabella. Rivolgersi al fornitore locale per ulteriori informazioni.

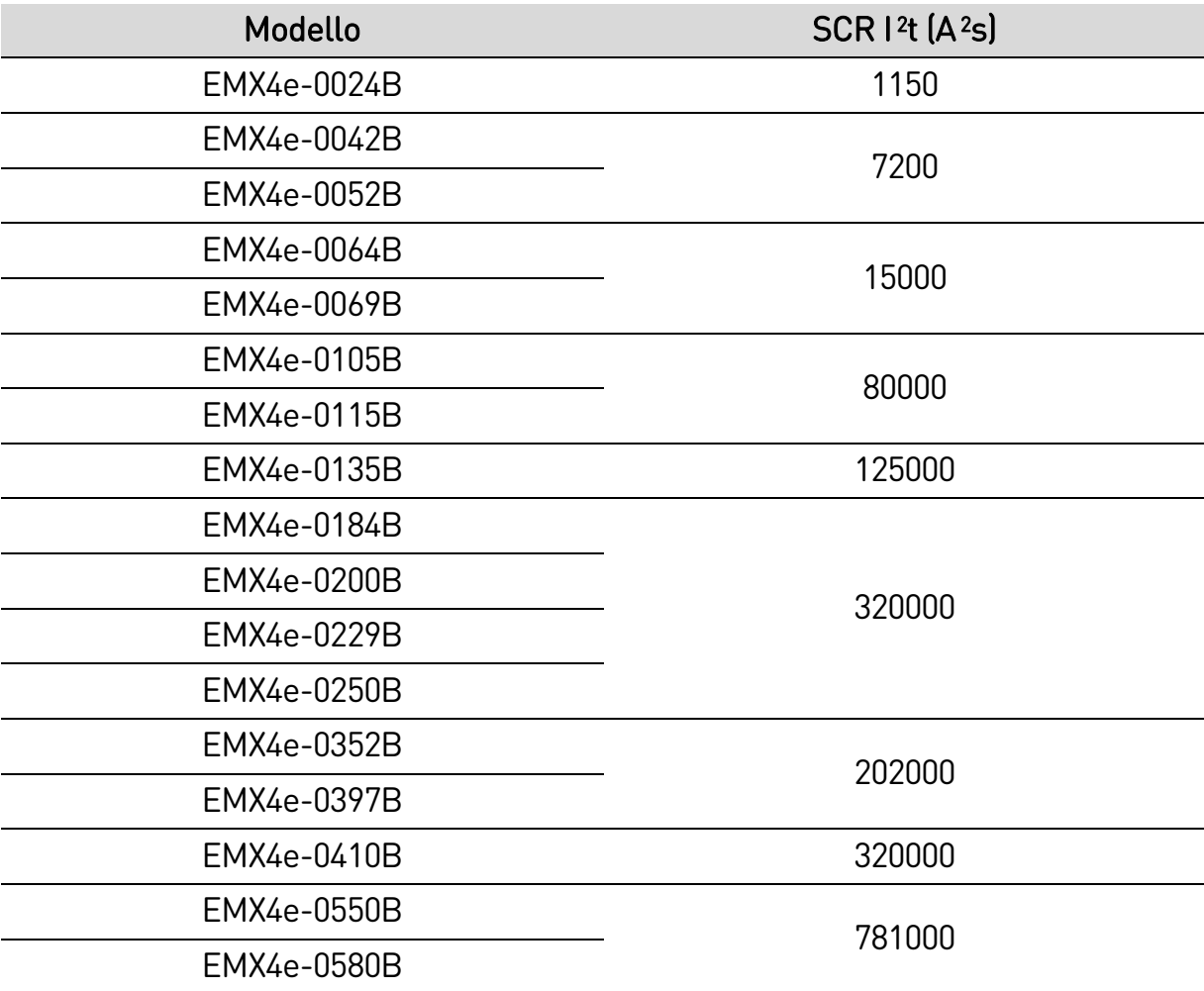

Valori I2t per il coordinamento tipo 2

# <span id="page-19-0"></span>**3.14 Specifiche**

#### **Alimentazione**

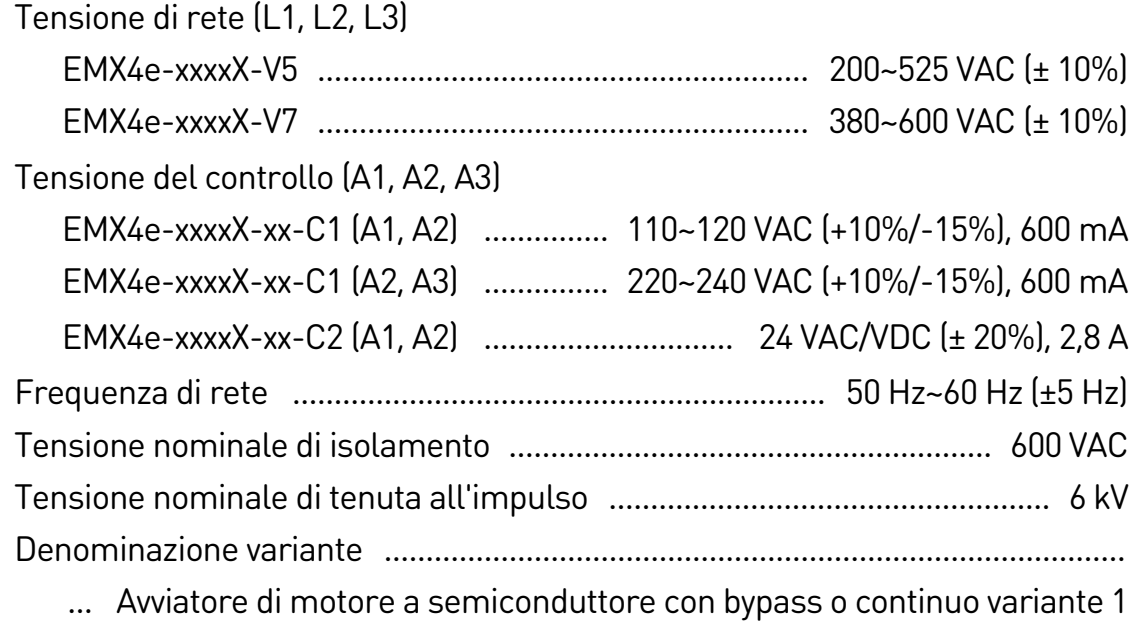

# **Capacità di cortocircuito**

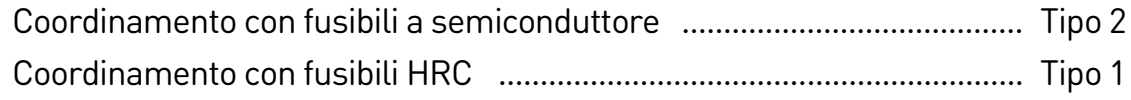

# **Capacità elettromagnetica (compatibile con le direttive europee 2014/35/EU)**

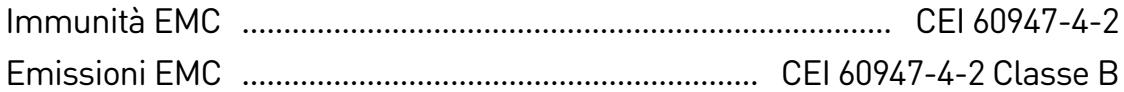

#### **Ingressi**

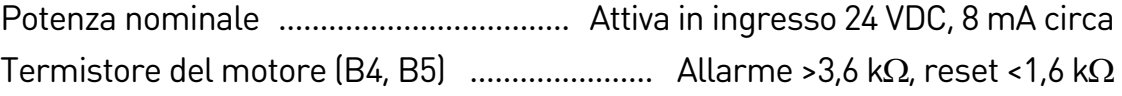

#### **Uscite**

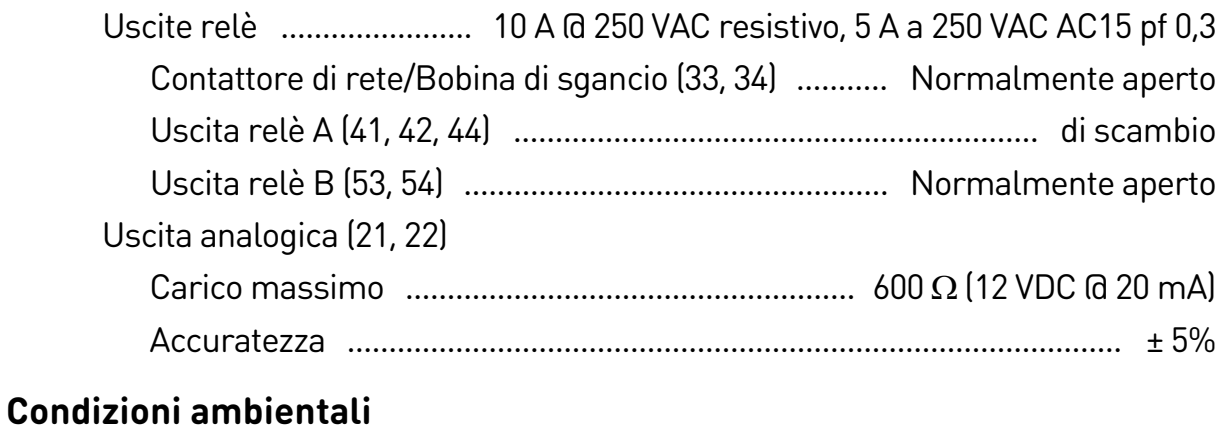

### Temperatura di funzionamento ............................................................................. ....................................... da -10 °C a 60 °C, con declassamento oltre i 40 °C

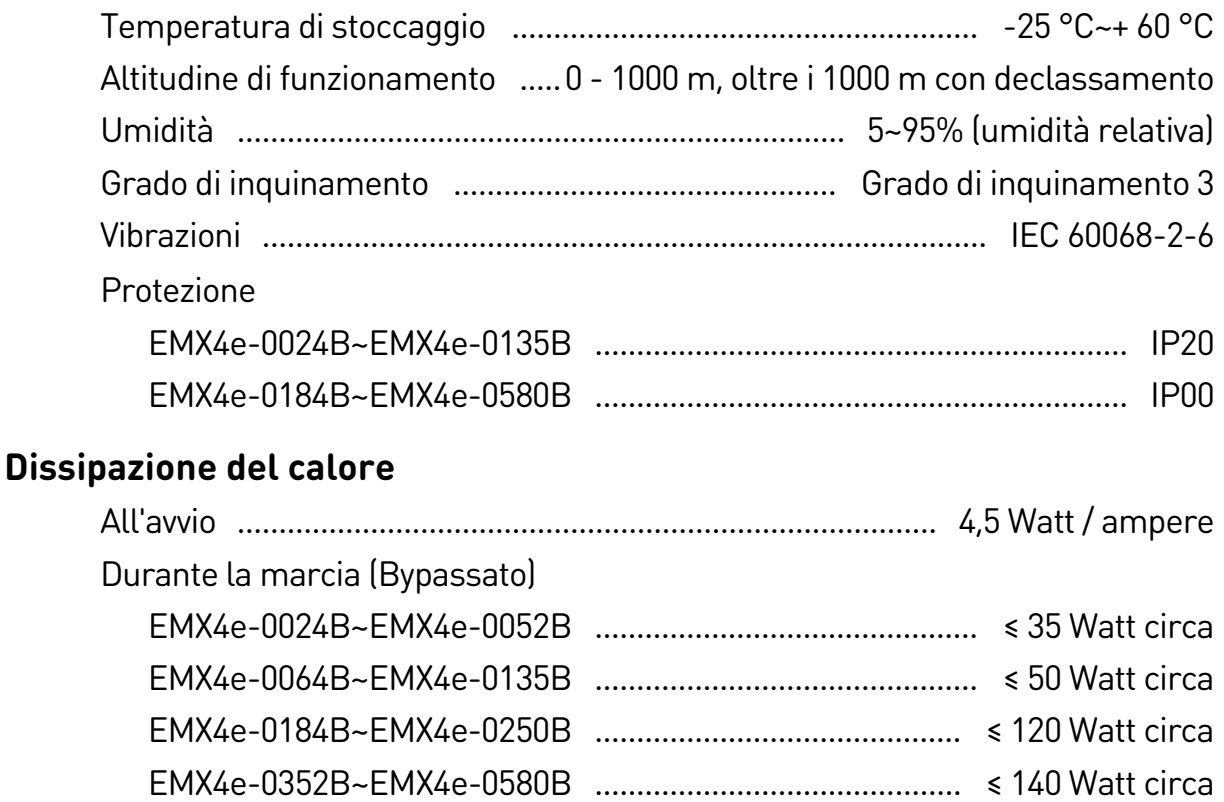

#### **Protezione da sovraccarico del motore**

Impostazione predefinita - Le impostazioni predefinite per i parametri 1C, 1D e 1E forniscono la protezione da sovraccarico del motore: Classe 10, corrente di allarme pari al 105% della corrente del motore a pieno carico o equivalente.

#### **Certificazione**

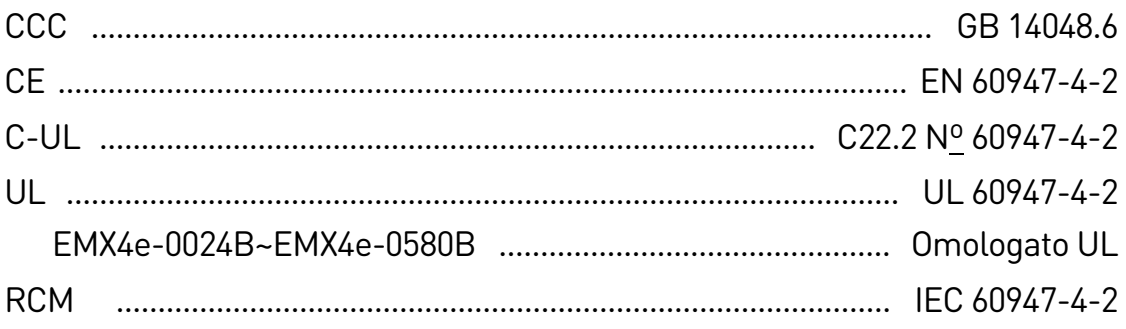

#### **Vita operativa (contatti con bypass interno)**

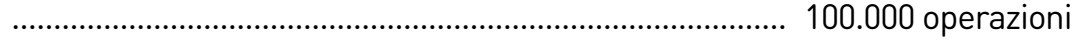

# <span id="page-20-0"></span>**3.15 Istruzioni di smaltimento**

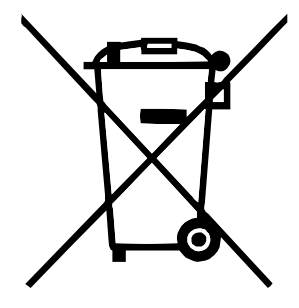

Le attrezzature costituite da componenti elettrici non possono essere smaltite con i rifiuti domestici.

Devono essere raccolte a parte insieme ai rifiuti elettrici ed elettronici in conformità alle leggi locali vigenti.

# <span id="page-21-0"></span>4. Installazione

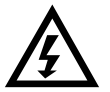

#### **AWERTENZA**

Non applicare tensione di rete all'avviatore prima di aver completato il cablaggio.

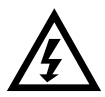

#### **AVVERTENZA**

Applicare sempre la tensione di controllo prima o allo stesso tempo della tensione di rete.

# <span id="page-21-1"></span>**4.1 Sorgente di comando**

L'avviatore statico può essere avviato e arrestato tramite ingressi digitali, tastiera remota, rete di comunicazione o smart card. La sorgente di comando può essere impostata tramite Strumenti di configurazione oppure utilizzando il parametro 1A Sorgente comando.

# <span id="page-21-2"></span>**4.2 Sintesi della procedura di configurazione**

- 1. Montare l'avviatore statico (consultare Modalità d'installazione a pagin[a 11](#page-11-0) per ottenere informazioni dettagliate).
- 2. Collegare il cablaggio segnali dei comandi (consultare Avvio / arresto a pagina [23](#page-23-0) per ottenere informazioni dettagliate).
- 3. Applicare la tensione di controllo all'avviatore statico.
- 4. Configurare l'applicazione:
	- 1. Aprire il Menu premendo  $\blacktriangleright$ .
	- 2. Aprire il menu di Impostazione rapida premendo  $\blacktriangleright$ .
	- 3. Scorrere l'elenco fino a individuare l'applicazione di interesse, quindi  $p$ remere  $\blacktriangleright$  per iniziare la procedura di configurazione. (consultare Impostazione rapida a pagina [30](#page-30-0) per ottenere informazioni dettagliate).
- 5. Se l'applicazione di interesse non è elencata nell'Impostazione rapida:
	- 1. Premere  $\blacktriangleleft$  per tornare al Menu.
	- 2. Utilizzare  $\blacktriangledown$  per andare al menu principale, quindi premere  $\blacktriangleright$ .
	- 3. Andare a Dettagli motore e premere  $\blacktriangleright$ , quindi premere  $\nabla$  quindi  $\blacktriangleright$  per modificare il parametro 1B FLC del motore.
	- 4. Configurare il parametro 1B in modo corrispondente alla corrente di pieno carico (FLC) del motore.
	- 5. Premere  $\triangleright$  per salvare l'impostazione.
- 6. Chiudere il Menu premendo ripetutamente il pulsante  $\blacktriangleleft$ .
- 7. (Opzionale) Utilizzando gli strumenti di simulazione integrati verificare che il cablaggio segnali dei comandi sia collegato correttamente (consultare Simulazione di marcia a pagina [32\)](#page-32-3).
- 8. Spegnere l'avviatore statico.
- 9. Collegare i cavi del motore ai terminali di uscita dell'avviatore 2/T1, 4/T2, 6/T3.
- 10.Collegare i cavi dell'alimentazione di rete ai terminali di ingresso dell'avviatore 1/L1, 3/L2, 5/L3 (consultare Terminazioni di potenza a pagina [27\)](#page-27-0).

Ora l'avviatore statico è pronto per provvedere al controllo del motore.

# <span id="page-22-0"></span>**4.3 Ingressi**

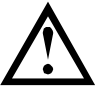

### **ATTENZIONE**

Gli ingressi di controllo sono alimentati dall'avviatore statico. Non applicare tensione esterna ai terminali dell'ingresso di controllo.

### NOTA

I cavi che vanno agli ingressi del controllo devono essere separati dalla tensione di rete e dai cavi del motore.

#### **Terminali di ingresso**

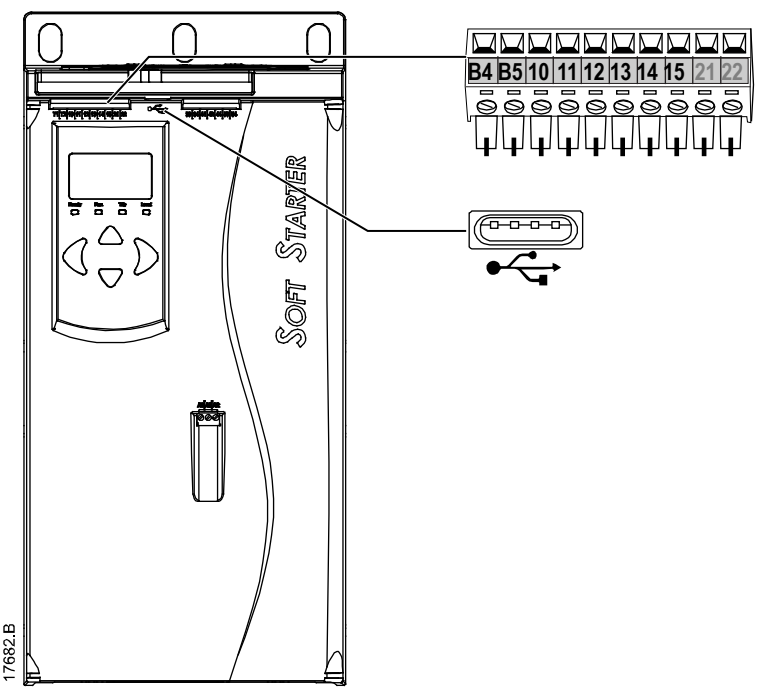

B4, B5 Ingresso termistore motore

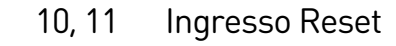

11, 12 Ingresso Start/Stop (Avviamento/Arresto)

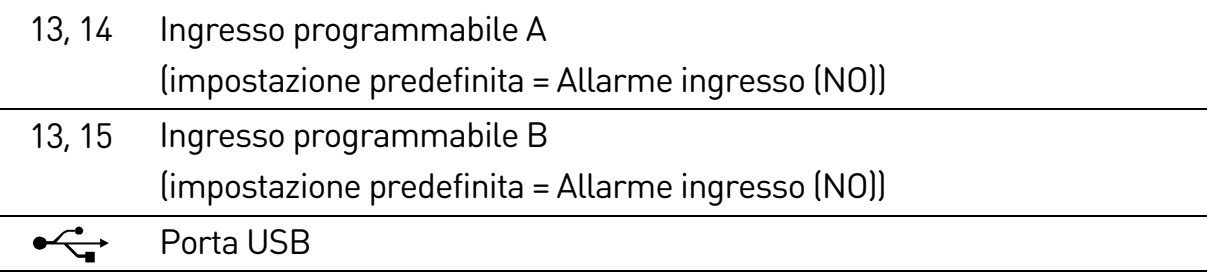

#### **Termistore del motore**

I termistori del motore possono essere collegati direttamente all'avviatore statico. L'avviatore statico andrà in allarme quando la resistenza del circuito del termistore supera 3,6 kΩ circa o scende al di sotto di 20 Ω.

I termistori devono essere cablati in serie. Per il circuito del termistore è necessario utilizzare cavi schermati. Il circuito del termistore deve essere isolato elettricamente da terra e da tutti gli altri circuiti di alimentazione o di controllo.

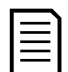

NOTA

Per impostazione predefinita l'ingresso del termistore non è attivo, ma si attiva automaticamente quando viene rilevato un termistore. Qualora uno o più termistori precedentemente collegati all'avviatore statico non siano più necessari, utilizzare la funzione Reset termistore per disabilitarli. La funzione Reset termistore è disponibile in Strumenti di configurazione.

#### **Reset/disabilitazione dell'avviatore**

L'ingresso di reset (10, 11) è normalmente chiuso per impostazione predefinita. L'avviatore statico non esegue un avvio se l'ingresso di reset è aperto. Sul display viene visualizzata l'indicazione "Non pronto".

Se l'ingresso di reset si riapre mentre l'avviatore statico è in marcia, l'avviatore rimuove l'alimentazione e consente al motore di arrestarsi per inerzia.

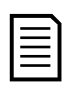

#### NOTA

L'ingresso di reset può essere configurato per il funzionamento normalmente aperto o normalmente chiuso. Utilizzare il parametro 7I Logica Enab/Reset.

#### <span id="page-23-0"></span>**Avvio / arresto**

L'avviatore statico richiede il controllo a due fili.

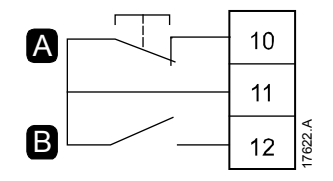

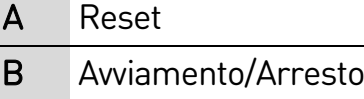

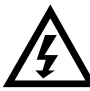

#### **AWERTENZA**

Se l'ingresso di avvio è chiuso quando viene applicata la tensione di controllo, l'avviatore cercherà di avviare il motore.

Verificare che l'ingresso di avvio/arresto sia aperto prima di applicare la tensione di controllo.

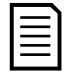

#### NOTA

L'avviatore statico accetta solo comandi dagli ingressi di controllo se il parametro 1A Sorgente comando è impostato su "Ingresso digitale".

#### **Ingressi programmabili**

Gli ingressi programmabili (13, 14 e 13, 15) permettono di controllare l'avviatore con apparecchiature esterne.

Il funzionamento degli ingressi programmabili è controllato dai parametri 7A~7H.

### **Porta USB**

La porta USB può essere utilizzata per caricare un file di configurazione oppure per scaricare le impostazioni dei parametri e le informazioni dei Log eventi dall'avviatore. Vedere [Salva&carica USB](#page-34-1) a pagin[a 34](#page-34-1) per informazioni dettagliate.

# <span id="page-24-0"></span>**4.4 Uscite**

#### **Terminali di uscita**

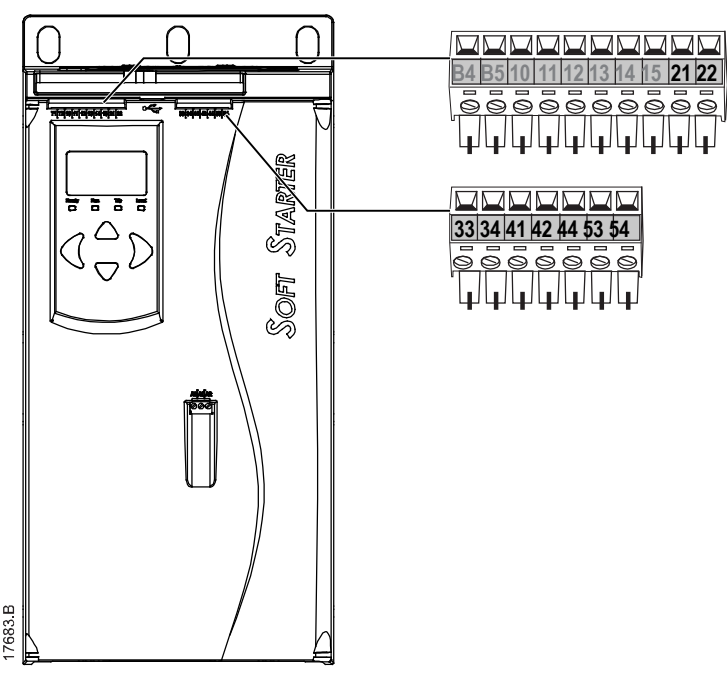

21, 22 Uscita analogica

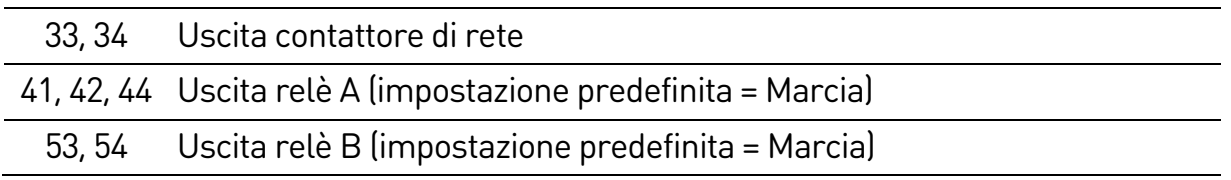

#### **Uscita analogica**

L'avviatore statico ha un'uscita analogica, che può essere collegata alle apparecchiature accessorie per monitorare le prestazioni del motore. Il funzionamento dell'uscita analogica è controllato dai parametri 9A~9D.

#### **Uscita del contattore di rete**

L'uscita del contattore di rete (33, 34) si chiude appena l'avviatore statico riceve un comando di avviamento e rimane chiusa fino all'arresto in folle del motore o fino al termine di un arresto graduale. L'uscita del contattore di rete si aprirà anche in caso di allarme dell'avviatore statico.

L'uscita del contattore di rete può essere utilizzata anche per controllare un interruttore generale con bobina di sgancio.

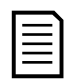

#### NOTA

Utilizzare il parametro 20G Bobina di sgancio per configurare l'avviatore statico per l'uso con un contattore di rete o con un interruttore generale.

- Per l'utilizzo con un contattore di rete, utilizzare l'impostazione predefinita di "Disattivato"
- Per l'utilizzo con un interruttore generale, impostare 20G su "Abilitato"

Avviatore statico installato con contattore di rete

Avviatore statico installato con interruttore generale e bobina di sgancio

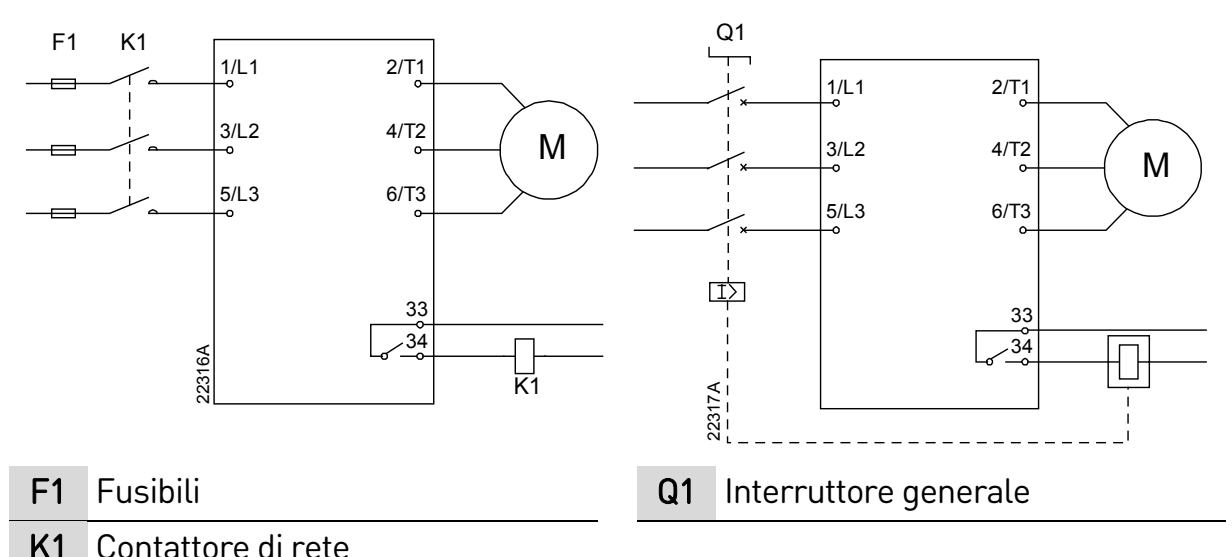

### ATTENZIONE

Le bobine di alcuni contattori elettronici non sono adatte alla commutazione diretta con relè con montaggio su circuito stampato. Rivolgersi al fornitore o al fabbricante del contattore per verificarne l'idoneità.

#### **Uscite programmabili**

Le uscite programmabili (41, 42, 44 e 53, 54) possono segnalare lo stato dell'avviatore oppure possono essere utilizzate per controllare le apparecchiature associate.

Il funzionamento delle uscite programmabili è controllato dai parametri 8A~8F.

# <span id="page-26-0"></span>**4.5 Tensione del controllo**

#### **Terminali di controllo della tensione**

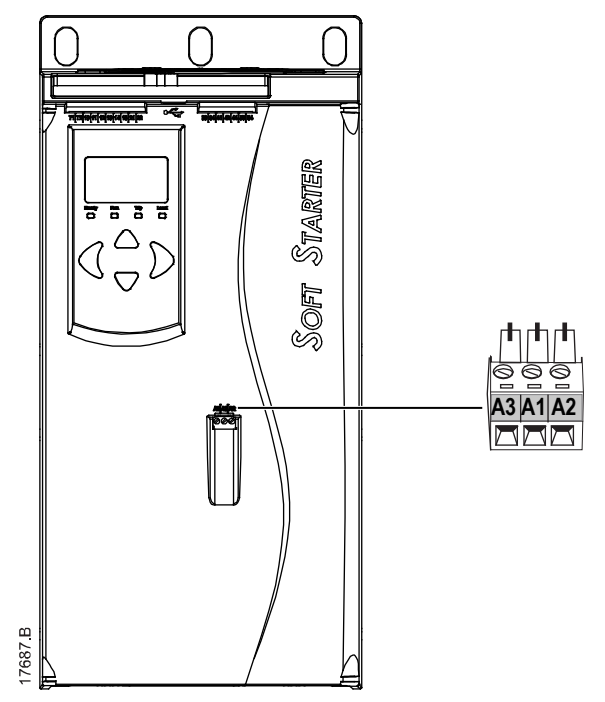

- EMX4e-xxxxX-xx-C1 (110~120 VAC): A1, A2
- EMX4e-xxxxX-xx-C1 (220~240 VAC): A2, A3
- EMX4e-xxxxX-xx-C2 (24 VAC/VDC): A1, A2

#### **Installazione conforme alle norme UL**

Installare una protezione supplementare da sovracorrente del circuito di derivazione sull'alimentazione del circuito di controllo (A1, A2, A3), in conformità con le normative in materia elettrica applicabili allo specifico luogo di installazione.

# <span id="page-27-0"></span>**4.6 Terminazioni di potenza**

I terminali di ingresso e i terminali di uscita dell'alimentazione si trovano nella parte inferiore dell'apparecchio.

I modelli EMX4e-0024B~EMX4e-0135B use cage clamps. I modelli EMX4e-0024B~EMX4e-0135B utilizzano morsetti a innesto. Utilizzare solo conduttori di rame a filo unico o a trefoli, classificati per utilizzo a 75 ºC o temperature più elevate.

• I modelli EMX4e-0184B~EMX4e-0580B utilizzano barre di distribuzione. Utilizzare conduttori di rame o di alluminio, a trefoli o solidi, classificati per utilizzo a 60 ºC/75 ºC.

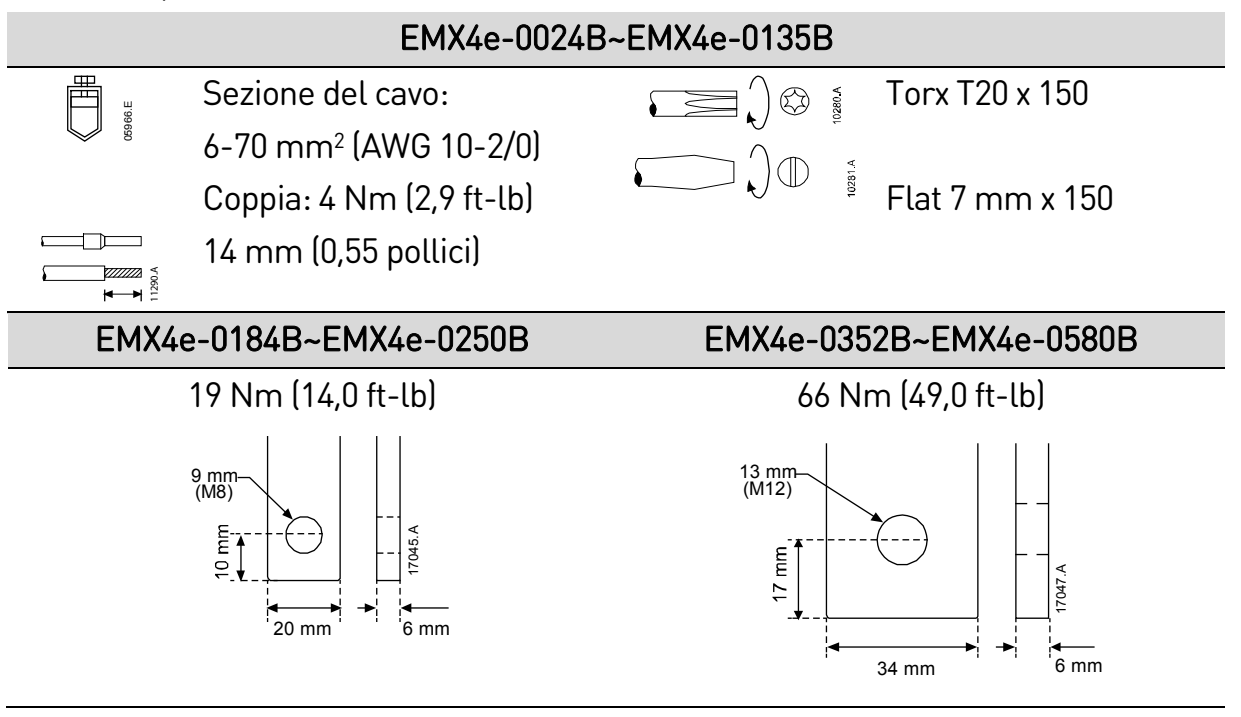

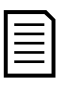

#### NOTA

Se l'installazione richiede cavi di grande diametro, è possibile completare ciascuna terminazione con due cavi più piccoli, uno su ciascun lato della barra di distribuzione.

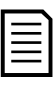

#### NOTA

Quando si collegano i terminali di potenza, si consiglia di pulire completamente l'area di contatto (utilizzando carta abrasiva o una spazzola di acciaio) e utilizzando un mastice per giunzioni appropriato per evitare la corrosione.

#### **Connettori di cablaggio**

Selezionare un connettore in base al materiale e alle dimensioni del filo, nonché ai requisiti della specifica applicazione.

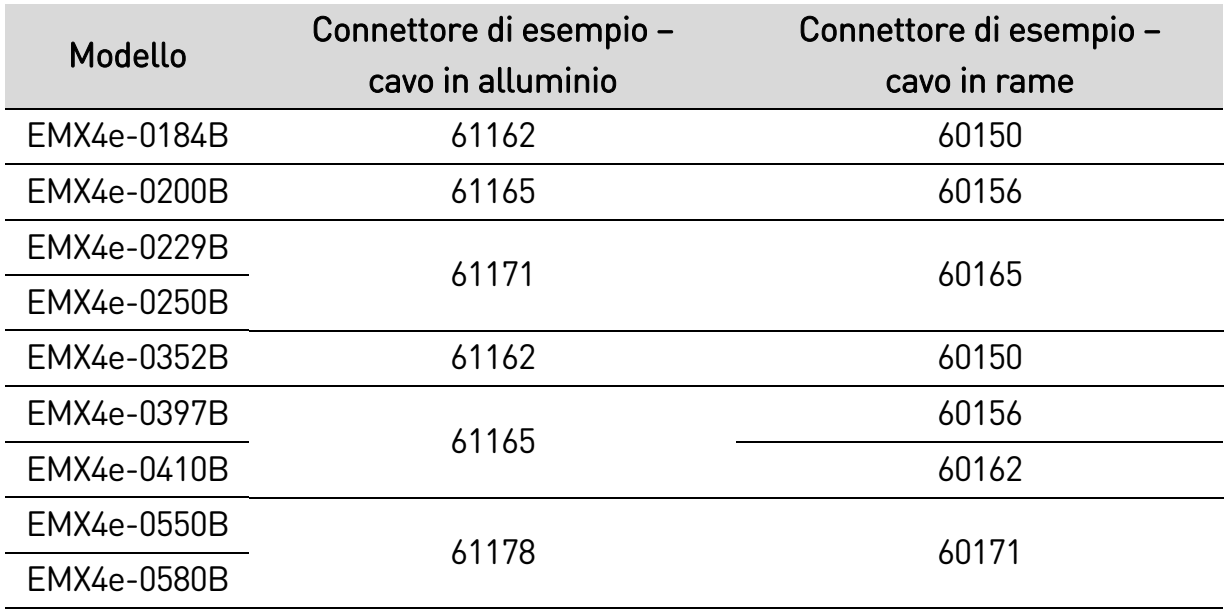

#### **Collegamento motore**

L'avviatore statico deve essere collegato al motore in linea (detto anche collegamento a tre fili).

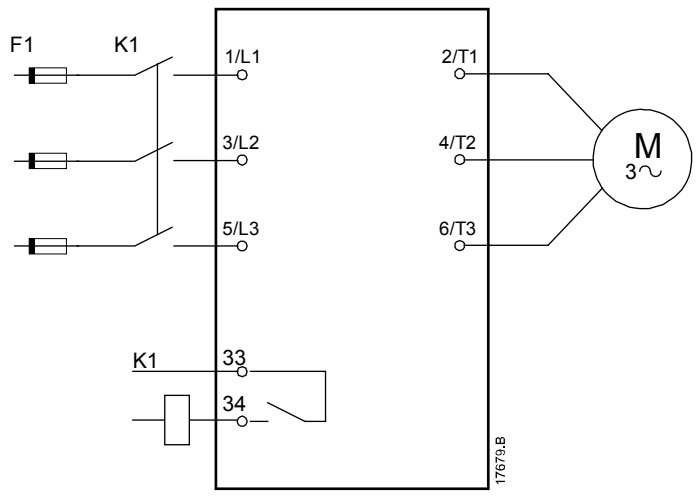

- K1 Contattore di rete (raccomandato)
- F1 Fusibili o interruttore generale
- 33, 34 Uscita contattore di rete

# <span id="page-29-0"></span>**4.7 Installazione tipica**

L'avviatore statico viene installato con un contattore di rete (AC3). La tensione di controllo deve essere fornita dal lato di ingresso del contattore.

Il contattore di rete viene controllato tramite l'uscita del contattore di rete (33, 34).

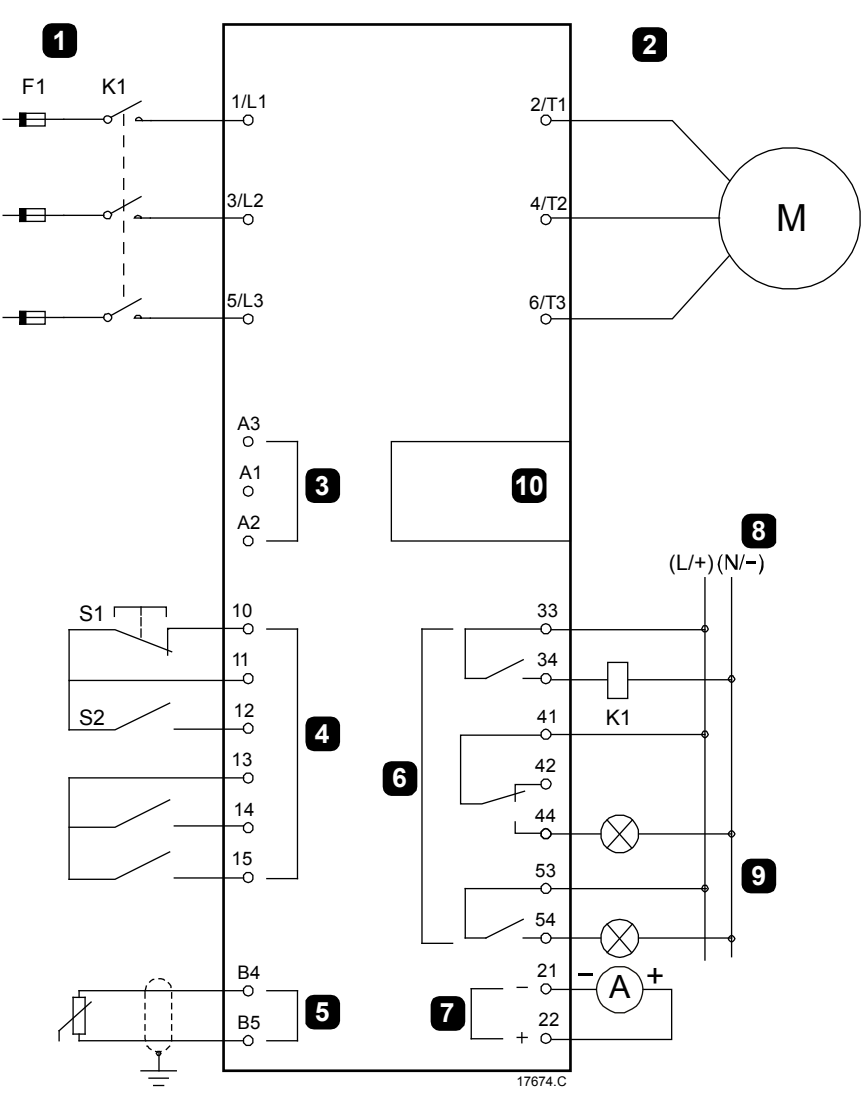

#### INSTALLAZIONE

<span id="page-30-0"></span>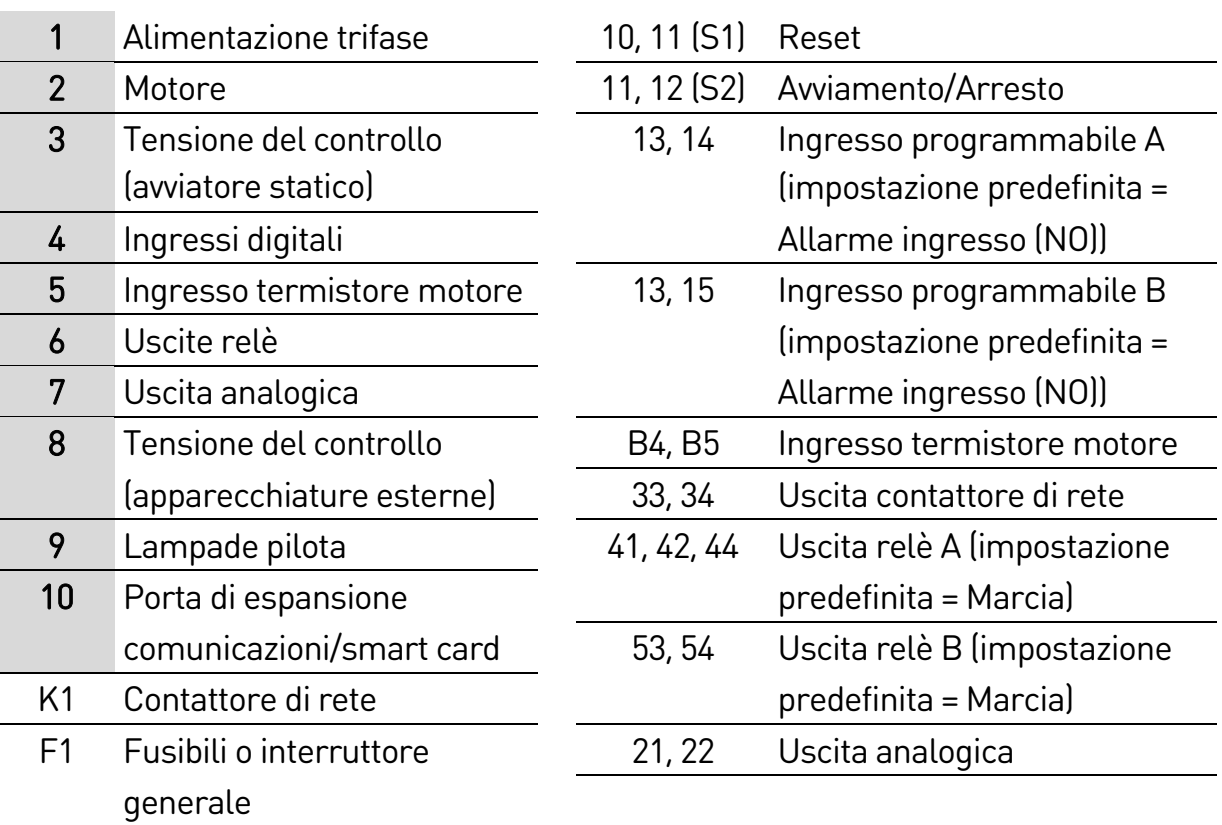

### <span id="page-31-0"></span>**4.8 Impostazione rapida**

Il menu di impostazione rapida agevola la configurazione dell'avviatore statico per le applicazioni comuni. L'avviatore statico guida l'utente attraverso i parametri di installazione più comuni, suggerendo l'impostazione tipica per l'applicazione. È possibile regolare ciascun parametro nel modo più idoneo per gli specifici requisiti dell'applicazione.

Per tutti gli altri parametri verranno mantenuti i valori predefiniti. Per modificare i valori degli altri parametri o rivedere le impostazioni predefinite, utilizzare il menu (vedere Elenco parametri a pagina [56](#page-56-0) per informazioni dettagliate).

Impostare sempre il parametro 1B FLC del motore in modo che corrisponda alla corrente del motore a pieno carico che compare sulla targhetta del motore.

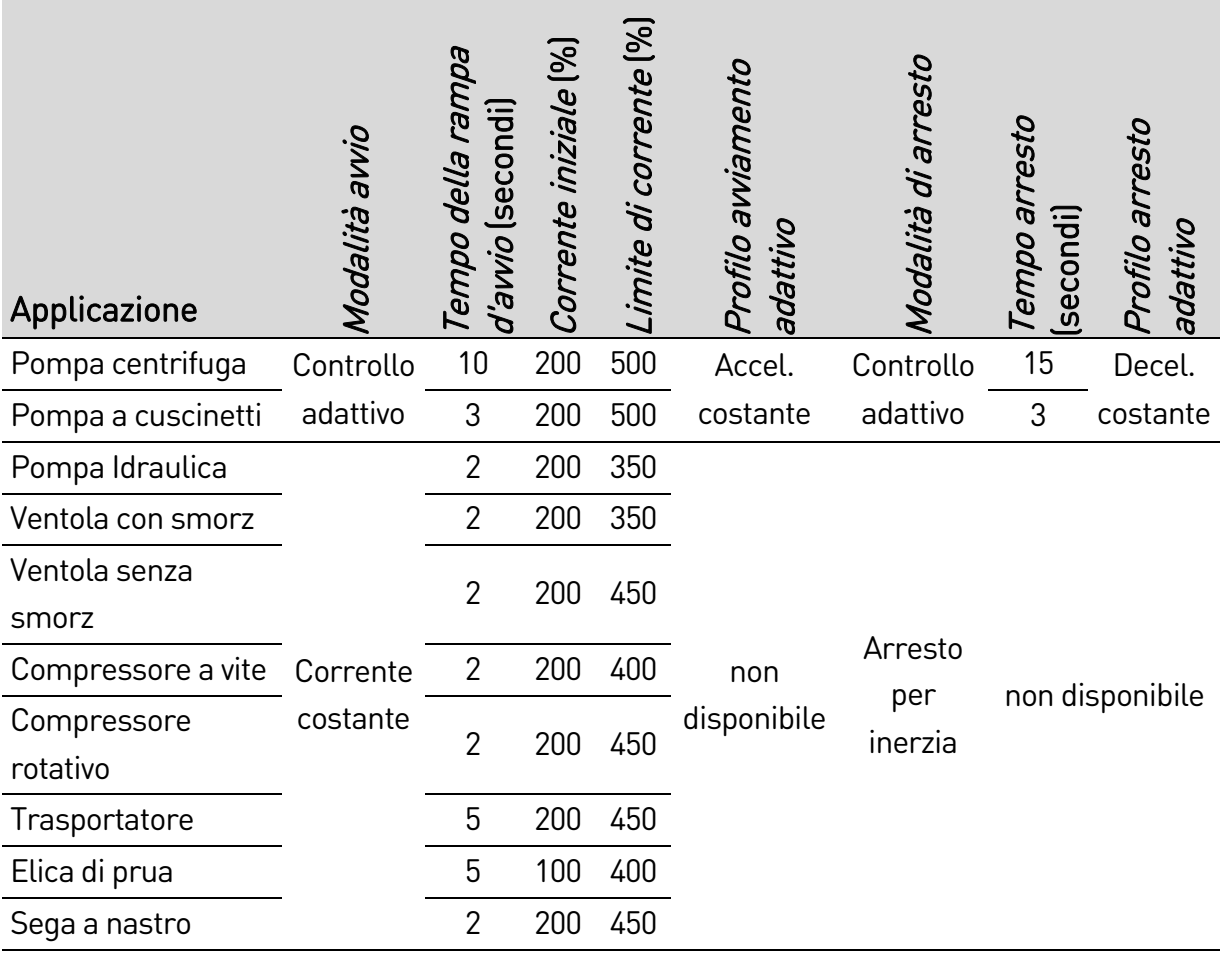

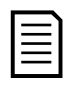

#### NOTA

Le impostazioni del profilo di avviamento/arresto adattivo sono valide solo quando si utilizza il Controllo adattivo. Queste impostazioni vengono ignorate con tutte le altre modalità di avvio e arresto.

# <span id="page-32-0"></span>5. Strumenti di configurazione

Strumenti di configurazione include opzioni per caricare o salvare i parametri su un file di backup, impostare l'indirizzo di rete dell'avviatore, controllare lo stato degli ingressi e delle uscite, resettare i modelli termici oppure verificare il funzionamento utilizzando la funzione Simulazione di marcia.

Per accedere agli strumenti di configurazione, premere  $\blacktriangleright$  per aprire il Menu; quindi selezionare Strumenti di configurazione.

# <span id="page-32-1"></span>**5.1 Sorgente di comando**

L'avviatore statico può essere avviato e arrestato tramite ingressi digitali, tastiera remota, rete di comunicazione o smart card. La sorgente di comando può essere impostata tramite Strumenti di configurazione oppure utilizzando il parametro 1A Sorgente comando.

Se è installata la tastiera remota, il pulsante LOCAL/REMOTE (LOCALE/REMOTO) fornisce accesso rapido alla funzione Sorgente comando in Strumenti di configurazione.

# <span id="page-32-2"></span>**5.2 Messa in servizio**

La messa in servizio permette di avviare e arrestare l'avviatore utilizzando la tastiera locale. Utilizzare i pulsanti  $\triangle$  e  $\nabla$  per selezionare una funzione, quindi premere  $\triangleright$  per inviare il comando selezionato all'avviatore. Le funzioni disponibili sono:

- Arresto rapido (arresto per inerzia)/Reset
- Avvio
- Arresto

# <span id="page-32-3"></span>**5.3 Simulazione di marcia**

La simulazione di marcia simula l'avvio, la marcia e l'arresto del motore per verificare che l'avviatore statico e le apparecchiature associate siano state installate correttamente.

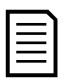

#### NOTA

L'avviatore statico deve essere scollegato dalla tensione di rete. La simulazione è disponibile solo quando l'avviatore statico è nello stato Pronto.

Per utilizzare la simulazione del segnale:

- 1. Premere  $\triangleright$  per aprire il menu e selezionare Strumenti di configurazione.
- 2. Scorrere sino a Simulazione di marcia e premere  $\blacktriangleright$ .
- 3. Applicare un comando di avvio dalla sorgente di comando selezionata. L'avviatore statico simula i controlli pre-avvio e chiude il relè del contattore di rete. Il LED di marcia lampeggia.

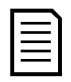

#### NOTA

Se la tensione di rete è collegata, viene visualizzato un messaggio di errore.

- 4. Premere  $\blacktriangleright$ . L'avviatore statico simula l'avviamento.
- 5. Premere >. L'avviatore statico simula l'avvio. | Esegui simulazione
- 6. Applicare un comando di arresto dalla sorgente di comando selezionata. L'avviatore statico simula l'arresto. Il LED di marcia lampeggia.
- 7. Premere ▶. Il LED Pronto lampeggia e il contattore di rete si apre.
- 8. Premere > Viene attivata e poi disattivata ciascuna uscita programmabile dell'avviatore statico.
- 9. Premere > per tornare a Strumenti di configurazione.

Esegui simulazione Pronto Invia segnale di avvio Esegui simulazione Controlli di pre-avvio MENU per proseguire Esegui simulazione **ATTENZIONEI** Rimuovi tensione di rete MENU per proseguire Esegui simulazione Avviamento X:XXs MENU per proseguire In marcia Invia segnale di arresto Esegui simulazione Arresto a X:XXs MENU per proseguire Esegui simulazione Arrestato MENU per proseguire Esegui simulazione Relè prog. A On MENU per proseguire

# <span id="page-34-0"></span>**5.4 Impostazioni Carica/Salva**

Impostazioni Carica/Salva consente agli utenti di:

- Resettare i valori predefiniti dei parametri
- Caricare le impostazioni dei parametri da un file interno
- Salvare le impostazioni correnti dei parametri in un file interno

Il file interno contiene i valori predefiniti, fino a quando non viene salvato un file utente.

Per caricare e salvare le impostazioni dei parametri:

- 1. Premere  $\triangleright$  per aprire il menu e selezionare Strumenti di configurazione.
- 2. Andare a Impostazioni Carica/Salva e premere il pulsante  $\blacktriangleright$ .
- 3. Scorrere sino alla funzione richiesta e premere il pulsante  $\blacktriangleright$ .
- 4. Alla richiesta di conferma, selezionare SÌ per confermare o NO per annullare; quindi premere per procedere.

Al termine dell'azione, viene brevemente visualizzato un messaggio di conferma, quindi il sistema torna al livello di menu precedente.

# <span id="page-34-1"></span>**5.5 Salva&carica USB**

Il menu Salva&carica USB consente di:

- Salvare le impostazioni dei parametri e tutte le voci dei Log eventi in un file esterno (formato CSV)
- Salvare le impostazioni dei parametri in un file esterno (formato proprietario)
- Caricare le impostazioni dei parametri da un file esterno precedentemente salvato
- Caricare messaggi personalizzati da visualizzare sulla tastiera quando è attivo un ingresso programmabile

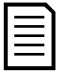

#### NOTA

L'avviatore statico supporta file system FAT32. Le funzioni USB dell'avviatore statico non sono compatibili con i file system NTFS.

Impost Carica/Salva Carica predef. Carica param. Utente Salva param. Utente

Carica predef.

No Sì

#### **Procedura di Salvataggio&caricamento**

- 1. Collegare l'unità esterna alla porta USB.
- 2. Premere  $\triangleright$  per aprire il menu e selezionare Strumenti di configurazione.
- 3. Andare a Salva&carica USB e premere il pulsante  $\blacktriangleright$ .
- 4. Scorrere sino alla funzione richiesta e premere il pulsante  $\blacktriangleright$ .
- 5. Alla richiesta di conferma, selezionare SÌ per confermare o NO per annullare; quindi premere per procedere.

Al termine dell'azione, viene brevemente visualizzato un messaggio di conferma, quindi il sistema torna al livello di menu precedente.

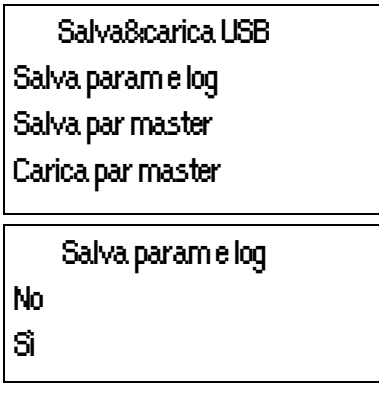

#### **Posizioni e formati di file**

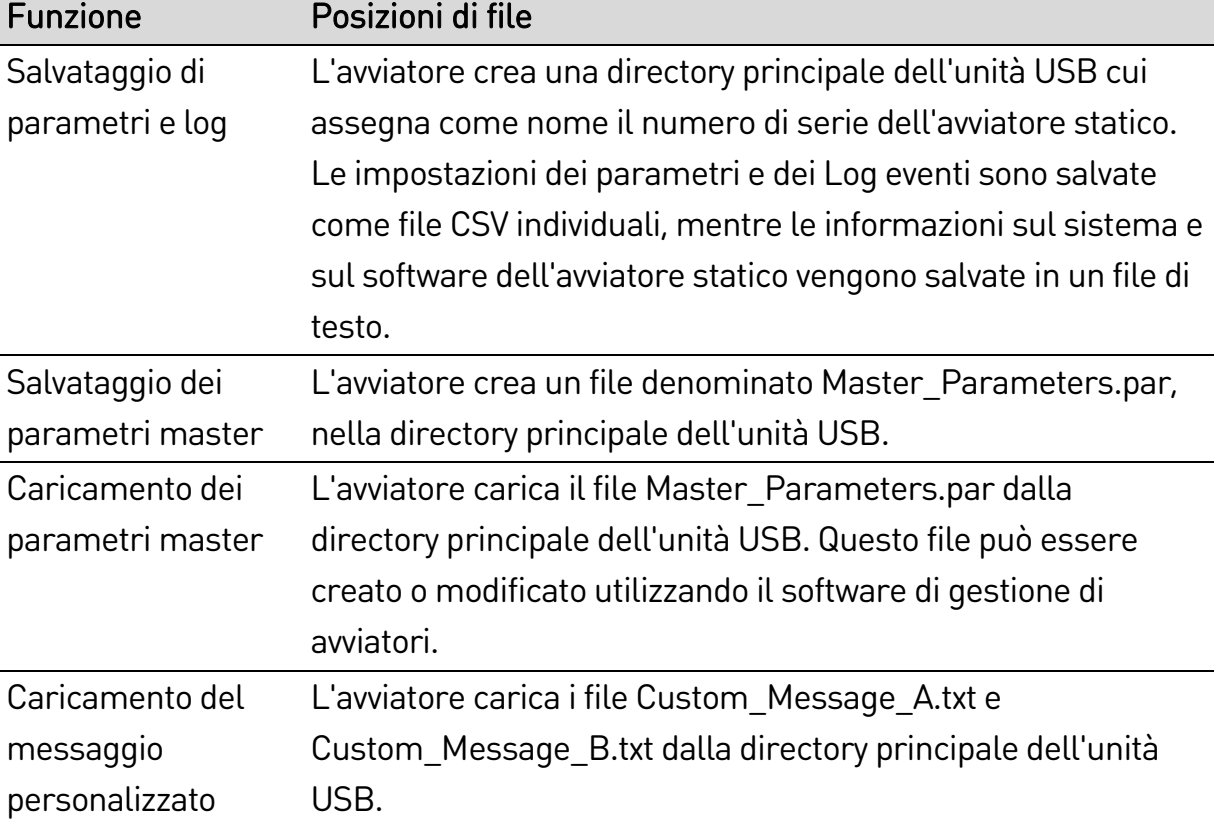
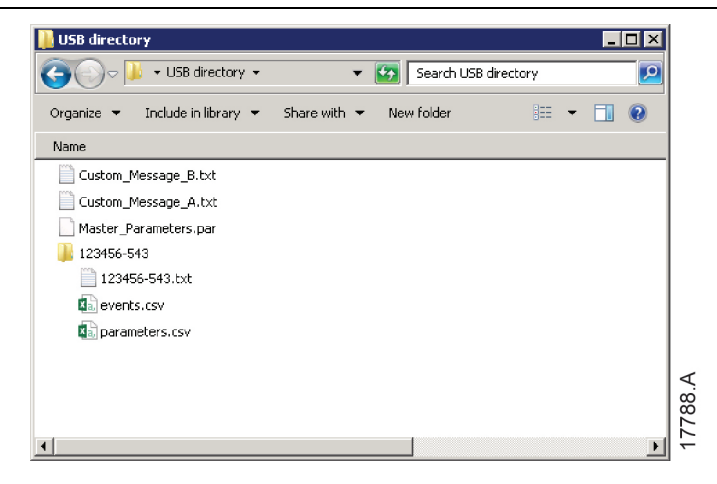

# **5.6 Indirizzo rete**

Per utilizzare l'avviatore statico su una rete Ethernet, devono essere configurati valori separati per:

- Indirizzo IP
- Indirizzo Gateway
- Subnet mask

Per impostare gli indirizzi di rete:

- 1. Premere  $\blacktriangleright$  per aprire il menu e selezionare Strumenti di configurazione.
- 2. Andare a Indirizzo Rete e premere il pulsante  $\blacktriangleright$ .
- 3. Scorrere sino alla funzione richiesta e premere il pulsante  $\blacktriangleright$ .
- 4. La prima cifra dell'indirizzo viene evidenziata.
- 5. Utilizzare i pulsanti  $\blacktriangleleft$  e  $\blacktriangleright$  per selezionare quale cifra modificare. Utilizzare  $\triangle$  e  $\nabla$  per modificare il valore.
- 6. Premere  $\triangleright$  dopo l'ultima cifra per salvare l'impostazione.

Al termine dell'azione, viene brevemente visualizzato un messaggio di conferma, quindi il sistema torna al livello di menu precedente.

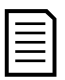

## NOTA

L'indirizzo di rete può essere impostato anche utilizzando i parametri 12H~12S.

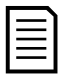

### NOTA

Per configurare l'avviatore statico per l'uso con altri protocolli di comunicazione, utilizzare i parametri 12A~12G.

Impost indirizzo IP 192.168.000.002

# **5.7 Stato I/O digitali**

Nella riga superiore della schermata sono visualizzati avvio/arresto, reset e ingressi programmabili.

Nella riga inferiore della schermata sono invece visualizzati l'uscita fissa del contattore di rete, quindi le uscite programmabili A e B.

Stato I/O digitali Ingressi: 00000000 Uscite: 00000000

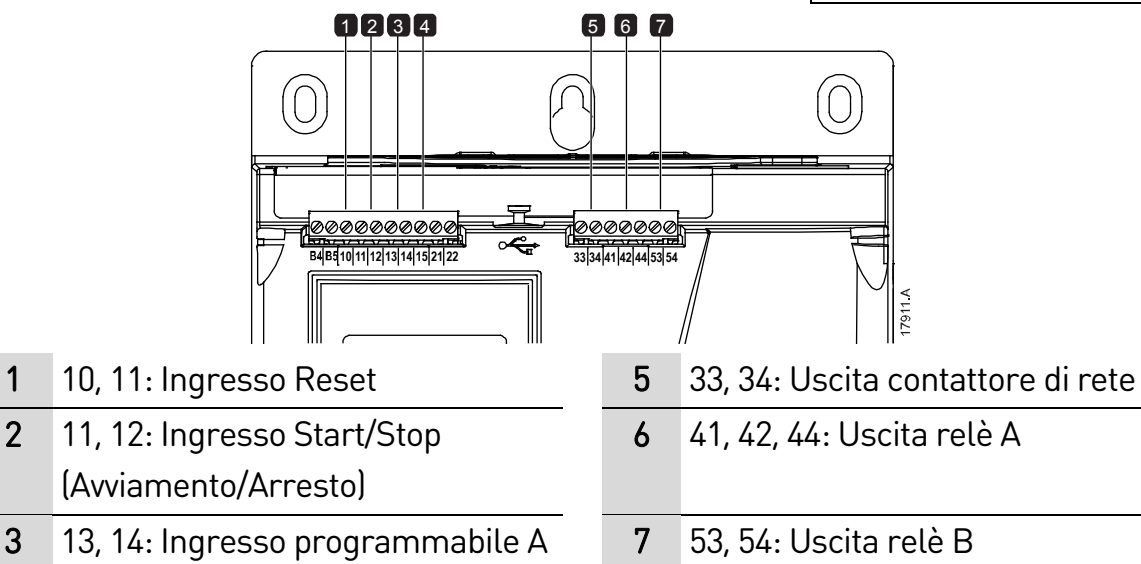

4 13, 15: Ingresso programmabile B

# **5.8 Stato I/O analogici**

Nella riga superiore della schermata è visualizzato lo stato dell'ingresso del termistore del motore. Nella riga inferiore è invece visualizzato il valore dell'uscita analogica.

Ingresso del termistore:

```
S= Short-circuit (Cortocircuito) 
H= Hot (Caldo) 
C= Cold (Freddo) 
O= Open (Aperto)
```
# **5.9 N. serie e taglia**

Nella riga superiore della schermata è visualizzato il nome del prodotto.

Nella riga centrale compare il numero di serie dell'apparecchio.

Nella riga inferiore è invece visualizzato il numero di modello.

Stato I/O analogici Termistore: Uscita 4-20 mA: 04.0mA

N. serie e taglia EMX4e 123456-123 0410-V5-S1-C1

# **5.10 Versioni software**

La schermata Versioni software riporta la versione di ciascun componente software dell'avviatore:

- interfaccia utente
- controllo motore
- tastiera remota (se collegata)
- elenco parametri
- bootloader
- scheda di espansione (se installata)

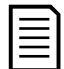

### **NOTA**

Se necessario, è possibile caricare nell'avviatore versioni aggiornate del software, comprese altre lingue, utilizzando la porta USB. Rivolgersi al fornitore locale per ulteriori informazioni.

# **5.11 Reset termistore**

Per impostazione predefinita l'ingresso del termistore non è attivo, ma si attiva automaticamente quando viene rilevato un termistore. Qualora uno o più termistori precedentemente collegati all'avviatore statico non siano più necessari, utilizzare la funzione Reset termistore per disabilitarli.

# **5.12 Reset modelli termici**

Il software di modellazione termica dell'avviatore statico sorveglia costantemente le prestazioni del motore. Ciò consente all'avviatore di calcolare la temperatura del motore e di avviarsi in qualsiasi momento.

Se richiesto, è possibile resettare il modello termico.

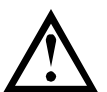

## **ATTENZIONE**

Il reset del modello termico del motore compromette la protezione del modello termico e potrebbe compromettere la durata del motore. Resettare il modello termico solo in caso di emergenza.

# 6. Log

Il menu Log fornisce informazioni su eventi, allarmi e prestazioni dell'avviatore. Per accedere al menu Log utilizzando la tastiera locale, premere  $\triangleright$  per aprire il Menu, quindi selezionare Log. Sulla tastiera remota, premere LOGS (LOG).

# **6.1 Log eventi**

Il Log eventi memorizza i dettagli degli allarmi, dei warning e delle operazioni più recenti dell'avviatore (come avvii, arresti e modifiche di configurazione).

L'evento 1 è l'evento più recente archiviato e l'evento 384 è il meno recente.

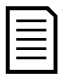

# NOTA

Gli eventi contenuti nel Log eventi hanno un'indicazione temporale sulla base del tempo trascorso dall'ultima applicazione dell'alimentazione di controllo. Questa indicazione temporale viene azzerata quando l'alimentazione di controllo viene disattivata e riattivata.

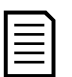

# NOTA

Il Log eventi può essere esportato in un file esterno per poter essere analizzato su un'altra postazione lontana dall'avviatore. Consultare Salva&carica USB a pagina [34](#page-34-0) per informazioni dettagliate.

# **6.2 Contatori**

I contatori archiviano dati statistici sul funzionamento dell'avviatore:

- Ore di esercizio (tempo di vita e tempo trascorso dall'ultimo reset del contatore)
- Numero di avvii (tempo di vita e tempo trascorso dall'ultimo reset del contatore)
- Numero di volte in cui il modello termico è stato resettato

Per visualizzare i contatori:

- 1. Aprire i Log.
- 2. Scorrere sino a contatori e premere  $\blacktriangleright$ .
- 3. Utilizzare i pulsanti  $\blacktriangle$  e  $\blacktriangledown$  per scorrere tra i contatori. Premere  $\blacktriangleright$  per visualizzare i dettagli.
- 4. Per resettare i contatori, premere  $\blacktriangleright$ , quindi utilizzare i pulsanti  $\blacktriangle$  e  $\nabla$  per selezionare Reset/Nessun reset. Premere  $\rightarrow$  per confermare l'azione.

Per chiudere il contatore e tornare ai Log, premere  $\blacktriangleright$ .

L'avviatore statico può generare un codice QR che consente di visualizzare su uno smartphone le informazioni chiave relative all'avviatore, compreso il numero di serie, le versioni firmware e le opzioni installate, oltre ai dettagli relativi ai tre allarmi più recenti dell'avviatore. Queste informazioni possono servire quando si richiede assistenza al proprio fornitore locale.

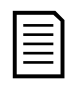

# NOTA

Per la lettura del codice QR è necessario installare l'app gratuita Pocket Technician di AuCom.

# 7. Tastiera e segnali di ritorno

# **7.1 La tastiera**

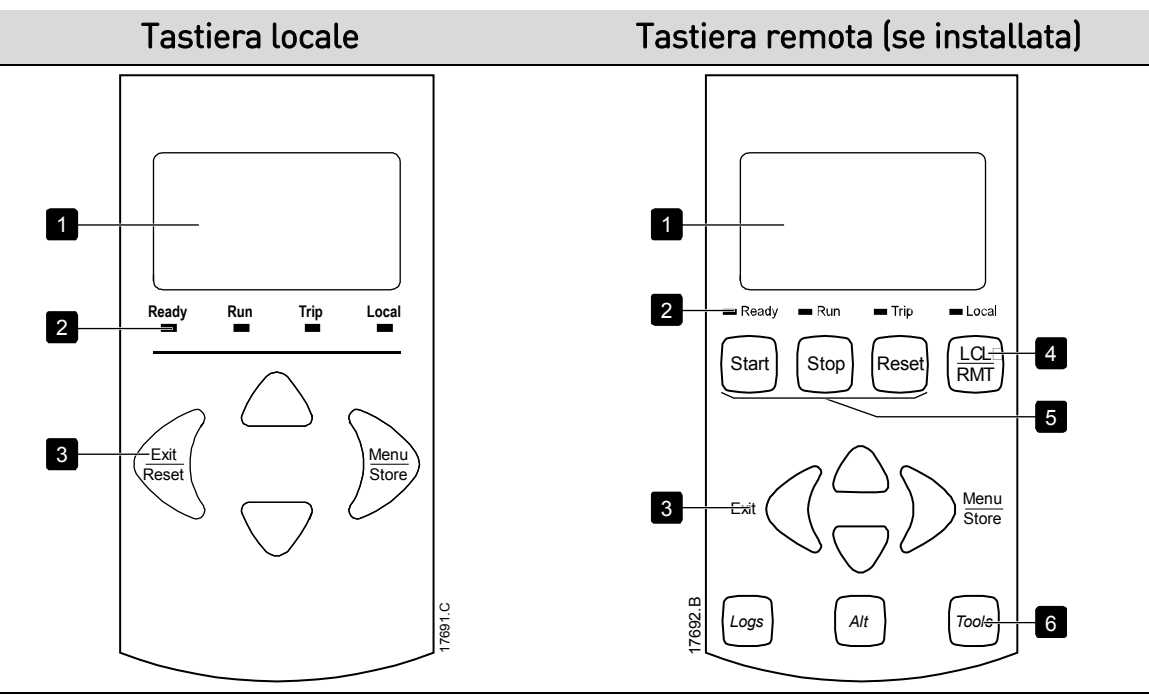

- 1 Display a quattro righe per dati di stato e di programmazione dettagliati.
- 2 LED di stato
- 3 Pulsanti di navigazione menu:
	- : Esce dal menu o da un parametro o annulla le modifiche di un parametro. Sulla tastiera locale, questo pulsante permette anche di resettare un allarme.
	- : Accede a un menu o a un parametro o salva le modifiche di un parametro.
	- ▲ ▼: Passa al menu o parametro sequente o precedente, modifica
	- l'impostazione del parametro corrente o scorre le schermate di stato.
- 4 Scelta rapida al menu Sorgente comando in Strumenti di configurazione.
- 5 Pulsanti di controllo locale dell'avviatore statico
- 6 Pulsante di scelta rapida per l'accesso rapido alle operazioni fondamentali. LOGS (LOG): Aprire il menu Log.

ALT: Selezionare il grafico da visualizzare oppure mettere in pausa/riavviare il grafico (tenere premuto per più di 0,5 secondi)

TOOLS (STRUMENTI): Aprire Strumenti di configurazione.

# **7.2 Tastiera remota**

La tastiera remota può essere utilizzata per controllare l'avviatore statico se il parametro 1A Sorgente comando è impostato su "Tastiera remota".

- Se la tastiera remota non è selezionata come sorgente di comando, i pulsanti START (AVVIAMENTO), STOP (ARRESTO) e RESET (RIPRISTINO) non avranno alcun effetto.
- I pulsanti di navigazione dei menu e il display della tastiera remota sono sempre attivi.
- Se viene premuto un pulsante sulla tastiera locale dell'avviatore, sul display della tastiera remota verranno visualizzate le informazioni corrispondenti.

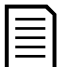

#### **NOTA**

È possibile collegare o scollegare la tastiera remota in sicurezza mentre l'avviatore è in funzione. Non è necessario togliere la tensione di rete o quella di controllo.

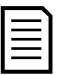

### NOTA

Se il parametro 1A Sorgente comando è impostato su "Tastiera remota", lo scollegamento della tastiera remota causa un allarme.

# **7.3 Regolazione luminosità del display**

La retroilluminazione del display può essere regolata come segue:

- per illuminare il display, tenere premuto il pulsante  $\blacktriangleleft$  e premere il tasto **A**
- per rendere il display più scuro, tenere premuto il pulsante  $\blacktriangleleft$  e premere il tasto  $\blacktriangledown$

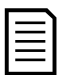

#### NOTA

Le tastiere locali e remote possono essere regolate in modo indipendente.

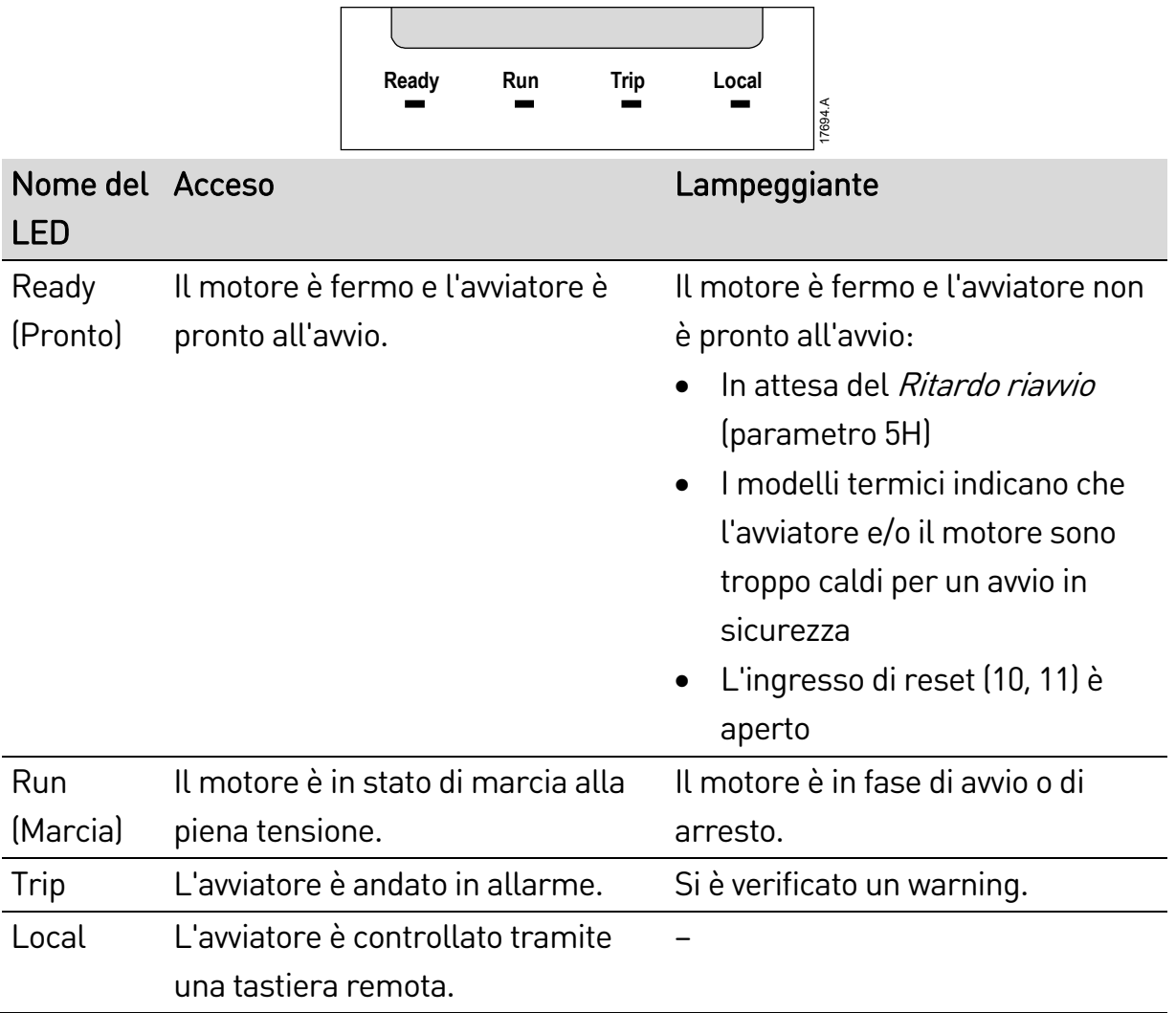

# **7.4 LED di stato dell'avviatore**

Se tutti i LED sono spenti, all'avviatore non arriva la tensione del controllo.

# **7.5 Schermate**

La tastiera visualizza una vasta gamma di dati sulle prestazioni dell'avviatore statico. Per scorrere le schermate di feedback, premere i pulsanti  $\triangle$  e  $\nabla$ .

### **Informazioni sull'avviatore**

All'accensione viene visualizzata la schermata delle informazioni sull'avviatore con i dettagli relativi alla potenza nominale, alle versioni del software e al numero di serie dell'avviatore.

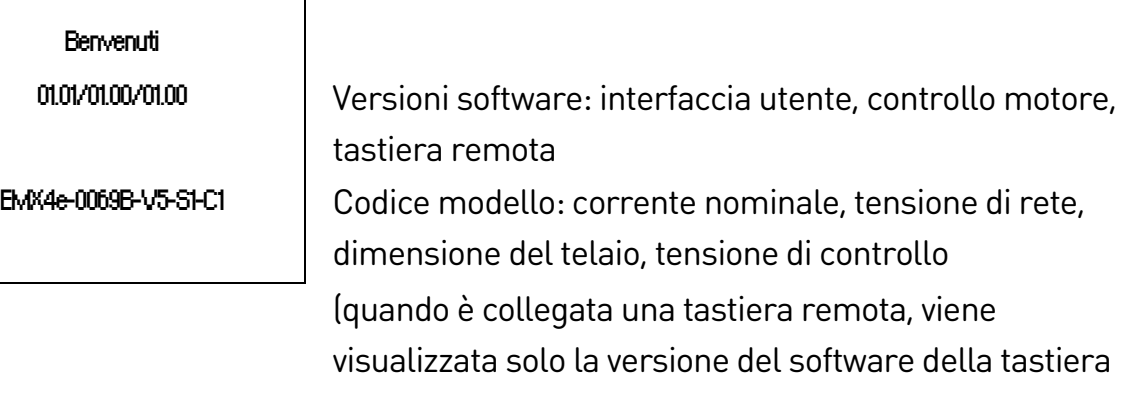

### **Schermata di stato dell'avviatore**

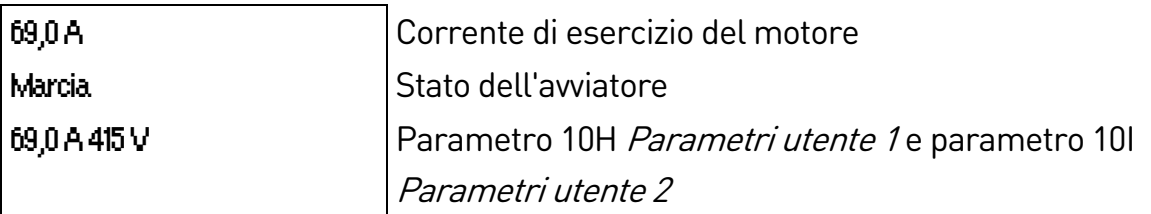

remota)

### **Corrente**

La schermata Corrente mostra la corrente di linea in tempo reale su ciascuna fase.

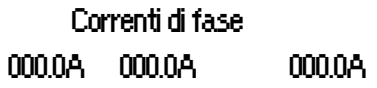

### **Informazioni ultimo avvio**

La schermata Informazioni ultimo avvio mostra i dati di dettaglio dell'ultimo avvio con esito positivo:

- durata avvio (secondi)
- massima corrente di avvio assorbita (come percentuale della corrente del motore a pieno carico)
- aumento calcolato della temperatura del motore

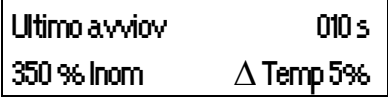

### **Schermo configurabile dall'utente**

Lo schermo programmabile può essere configurato in modo da mostrare le informazioni più importanti per la particolare applicazione. Utilizzare parametri 10J ~ 10M per selezionare le informazioni da visualizzare.

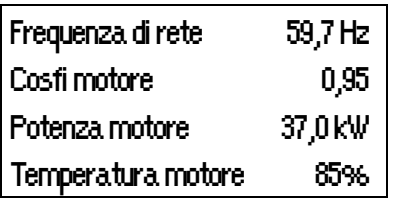

### **Grafico delle prestazioni**

Il grafico delle prestazioni fornisce una visualizzazione in tempo reale delle prestazioni operative. Utilizzare i parametri 10B~10E per formattare il grafico.

Sul display della tastiera principale vengono visualizzate le informazioni relative alla corrente del motore.

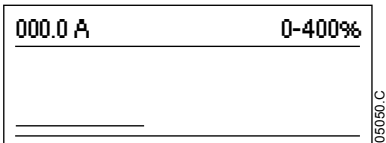

Se è collegata una tastiera remota, premere ALT per cambiare i dati del grafico. Il grafico può mostrare:

- corrente del motore
- temperatura del motore
- cosfi del motore
- dati dell'ingresso analogico dalla smart card (se installata)

# 8. Funzionamento

# **8.1 Comandi di avviamento, arresto e reset**

L'avviatore statico può essere avviato e arrestato tramite ingressi digitali, tastiera remota, rete di comunicazione o smart card. La sorgente di comando può essere impostata tramite Strumenti di configurazione oppure utilizzando il parametro 1A Sorgente comando.

- L'avviatore statico accetta solo comandi di avvio e di reset provenienti dalla sorgente di comando designata.
- L'avviatore statico accetta comandi di arresto dalla sorgente di comando designata, ma è possibile forzarne l'arresto aprendo l'ingresso di reset.
- L'ingresso programmabile può essere utilizzato per ignorare la sorgente di comando selezionata (vedere il parametro 7A Funzione ingresso A).

# **8.2 Ignorare il comando**

L'ingresso programmabile (13, 14) può essere utilizzato per ignorare la sorgente di comando, per situazioni in cui si è perso il meccanismo di controllo normale. Impostare il parametro 7A Funzione ingresso A sulla sorgente di comando alternativa (ad esempio "Ignora: Tastiera").

Quando l'ingresso è attivo, l'avviatore accetta solo comandi dalla sorgente selezionata per Ignora. Per restituire il controllo alla sorgente di comando selezionata nel parametro 1A Sorgente comando, riaprire l'ingresso.

# **8.3 Modalità di emergenza**

La modalità di emergenza consente all'avviatore statico di far funzionare il motore e di ignorare le condizioni di allarme.

La modalità di emergenza è controllata tramite un ingresso programmabile (ingresso A 13, 14 o ingresso B 13, 15) e il parametro 7A Funzione ingresso A/7E Funzione ingresso B deve essere impostato su "Modalità di emergenza". Un circuito chiuso su 13, 14 attiva la modalità di emergenza. Quando l'avviatore statico riceve un comando di avviamento, continua la marcia fino alla ricezione di un comando di arresto, ignorando tutti gli allarmi e le segnalazioni.

L'emergenza può essere utilizzata insieme a qualsiasi sorgente di comando.

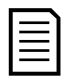

# NOTA

Pur soddisfacendo i requisiti di funzionalità Fire Mode, AuCom sconsiglia l'uso della modalità di emergenza in situazioni che richiedono il collaudo e/o la conformità a specifiche norme, in quanto non è certificata.

# ATTENZIONE

L'uso continuato della modalità di emergenza è sconsigliato. La modalità di emergenza può compromettere la durata dell'avviatore e/o del motore in quanto tutte le protezioni e gli allarmi vengono disabilitati.

L'uso dell'avviatore in modalità di emergenza renderà nulla la garanzia del prodotto.

# **8.4 Allarme ausiliario**

È possibile ricorrere a un circuito di allarme esterno (come un interruttore di allarme bassa pressione per un sistema di pompaggio) per mandare in allarme l'avviatore statico e arrestare il motore. Il circuito esterno è collegato a un ingresso programmabile (ingresso A 13, 14 o ingresso B 13, 15). Per controllare il comportamento dell'allarme, impostare i seguenti parametri:

- Parametro 7A Funzione ingresso A: selezionare "Allarme ingresso (NO)".
- Parametro 7B Allarme ingresso A: impostare come richiesto. Ad esempio, "Solo in marcia" limita l'allarme ingresso alle sole condizioni in cui l'avviatore statico è In marcia.
- Parametro 7C Ritardo allarme ingresso A: imposta un ritardo tra l'attivazione dell'ingresso e l'attivazione dell'allarme sull'avviatore statico.
- Parametro 7D Ritardo iniziale ingresso A: imposta un ritardo prima che l'avviatore statico monitori lo stato dell'ingresso, dopo il segnale di avvio. Ad esempio, potrebbe essere richiesto un ritardo per consentire l'aumento della pressione in una conduttura
- Parametro 7J Nome ingresso A: selezionare un nome, ad esempio "Allarme ingresso A" (opzionale).

# **8.5 Metodo di controllo tipici**

I requisiti di un'applicazione differiscono in ciascuna installazione, ma i metodi sotto elencati rappresentano spesso un buon punto di partenza per le applicazioni più comuni.

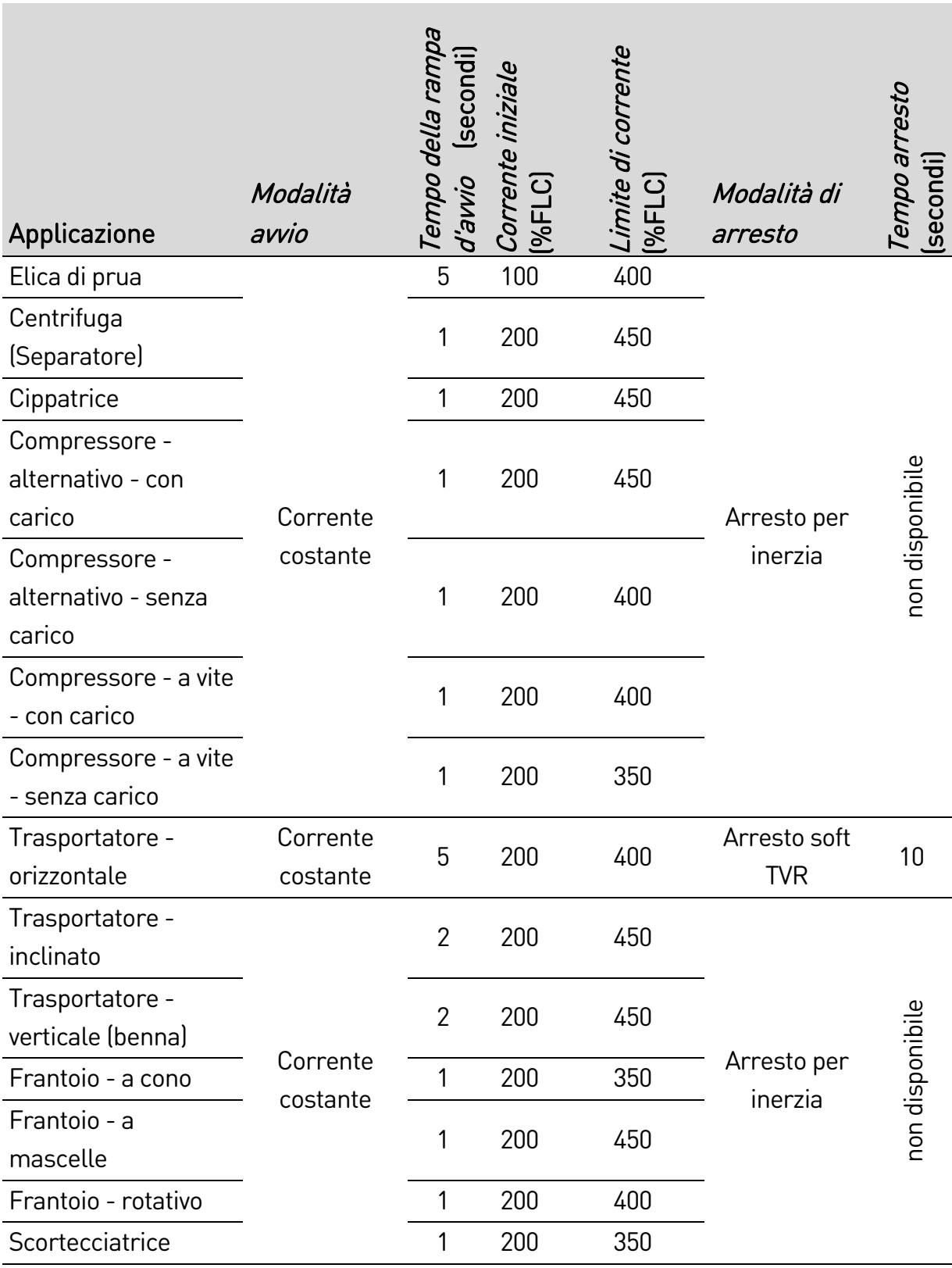

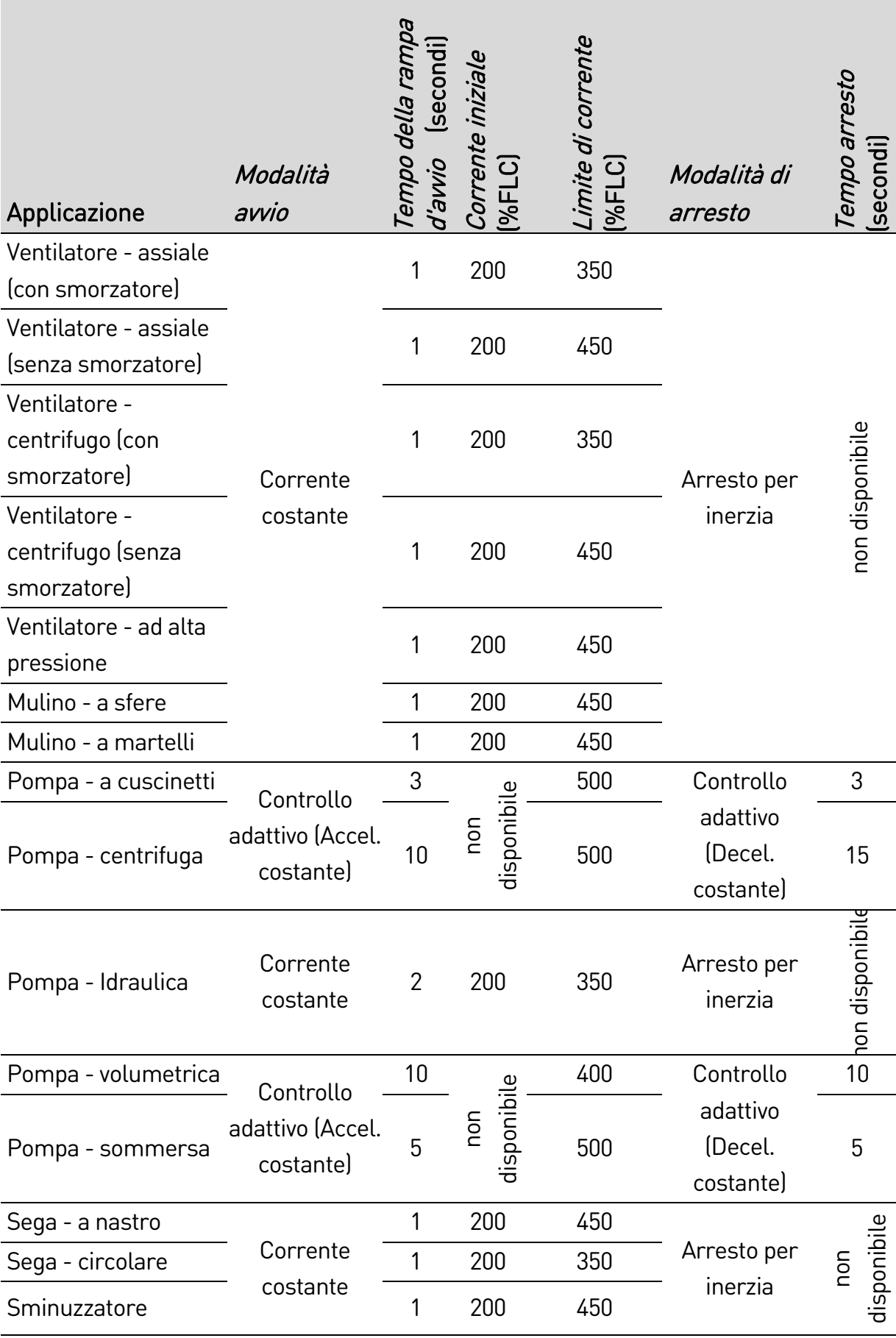

# **8.6 Metodi di avviamento graduale**

### **Corrente costante**

A corrente costante è la forma tradizionale di avviamento graduale, che fa salire la corrente da zero a un livello specificato e mantiene stabile la corrente a tale livello fino a quando il motore viene accelerato.

L'avvio a corrente costante è ideale per applicazioni nelle quali la corrente di avvio deve essere mantenuta al di sotto di un livello particolare.

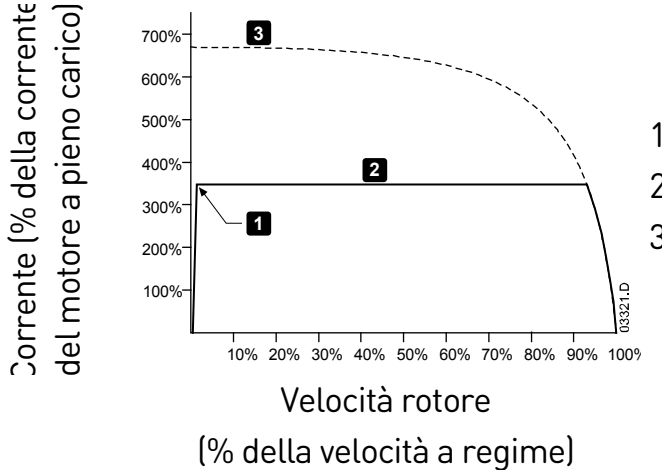

1: Corrente iniziale (parametro 2C) 2: Limite di corrente (parametro 2D) 3: Corrente a tensione di regime

### **Corrente costante con rampa di corrente**

L'avviamento graduale con rampa di corrente fa salire la corrente da un livello di avvio specificato (1) a un limite massimo (3), per un periodo di tempo prolungato (2). L'avvio con rampa di corrente può essere utile per applicazioni in cui:

- Il carico può variare tra un avvio e l'altro (ad esempio un convogliatore che può essere avviato con o senza carico). Impostare la corrente iniziale (parametro 2C) a un livello tale da far avviare il motore con un carico leggero e il limite di corrente (parametro 2D) a un livello tale da far avviare il motore con un carico pesante.
- Non ci sono difficoltà allo spunto dovute al carico, ma è necessario prolungare il tempo di avvio (ad esempio nel caso di una pompa centrifuga per la quale occorre che la pressione nella condotta salga lentamente).
- Ci sono limitazioni nell'alimentazione della corrente (ad esempio nel caso di un gruppo elettrogeno), e un'applicazione più lenta del carico lascerà al sistema di alimentazione più tempo per reagire.

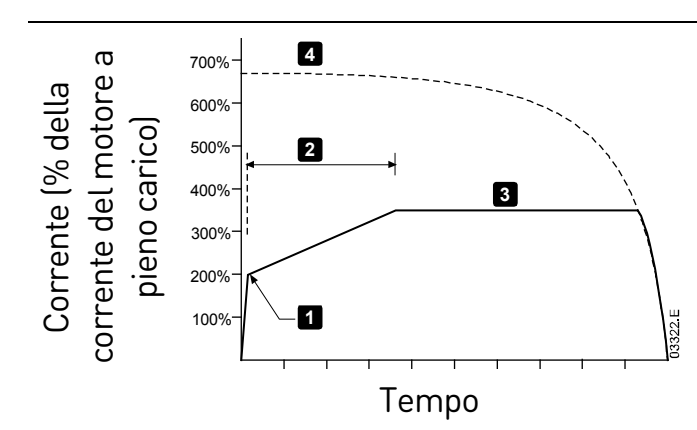

- 1: Corrente iniziale (parametro 2C)
- 2: Tempo della rampa d'avvio
- (parametro 2B)
- 3: Limite di corrente (parametro 2D)
- 4: Corrente a tensione di regime

# **Rampa di tensione temporizzata**

L'avvio graduale con rampa di tensione temporizzata (TVR) aumenta la tensione applicata al motore in un determinato periodo di tempo. La rampa di tensione riduce la coppia di avviamento iniziale e rallenta la velocità di accelerazione del motore.

L'avvio con TVR può essere utile per le applicazioni in cui più motori di dimensioni diverse sono collegati in parallelo e/o i carichi non sono collegati meccanicamente.

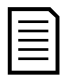

# NOTA

Nel caso di più motori con le stesse dimensioni e/o di carichi accoppiati meccanicamente, utilizzare l'avvio a corrente costante.

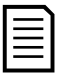

### NOTA

L'avvio graduale con TVR non è indicato per i carichi a inerzia elevata (come le ventole), che richiedono un alto livello di tensione per accelerare il carico.

Per un avvio con rampa di tensione temporizzata, i valori indicati sono valori tipici e possono essere regolati in base all'applicazione specifica:

- Aggiungere il valore FLC di tutti i motori collegati. Utilizzare questo valore combinato per impostare il parametro 1B FLC del motore. (Da notare che il valore combinato non deve superare la potenza nominale dell'avviatore).
- Impostare il parametro 2C Corrente iniziale su 100%, il parametro 2D Limite di corrente su 500%, e impostare il tempo di rampa come richiesto (parametro 2B Tempo della rampa d'avvio).

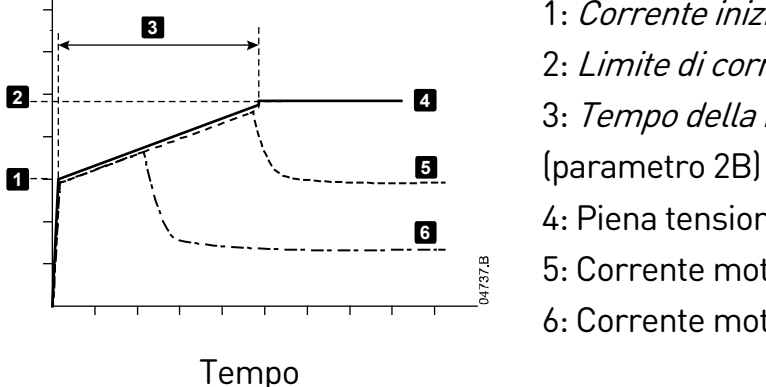

- 1: Corrente iniziale (parametro 2C)
- 2: Limite di corrente (parametro 2D)
- 3: Tempo della rampa d'avvio
- 4: Piena tensione
- 5: Corrente motore 1
- 6: Corrente motore 2

### **Controllo adattivo per l'avviamento**

Nell'avviamento graduale con controllo adattivo, l'avviatore statico controlla la corrente per avviare il motore entro un tempo specificato.

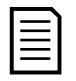

#### NOTA

L'avviatore statico applica il limite di corrente a tutti gli avviatori statici, incluso il controllo adattivo. Se il limite di corrente è troppo basso o il tempo della rampa d'avvio (parametro 2B) è troppo breve, il motore potrebbe non completare con successo l'avvio.

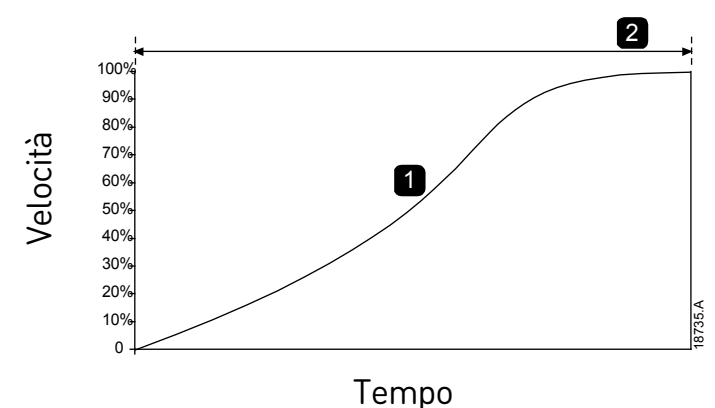

1. Accelerazione costante 2. Tempo della rampa d'avvio (parametro 2B)

#### • **Regolazione del controllo adattivo**

Se il motore non si avvia o non si arresta in modo fluido, regolare il guadagno con controllo adattivo (parametro 2I). L'impostazione del guadagno stabilisce il modo con cui l'avviatore statico regola i successivi avvii e arresti con controllo adattivo, sulla base delle informazioni relative agli avvii precedenti. L'impostazione del guadagno ha effetto sulle prestazioni di avvio e arresto.

- Se il motore accelera o decelera troppo rapidamente al termine di un avvio o di un arresto, aumentare del 5%~10% l'impostazione del guadagno.
- Se la velocità del motore ha delle fluttuazioni durante l'avvio o l'arresto, diminuire leggermente l'impostazione del guadagno.

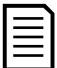

#### NOTA

L'avviatore statico regola il controllo adattivo in modo da corrispondere al motore. Modificando i seguenti parametri, il controllo adattivo verrà resettato e il primo ciclo di avvio/arresto utilizzerà l'avvio a corrente costante/arresto a rampa di tensione temporizzata: 1B FLC del motore, 2D Limite di corrente, 2I Guadagno controllo adattivo.

# **8.7 Metodi di arresto**

## **Arresto per inerzia**

Arresto per inerzia consente al motore di rallentare alla sua velocità naturale, senza controllo da parte dell'avviatore statico. Il tempo necessario per fermarsi dipende dal tipo di carico.

# **Arresto graduale con rampa di tensione temporizzata**

L'arresto con rampa di tensione temporizzata riduce gradualmente la tensione al motore in un tempo definito. Questo può prolungare il tempo di arresto del motore ed evitare transitori su sistemi di alimentazione con gruppo elettrogeno.

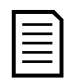

#### NOTA

Il carico potrebbe continuare a ruotare dopo che è stata completata la rampa di arresto.

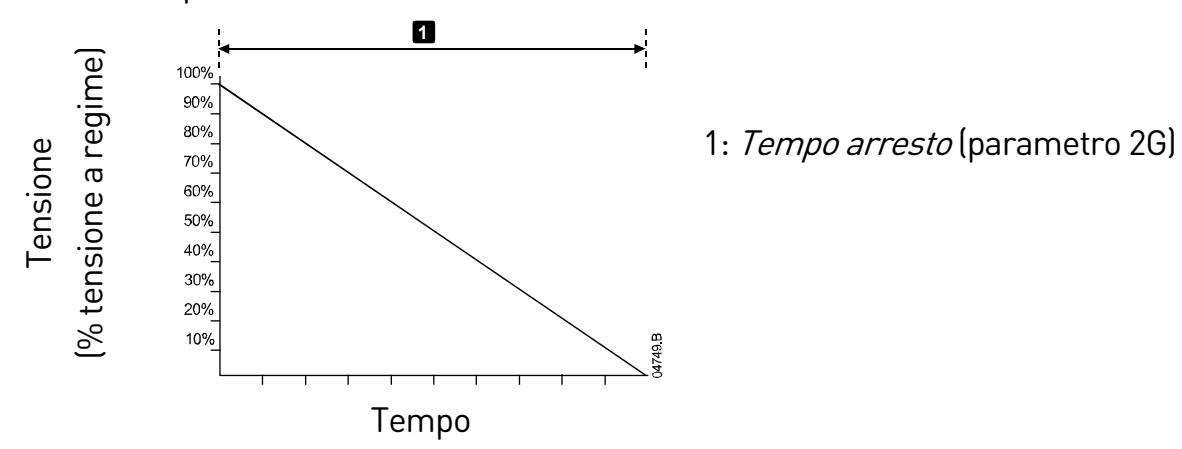

# **Controllo adattivo per arresto**

Nell'arresto graduale con controllo adattivo, l'avviatore statico controlla la corrente per arrestare il motore entro un tempo specificato. Il controllo adattivo può essere utile per prolungare il tempo di arresto di carichi a bassa inerzia.

Se è stato selezionato il controllo adattivo, il primo arresto graduale utilizza la rampa di tensione temporizzata. In tal modo l'avviatore statico apprende le caratteristiche del motore collegato. Questi dati del motore possono essere utilizzati dall'avviatore statico durante gli arresti successivi con Controllo adattivo.

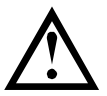

# **ATTENZIONE**

Il controllo adattivo di accelerazione controlla il profilo di velocità del motore, entro i limiti di tempo programmati. Questo metodo di controllo può alzare il livello di corrente rispetto ai metodi tradizionali.

Se si sostituisce un motore collegato a un avviatore statico programmato per essere avviato o arrestato con Controllo adattivo, sarà necessario far acquisire all'avviatore le caratteristiche del nuovo motore. Cambiare il valore del parametro

#### FUNZIONAMENTO

1B FLC del motore o del parametro 2I Guadagno controllo adattivo per avviare il processo di riacquisizione. All'avvio successivo verrà utilizzata la corrente costante e all'arresto successivo la rampa di tensione temporizzata.

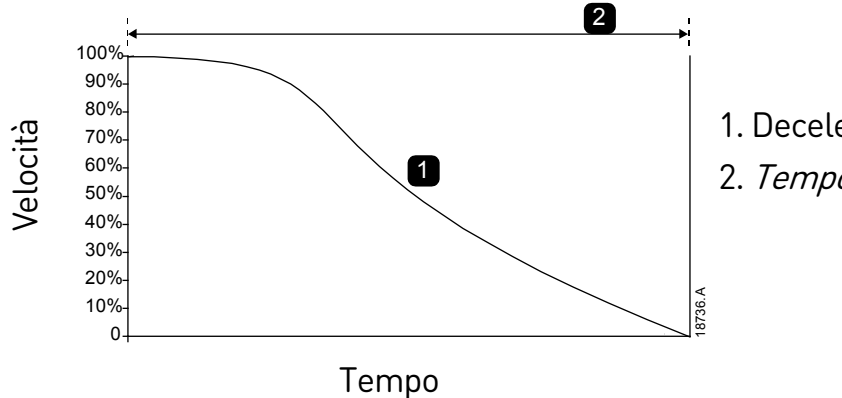

1. Decelerazione costante

2. Tempo arresto (parametro 2G)

Il controllo adattivo è ideale per le applicazioni di pompaggio, nelle quali può ridurre al minimo gli effetti dannosi del colpo d'ariete.

# 9. Parametri programmabili

# **9.1 Menu principale**

Il menu principale permette di visualizzare e modificare i parametri programmabili che controllano il funzionamento dell'avviatore statico.

Per aprire il menu principale, premere il pulsante  $\blacktriangleright$ , quindi scorrere sino a Menu Principale e premere di nuovo ▶.

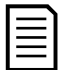

### NOTA

I parametri delle funzioni della smart card possono essere visualizzati nell'elenco dei parametri solo con smart card installata.

# **9.2 Modifica dei valori dei parametri**

Per modificare il valore di un parametro:

- Scorrere fino al parametro appropriato nel menu principale e premere  $\blacktriangleright$ per accedere alla modalità Modifica.
- Per modificare l'impostazione di un parametro, utilizzare i pulsanti  $\triangle$  e  $\nabla$ . Premendo una volta  $\triangle$  o  $\nabla$  il valore aumenta o diminuisce di una unità. Se il pulsante viene premuto per più di cinque secondi, il valore aumenta o diminuisce più velocemente.
- Per salvare le modifiche, premere  $\blacktriangleright$ . L'impostazione visualizzata sul display viene salvata e la tastiera ritorna all'elenco dei parametri.
- Per annullare le modifiche, premere < La tastiera chiede conferma, quindi torna all'elenco dei parametri senza salvare le modifiche.

# **9.3 Blocco regolazione**

È possibile impedire agli utenti di modificare le impostazioni dei parametri attivando il blocco regolazione (parametro 10G Blocco regolazione).

Se un utente cerca di modificare il valore di un parametro quando è attivo il blocco regolazione, viene visualizzato un messaggio di errore:

Accesso negato Blocco regol. attivo

# **9.4 Elenco parametri**

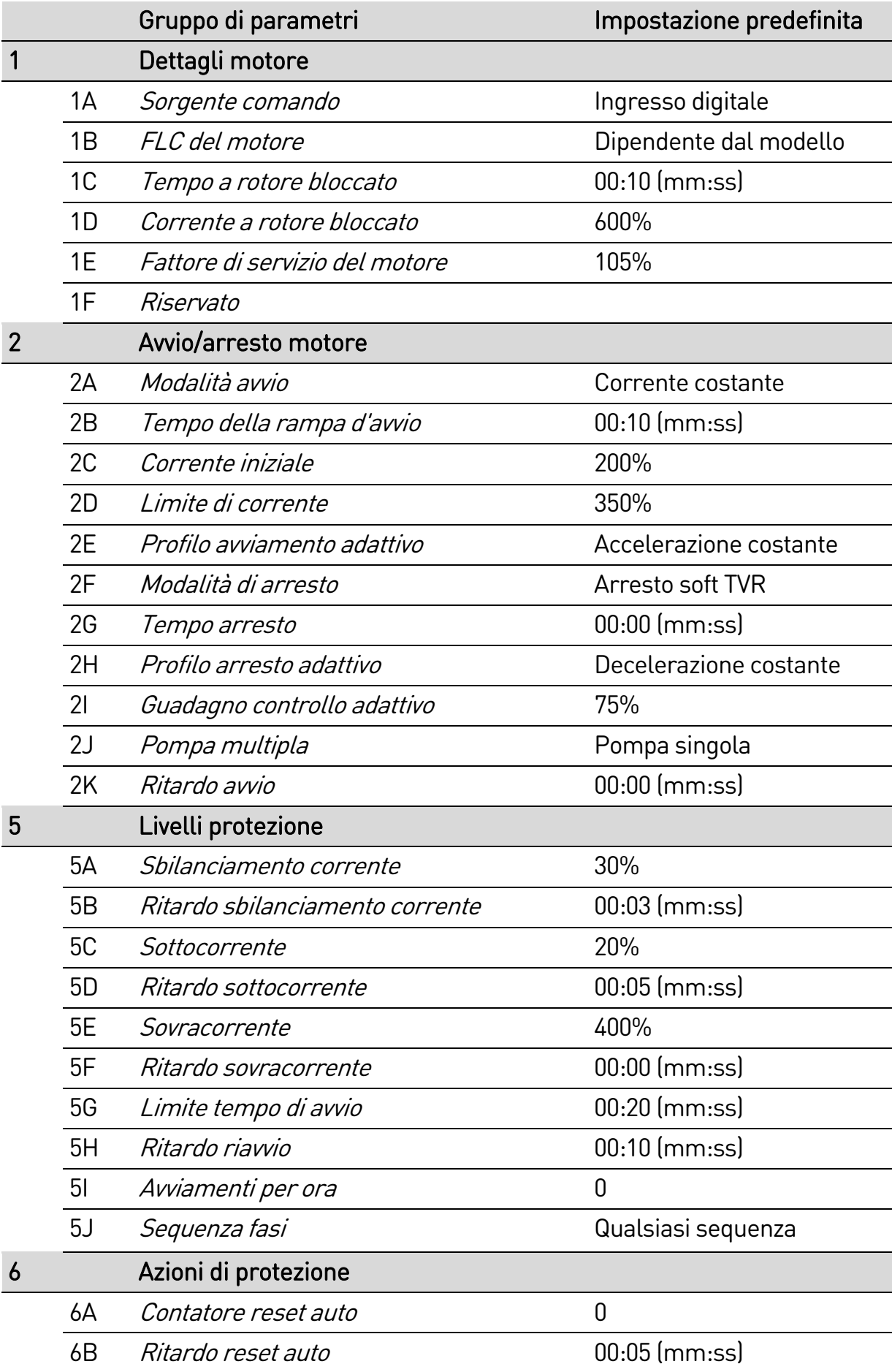

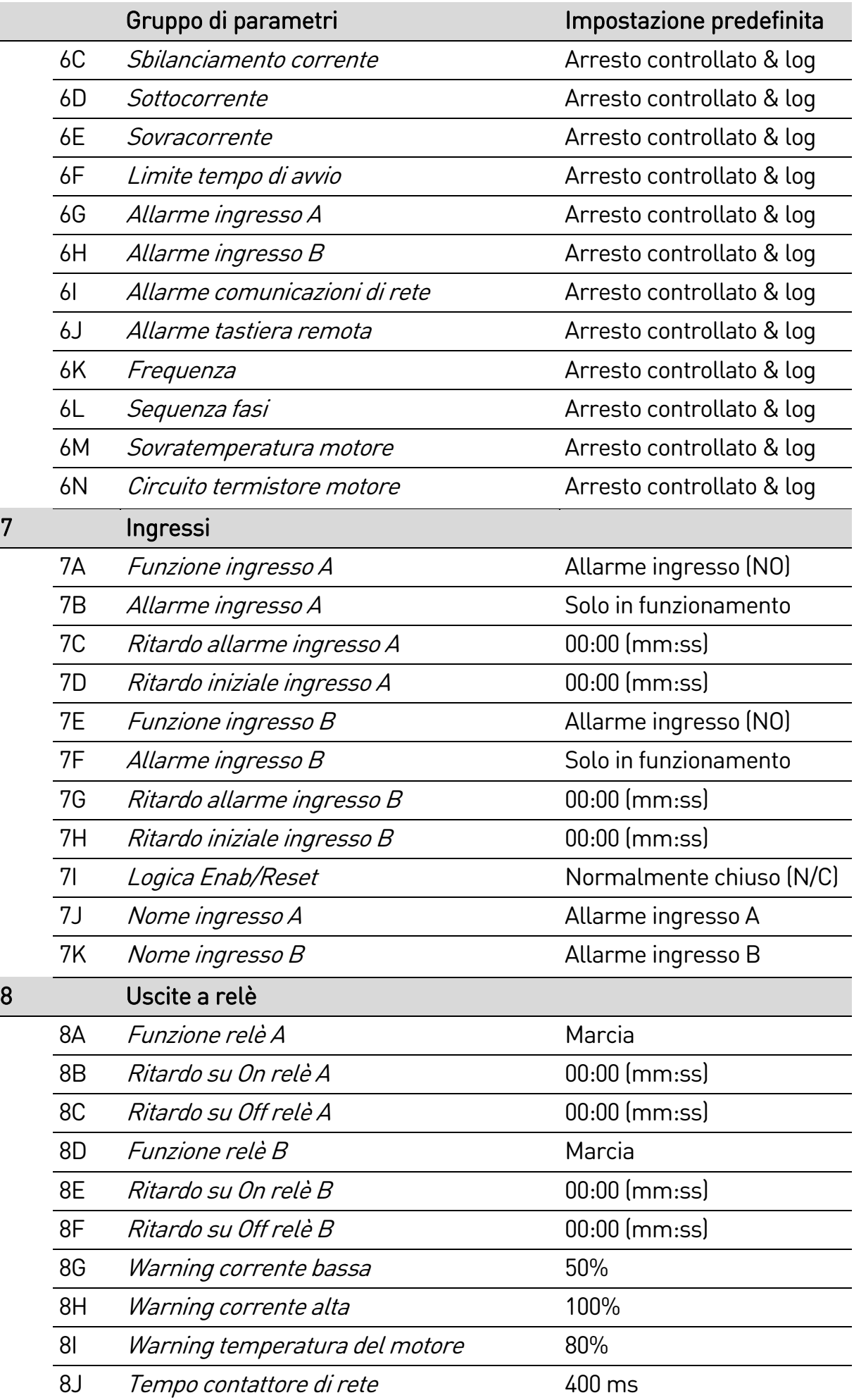

#### PARAMETRI PROGRAMMABILI

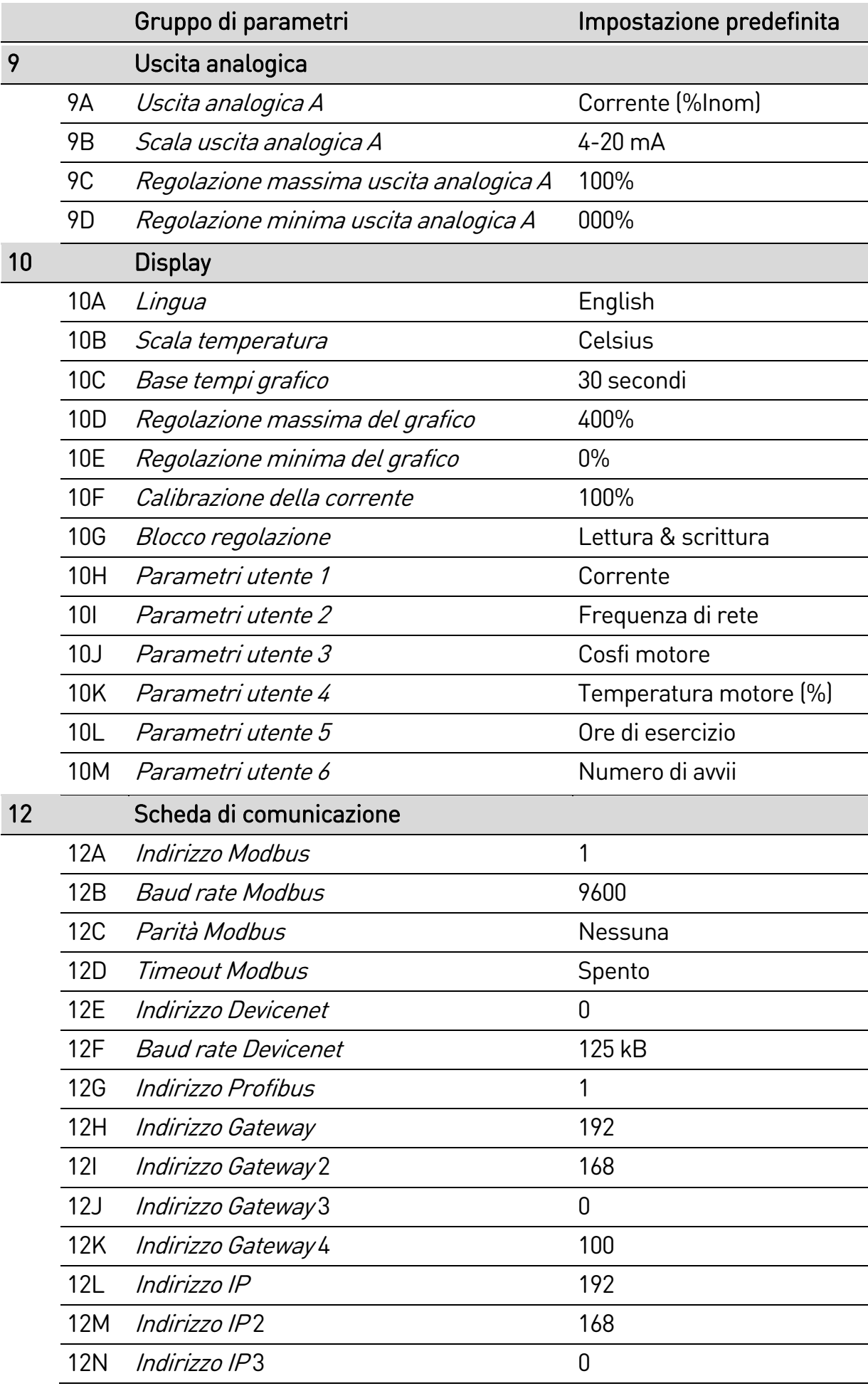

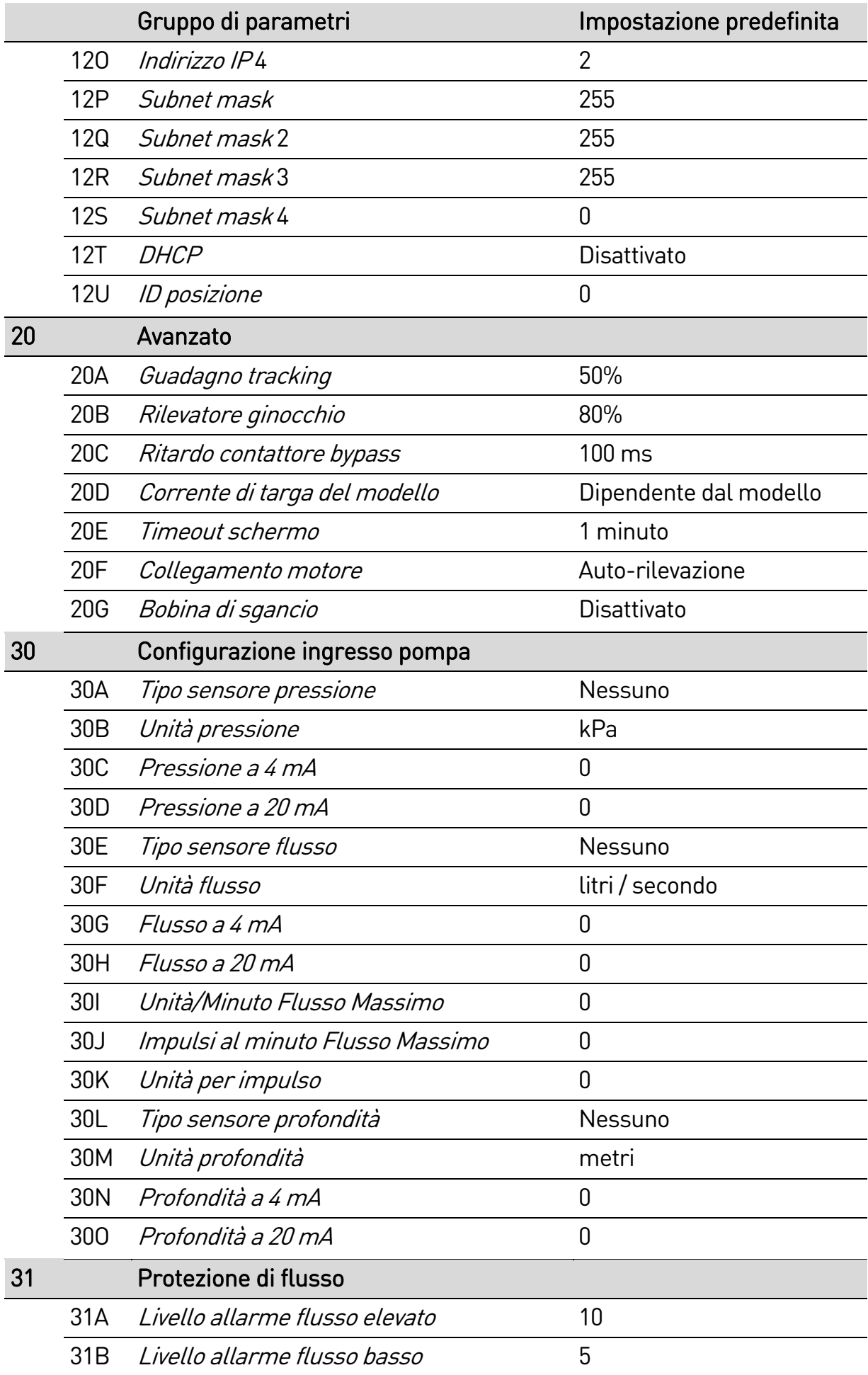

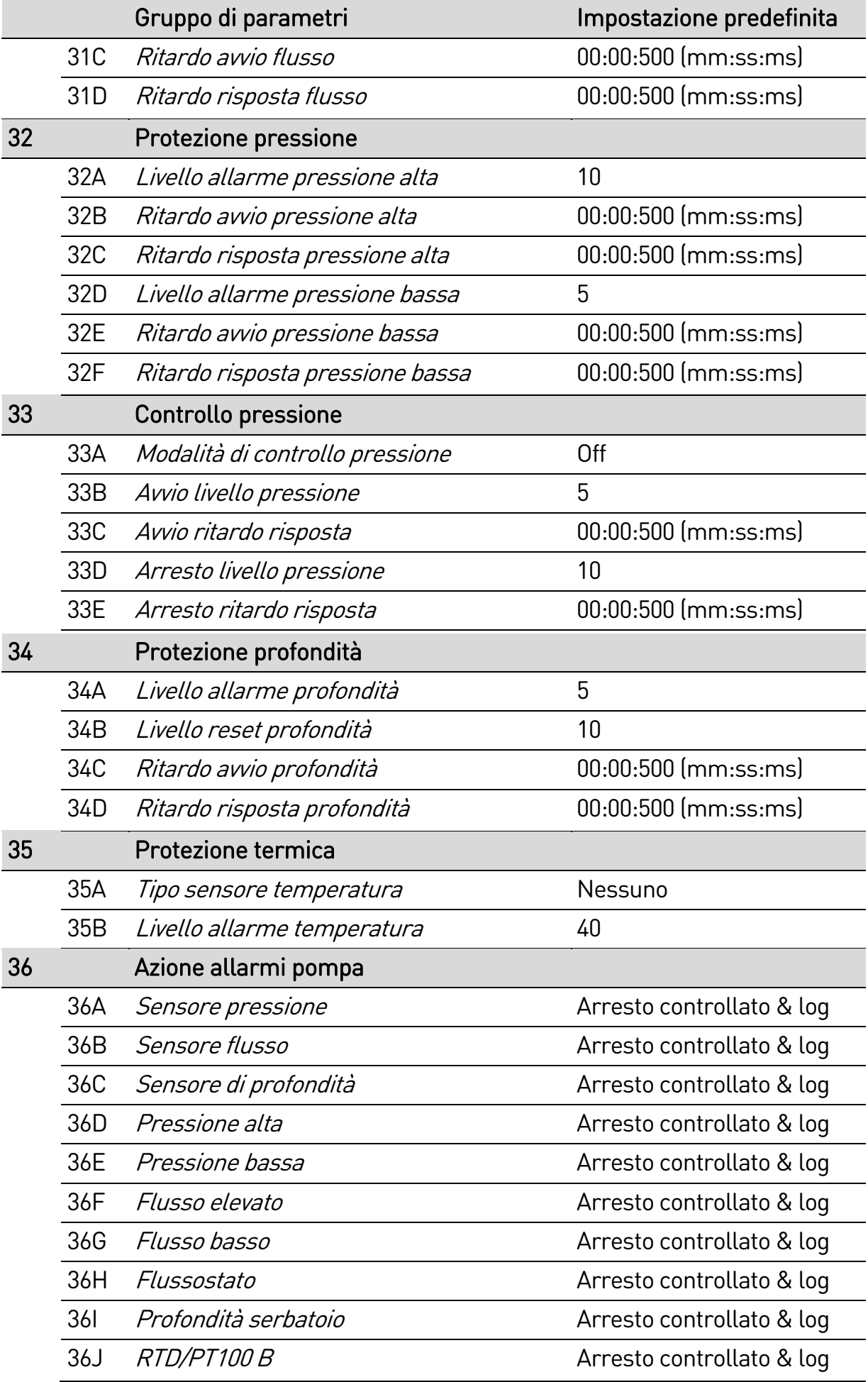

# **9.5 1 Dettagli motore**

#### 1A – Sorgente comando

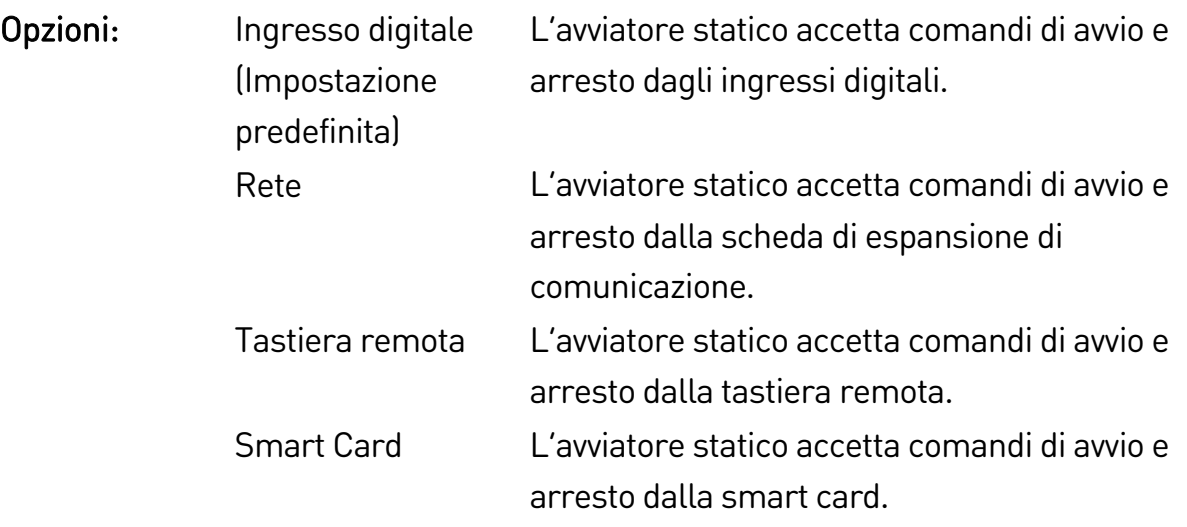

Descrizione: Seleziona la sorgente di comando per il controllo dell'avviatore statico.

#### 1B – FLC del motore

- Intervallo: Dipendente dal modello
- Descrizione: Adatta l'avviatore alla corrente del motore a pieno carico collegato. Impostare sulla corrente del motore a pieno carico (FLC) nominale mostrata sulla targhetta del motore.

#### 1C – Tempo a rotore bloccato

Intervallo: 0:01 - 2:00 (minuti:secondi) Impostazione predefinita: 10 s

Descrizione: Imposta il tempo massimo di funzionamento del motore con corrente a rotore bloccato da freddo fino alla temperatura massima. Impostare in conformità alla scheda tecnica del motore.

#### 1D – Corrente a rotore bloccato

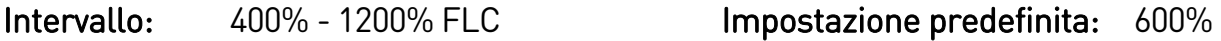

Descrizione: Imposta la corrente a rotore bloccato del motore collegato come percentuale della corrente del motore a pieno carico. Impostare in conformità alla scheda tecnica del motore.

### 1E – Fattore di servizio del motore

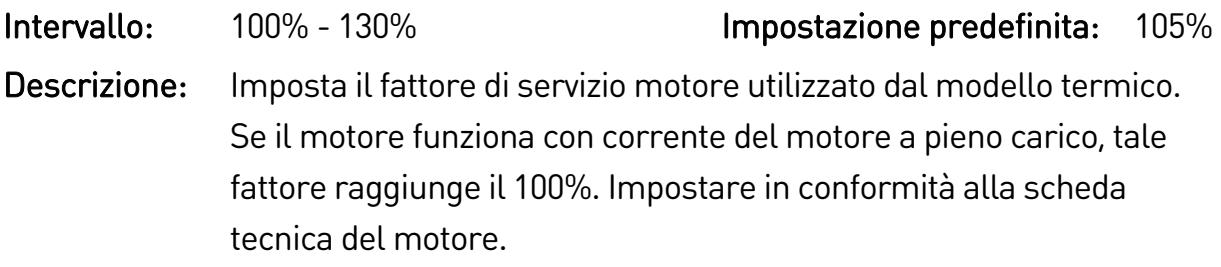

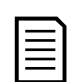

### NOTA

I parametri 1C, 1D e 1E determinano la corrente di allarme per la protezione da sovraccarico del motore. Le impostazioni predefinite per i parametri 1C, 1D e 1E forniscono la protezione da sovraccarico del motore: Classe 10, corrente di allarme pari al 105% della corrente del motore a pieno carico o equivalente.

### 1F – Riservato

Descrizione: Questo parametro è riservato per utilizzo futuro.

# **9.6 2 Avvio/arresto motore**

### 2A – Modalità avvio

Opzioni: Corrente costante (Impostazione predefinita) Controllo adattivo

Descrizione: Selezionare la modalità di avviamento graduale.

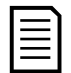

### NOTA

L'avviatore statico applica il limite di corrente a tutti gli avviatori statici, incluso il controllo adattivo. Se il limite di corrente è troppo basso o il tempo della rampa d'avvio (parametro 2B) è troppo breve, il motore potrebbe non completare con successo l'avvio.

## 2B – Tempo della rampa d'avvio

Intervallo: 0:01 - 3:00 (minuti:secondi) Impostazione predefinita: 10 s Descrizione: Imposta il tempo di avvio totale per un avvio con controllo adattivo o il tempo di rampa per avvio con rampa di corrente (dalla corrente iniziale al limite di corrente).

### 2C – Corrente iniziale

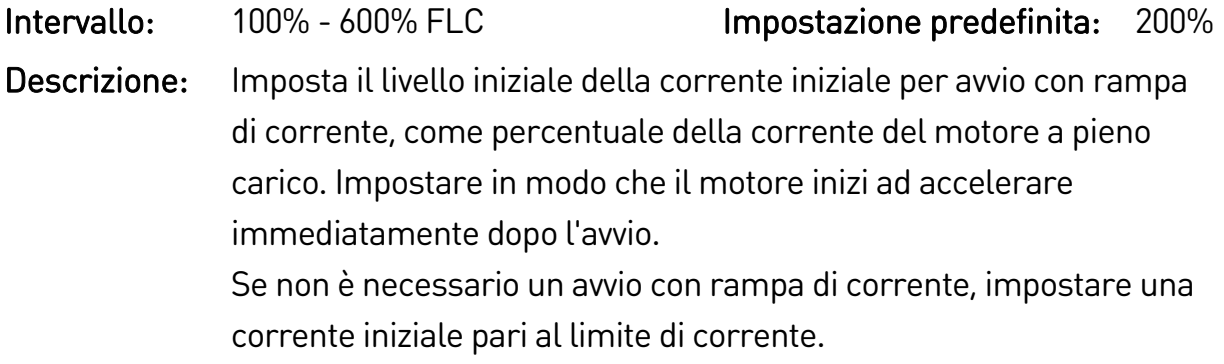

#### 2D – Limite di corrente

Intervallo: 100% - 600% FLC Impostazione predefinita: 350%

Descrizione: Imposta il limite di corrente per la corrente costante e l'avviamento graduale con rampa di corrente, come percentuale della corrente del motore a pieno carico.

#### 2E – Profilo avviamento adattivo

Opzioni: Accelerazione costante (Impostazione predefinita)

Descrizione: Seleziona quale profilo sarà utilizzato dall'avviatore statico per un avviamento graduale con controllo adattivo.

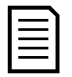

#### NOTA

L'avviatore statico applica il limite di corrente a tutti gli avviatori statici, incluso il controllo adattivo. Se il limite di corrente è troppo basso o il tempo della rampa d'avvio (parametro 2B) è troppo breve, il motore potrebbe non completare con successo l'avvio.

### 2F – Modalità di arresto

- Opzioni: Arresto per inerzia Arresto soft TVR (Impostazione predefinita) Controllo adattivo
- Descrizione: Seleziona la modalità di arresto.

#### 2G – Tempo arresto

Intervallo: 0:00 - 4:00 (minuti:secondi) Impostazione predefinita: 0 s

Descrizione: Imposta il tempo per l'arresto graduale del motore utilizzando la rampa di tensione temporizzata o il controllo adattivo. Se è installato un contattore di rete, il contattore deve rimanere chiuso fino al termine del tempo di arresto. Utilizzare l'uscita del contattore di rete (33, 34) per il controllo del contattore di rete.

#### 2H – Profilo arresto adattivo

Opzioni: Decelerazione costante (Impostazione predefinita)

Descrizione: Seleziona quale profilo sarà utilizzato dall'avviatore statico per un arresto graduale con controllo adattivo.

#### 2I – Guadagno controllo adattivo

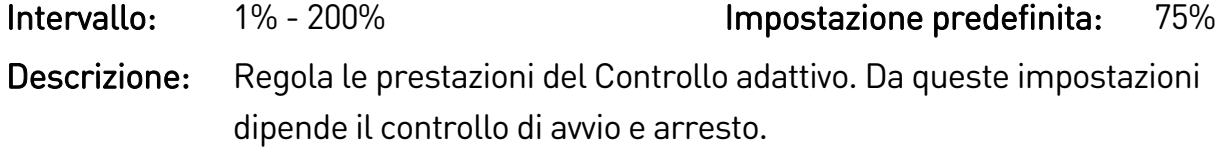

### 2J – Pompa multipla

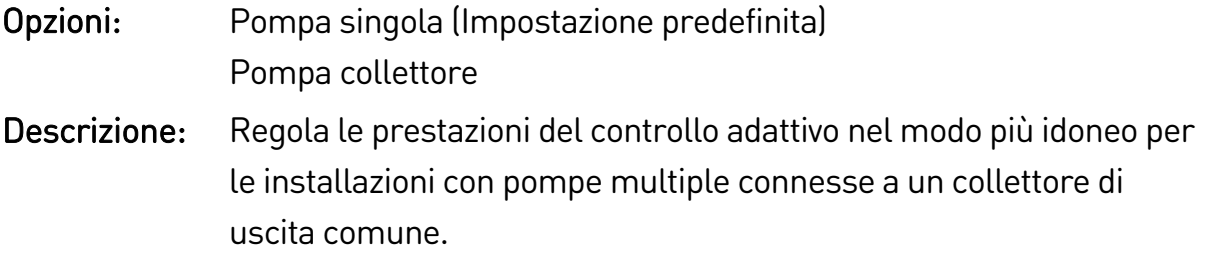

#### 2K – Ritardo avvio

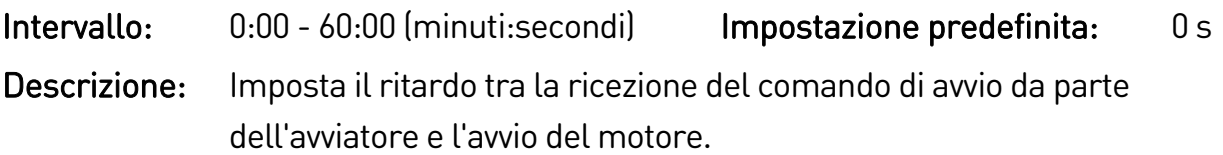

# **9.7 5 Livelli di protezione**

# 5A – Sbilanciamento corrente

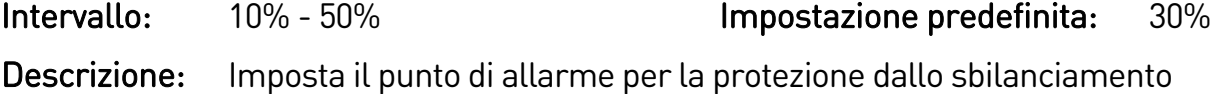

di corrente.

## 5B – Ritardo sbilanciamento corrente

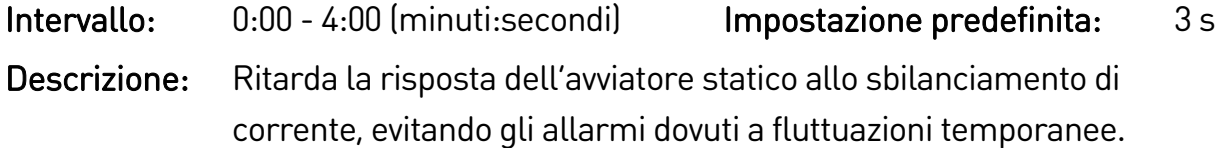

### 5C – Sottocorrente

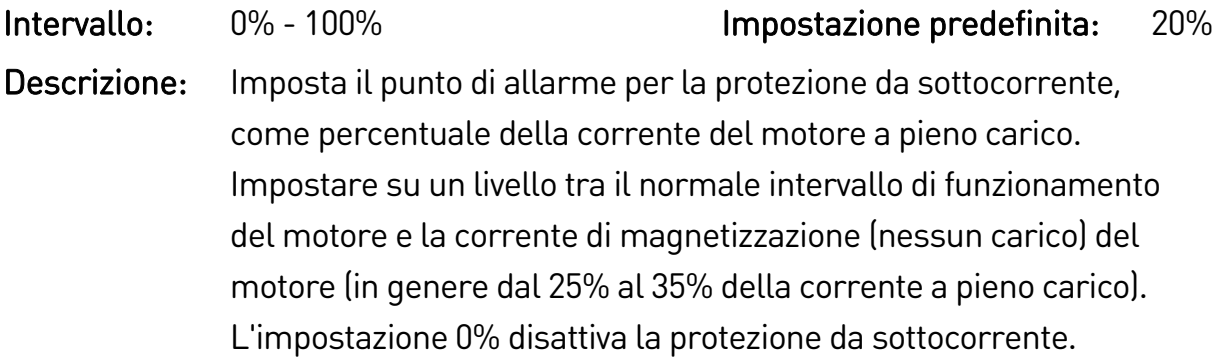

### 5D – Ritardo sottocorrente

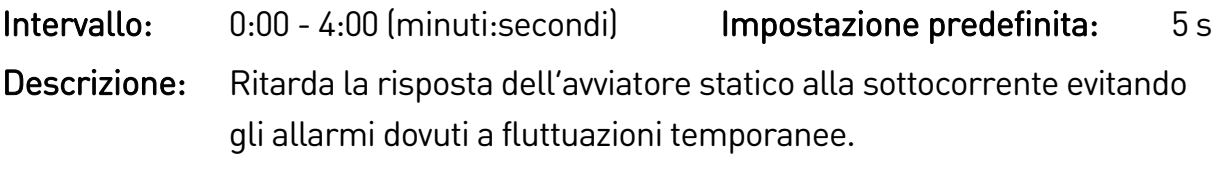

## 5E – Sovracorrente

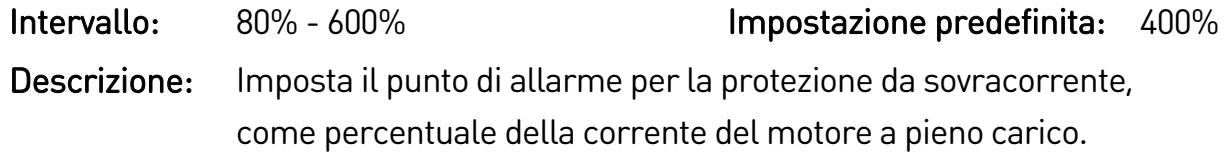

#### 5F – Ritardo sovracorrente

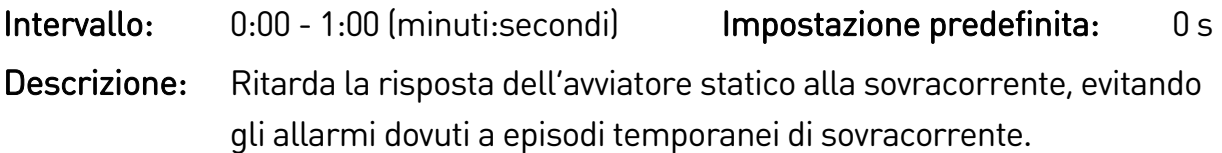

#### 5G – Limite tempo di avvio

Intervallo: 0:00 - 4:00 (minuti:secondi) Impostazione predefinita: 20 s

Descrizione: Il tempo di avvio eccessivo è l'intervallo di tempo massimo con cui l'avviatore statico cerca di avviare il motore. Se il motore non passa alla modalità di marcia entro il limite programmato, l'avviatore va in allarme. Impostare per un periodo di tempo leggermente più lungo di quello necessario per un avvio corretto normale. Impostando 0 si disabilita la protezione Tempo di avvio eccessivo.

#### 5H – Ritardo riavvio

Intervallo: 00:01-60:00 (minuti:secondi) Impostazione predefinita: 10 s

Descrizione: L'avviatore statico può essere configurato per stabilire un ritardo tra la fine di un arresto e l'inizio dell'avvio successivo. Durante il periodo del ritardo di riavvio, il display visualizza il tempo rimanente prima che si possa iniziare un altro avvio.

#### 5I – Avviamenti per ora

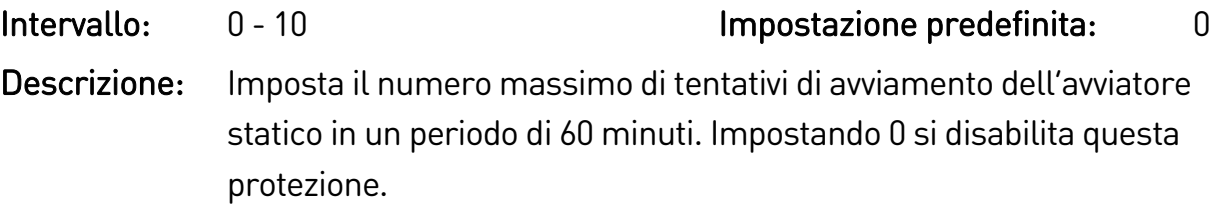

#### 5J – Sequenza fasi

- Opzioni: Qualsiasi sequenza (Impostazione predefinita) Solo positiva Solo negativa
- Descrizione: Seleziona quale sequenza di fase sarà consentita all'avvio dall'avviatore statico. Durante i controlli di pre-avvio, l'avviatore esamina la sequenza delle fasi nei suoi terminali di ingresso e va in allarme se la sequenza effettiva non corrisponde a quella selezionata.

# **9.8 6 Azioni di protezione**

# 6A – Contatore reset auto Intervallo: 0-5 Impostazione predefinita: 0 Descrizione: Imposta quante volte l'avviatore statico può ripristinarsi automaticamente nel caso in cui continui ad andare in allarme. Il contatore dei reset si incrementa di una unità ogni volta che viene eseguito il reset automatico dell'avviatore statico o il reset dopo un avvio con esito positivo. Impostando questo parametro su zero, il reset automatico viene disattivato. 6B – Ritardo reset auto Intervallo: 0:05-15:00 (minuti:secondi) Impostazione predefinita: 5 s

Descrizione: Imposta un ritardo prima che l'avviatore statico ripristini automaticamente un allarme.

#### 6C – Sbilanciamento corrente

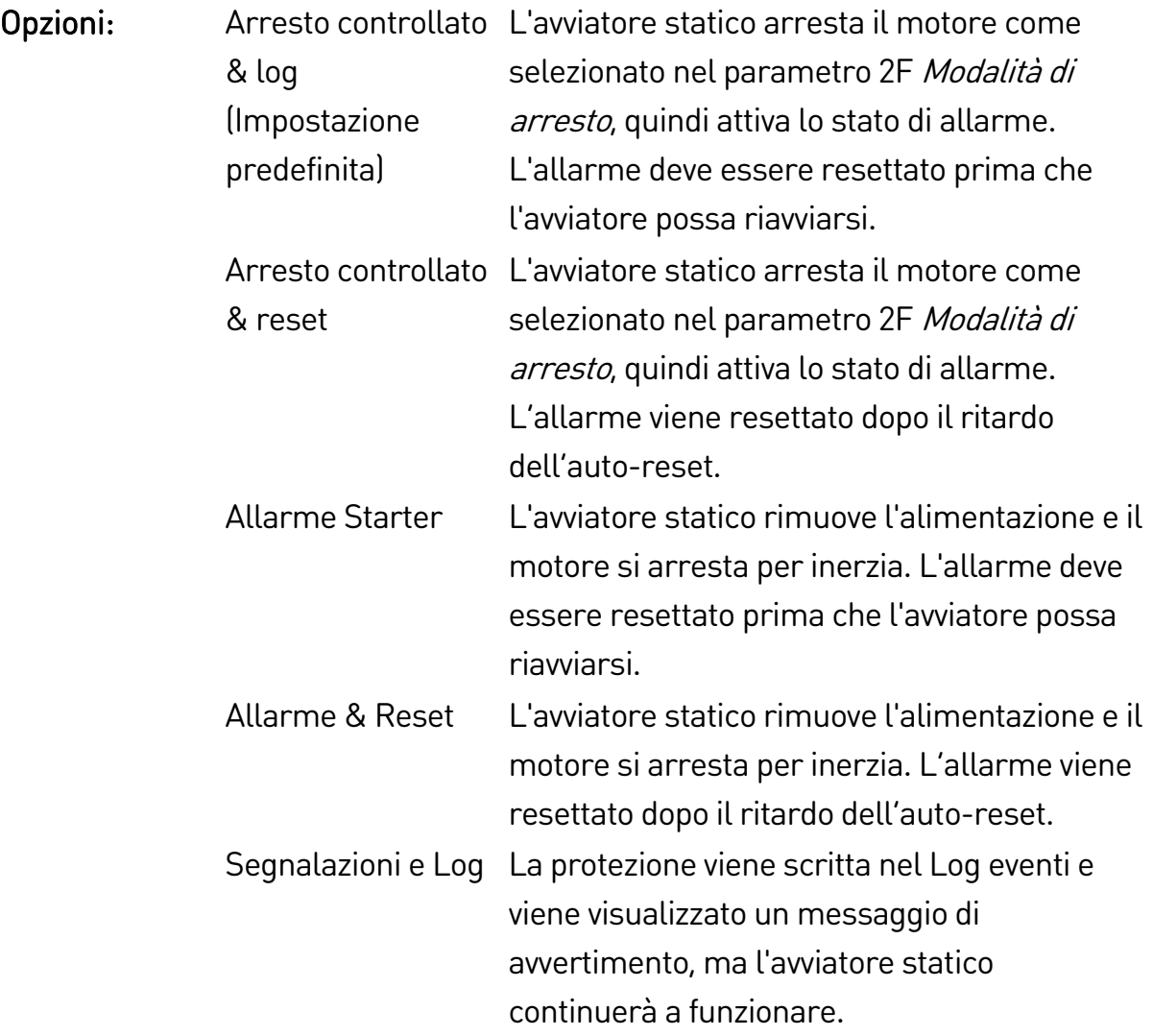

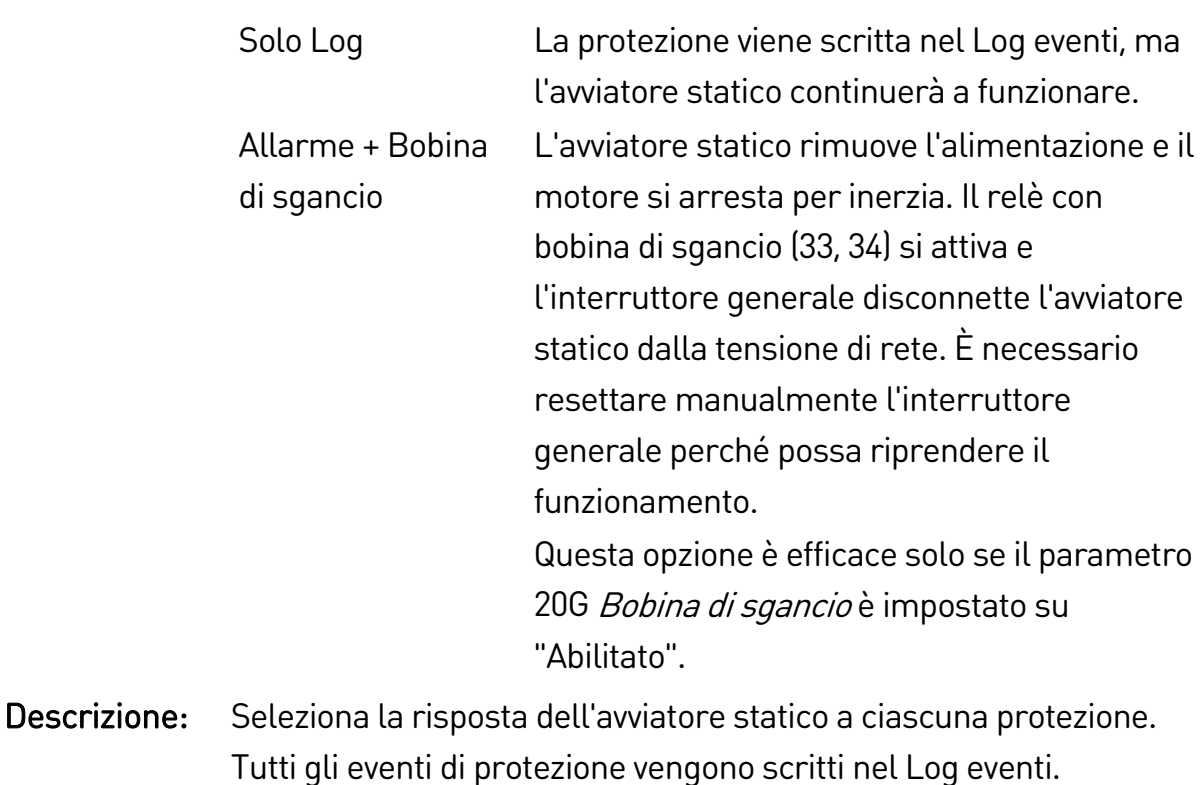

#### 6D – Sottocorrente

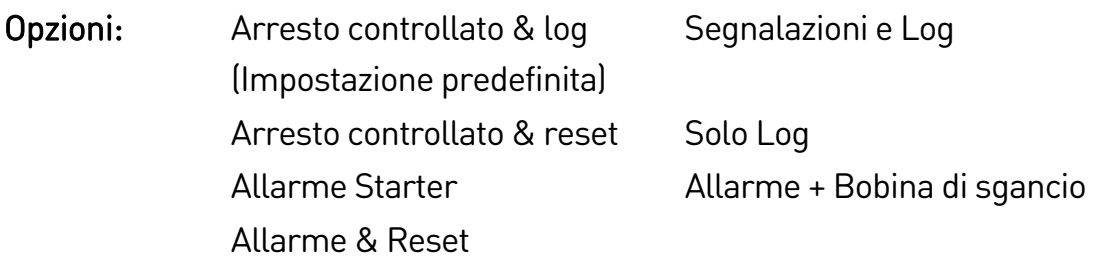

# Descrizione: Seleziona la risposta dell'avviatore statico all'evento di protezione.

### 6E – Sovracorrente

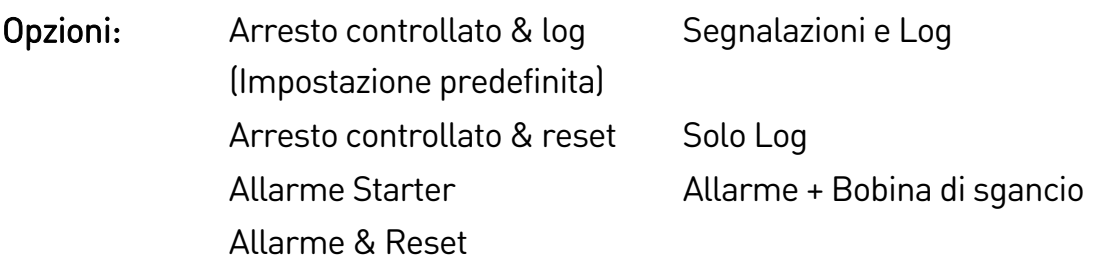

### Descrizione: Seleziona la risposta dell'avviatore statico all'evento di protezione.

### 6F – Limite tempo di avvio

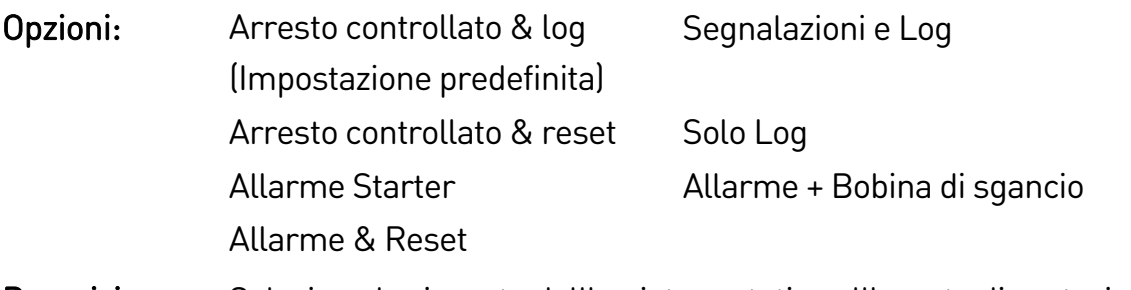

### Descrizione: Seleziona la risposta dell'avviatore statico all'evento di protezione.

# 6G – Allarme ingresso A

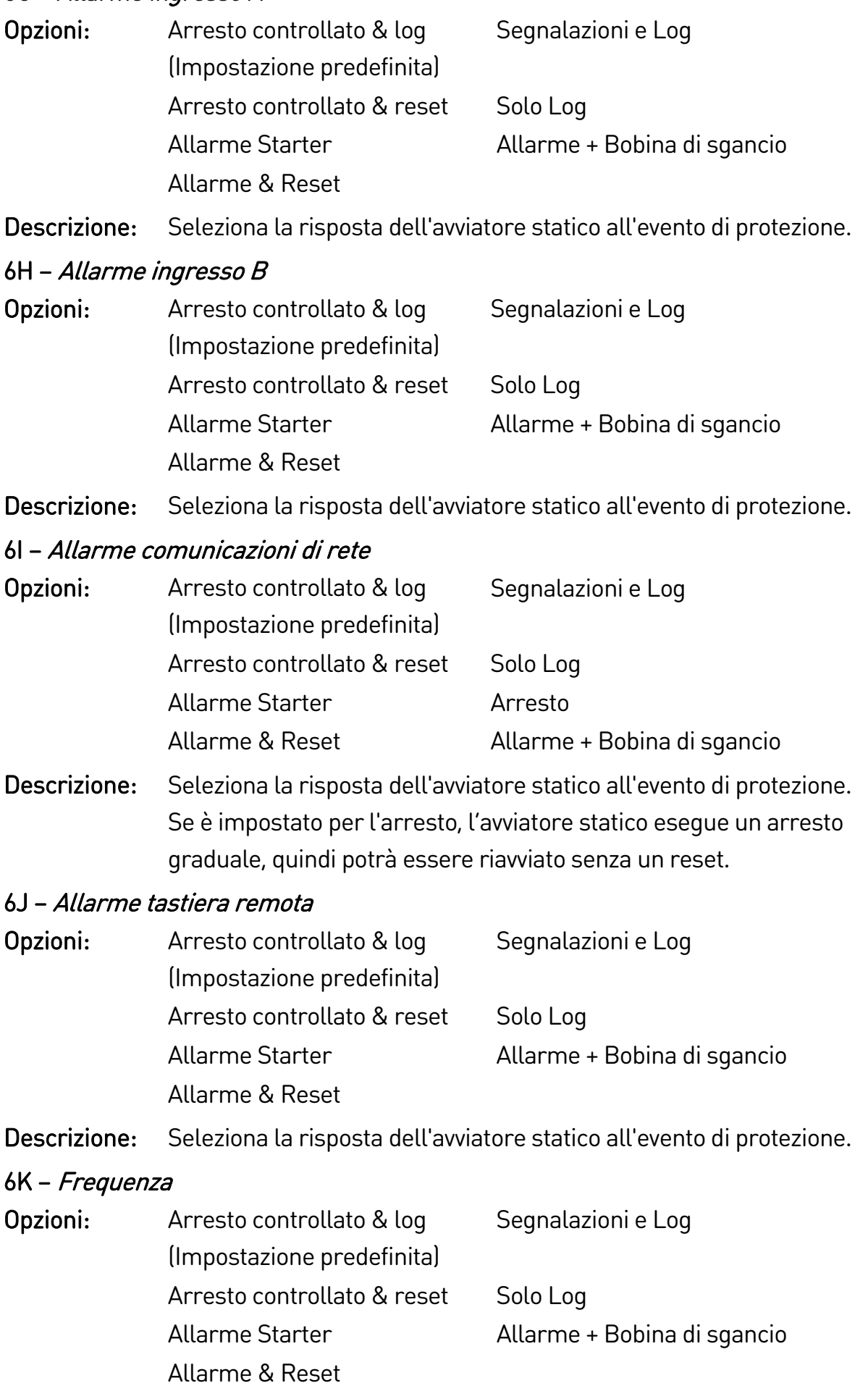

Descrizione: Seleziona la risposta dell'avviatore statico all'evento di protezione.

# 6L – Sequenza fasi

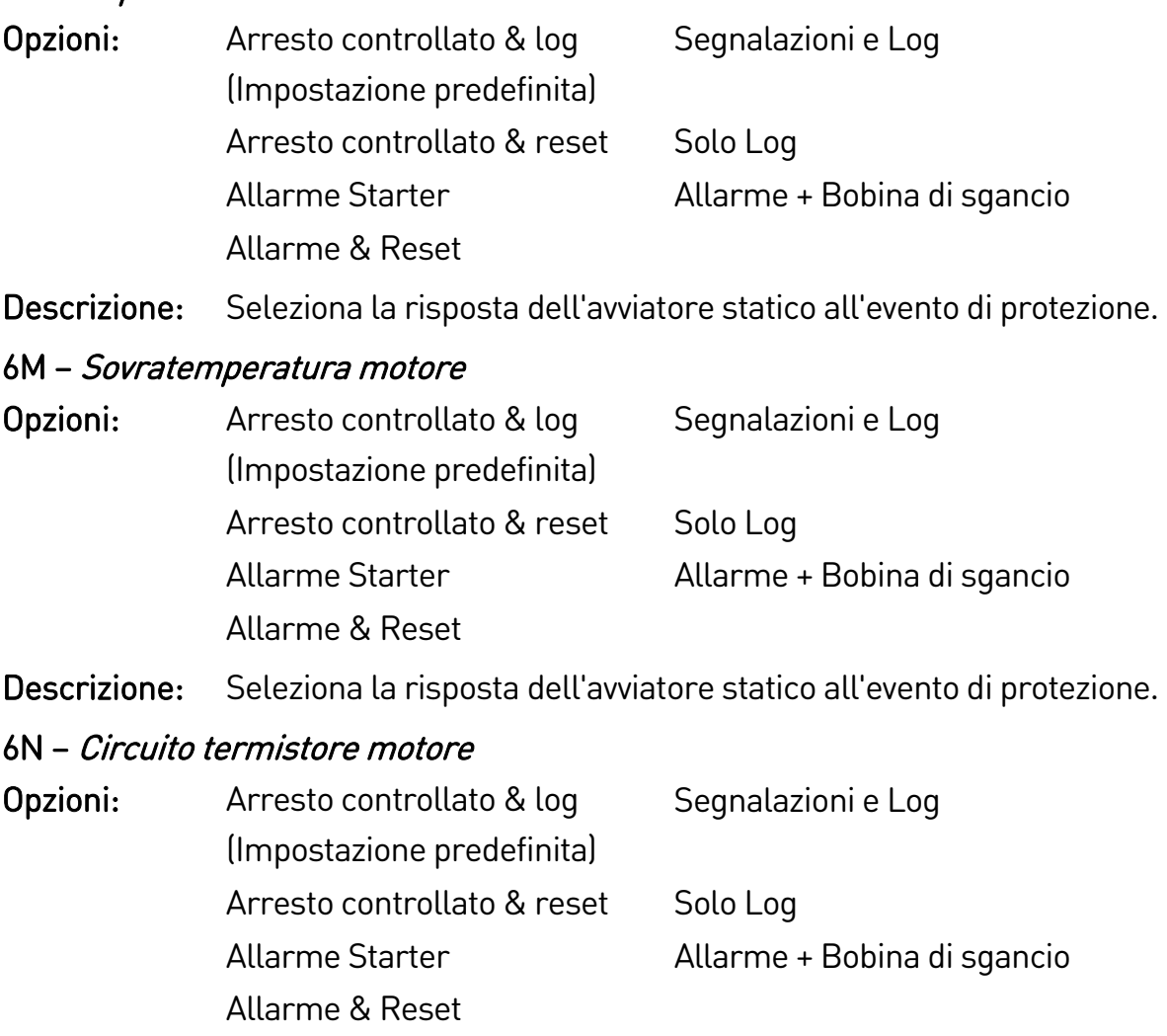

Descrizione: Seleziona la risposta dell'avviatore statico all'evento di protezione.

# **9.9 7 Ingressi**

### 7A – Funzione ingresso A

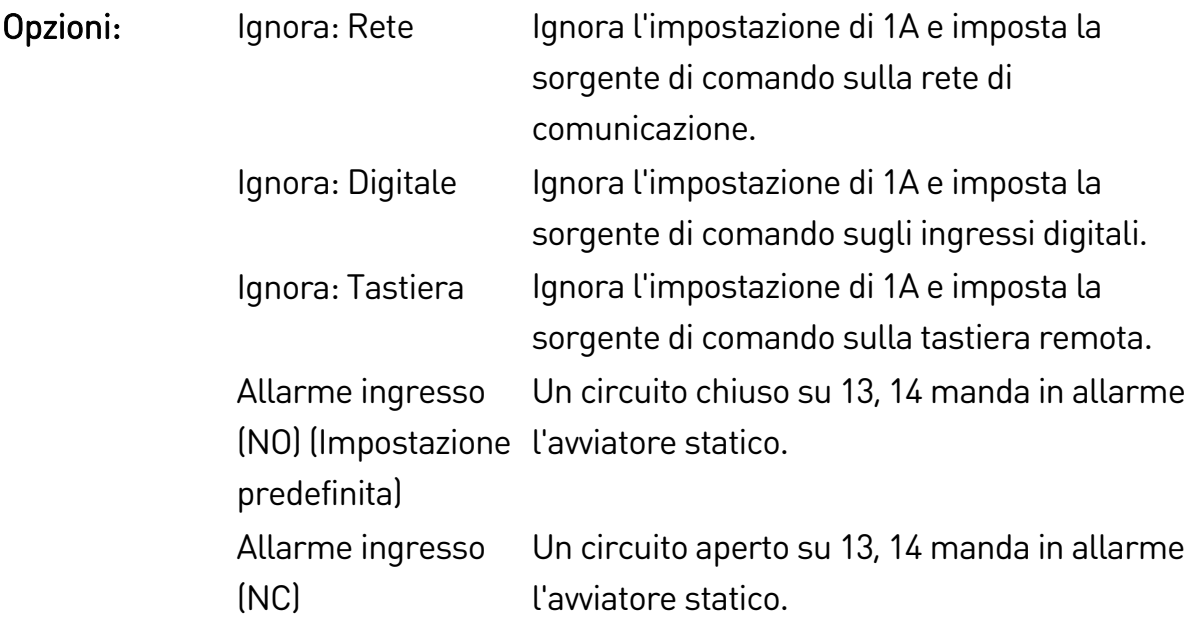

#### PARAMETRI PROGRAMMABILI

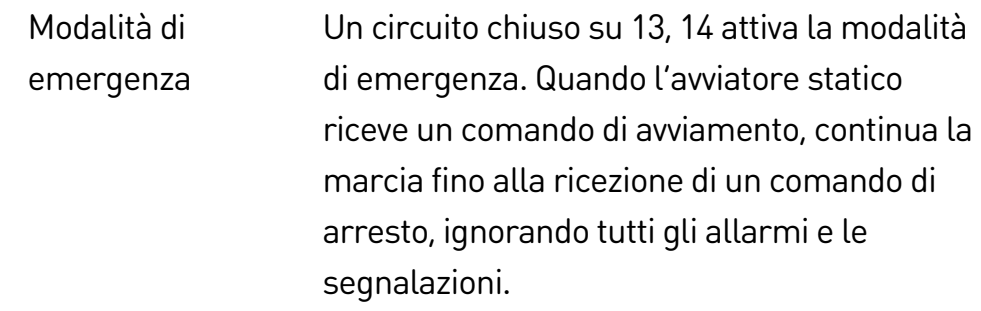

Descrizione: Seleziona la funzione dell'ingresso A.

#### 7B – Allarme ingresso A

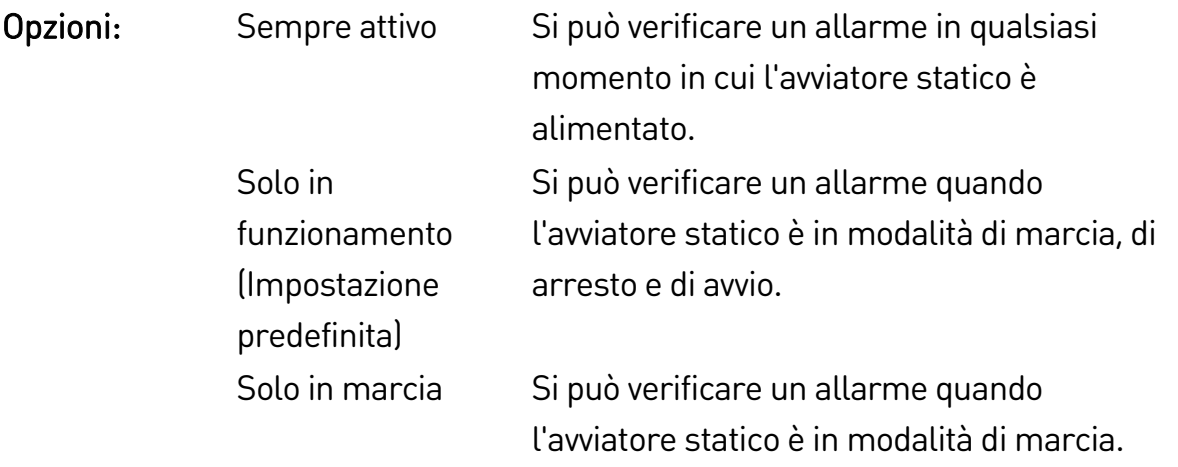

Descrizione: Seleziona quando può verificarsi un allarme in ingresso.

### 7C – Ritardo allarme ingresso A

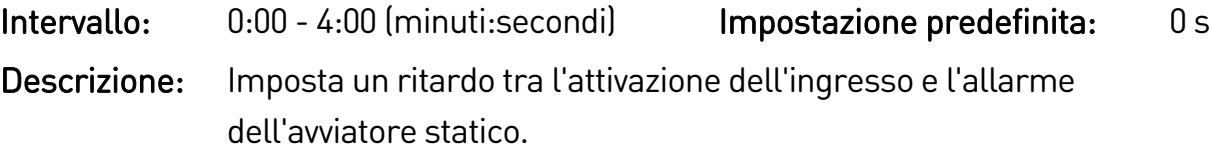

### 7D – Ritardo iniziale ingresso A

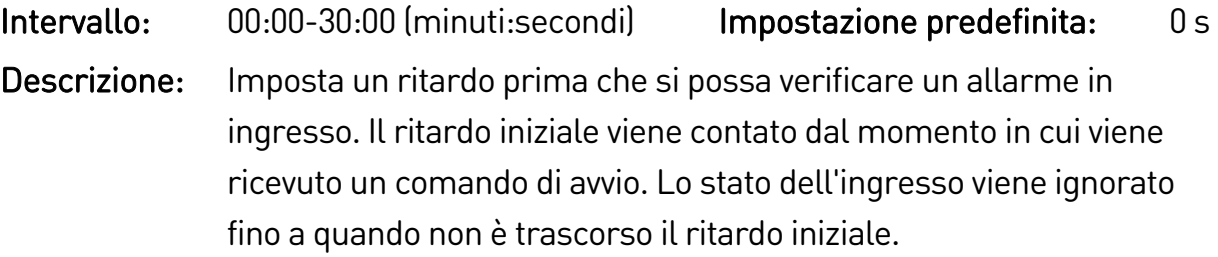

# 7E - Funzione ingresso B

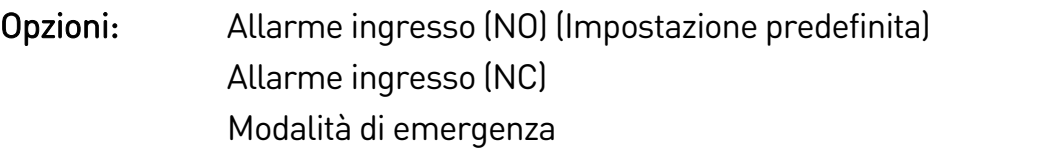

Descrizione: Seleziona la funzione dell'ingresso B. Vedere parametro 7A Funzione ingresso A per informazioni dettagliate.

#### 7F – Allarme ingresso B

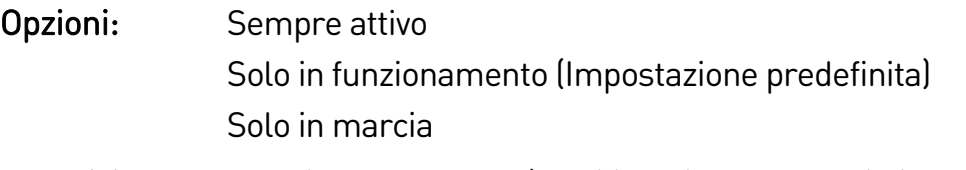

Descrizione: Seleziona quando può verificarsi un allarme in ingresso.

### 7G – Ritardo allarme ingresso B

- Intervallo: 0:00 4:00 (minuti:secondi) Impostazione predefinita: 0 s
- Descrizione: Imposta un ritardo tra l'attivazione dell'ingresso e l'allarme dell'avviatore statico.

#### 7H – Ritardo iniziale ingresso B

- Intervallo: 00:00-30:00 (minuti:secondi) Impostazione predefinita: 0 s
- Descrizione: Imposta un ritardo prima che si possa verificare un allarme in ingresso. Il ritardo iniziale viene contato dal momento in cui viene ricevuto un comando di avvio. Lo stato dell'ingresso viene ignorato fino a quando non è trascorso il ritardo iniziale.

### 7I – Logica Enab/Reset

- Opzioni: Normalmente chiuso (Impostazione predefinita) Normalmente aperto
- Descrizione: Seleziona se l'ingresso di reset (10, 11) è normalmente aperto o normalmente chiuso.

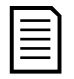

## NOTA

Se l'ingresso di reset è attivo, l'avviatore non funziona.

### 7J – Nome ingresso A

Opzioni:

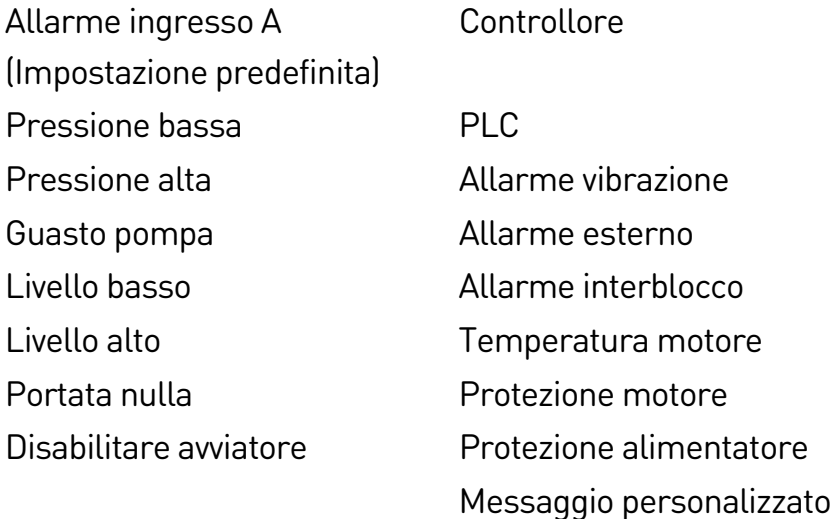
Descrizione: Seleziona un messaggio per la tastiera che viene visualizzato quando l'ingresso A è attivo.

> Il messaggio personalizzato può essere caricato tramite la porta USB. Consultare Salva&carica USB a pagin[a 34](#page-34-0) per informazioni dettagliate.

#### 7K – Nome ingresso B

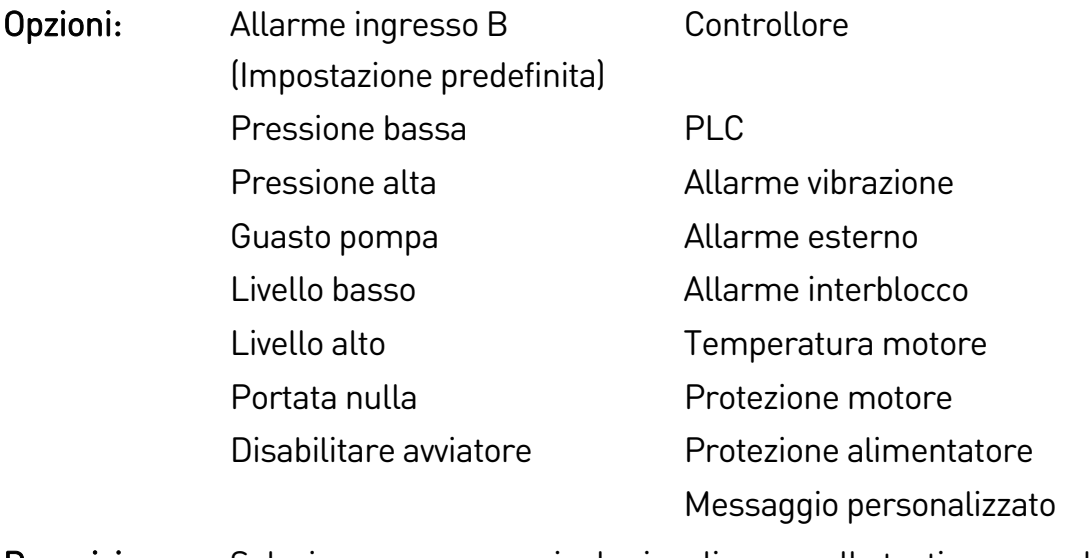

Descrizione: Seleziona un messaggio da visualizzare sulla tastiera quando l'ingresso B è attivo.

## **9.10 8 Uscite a relè**

#### 8A – Funzione relè A

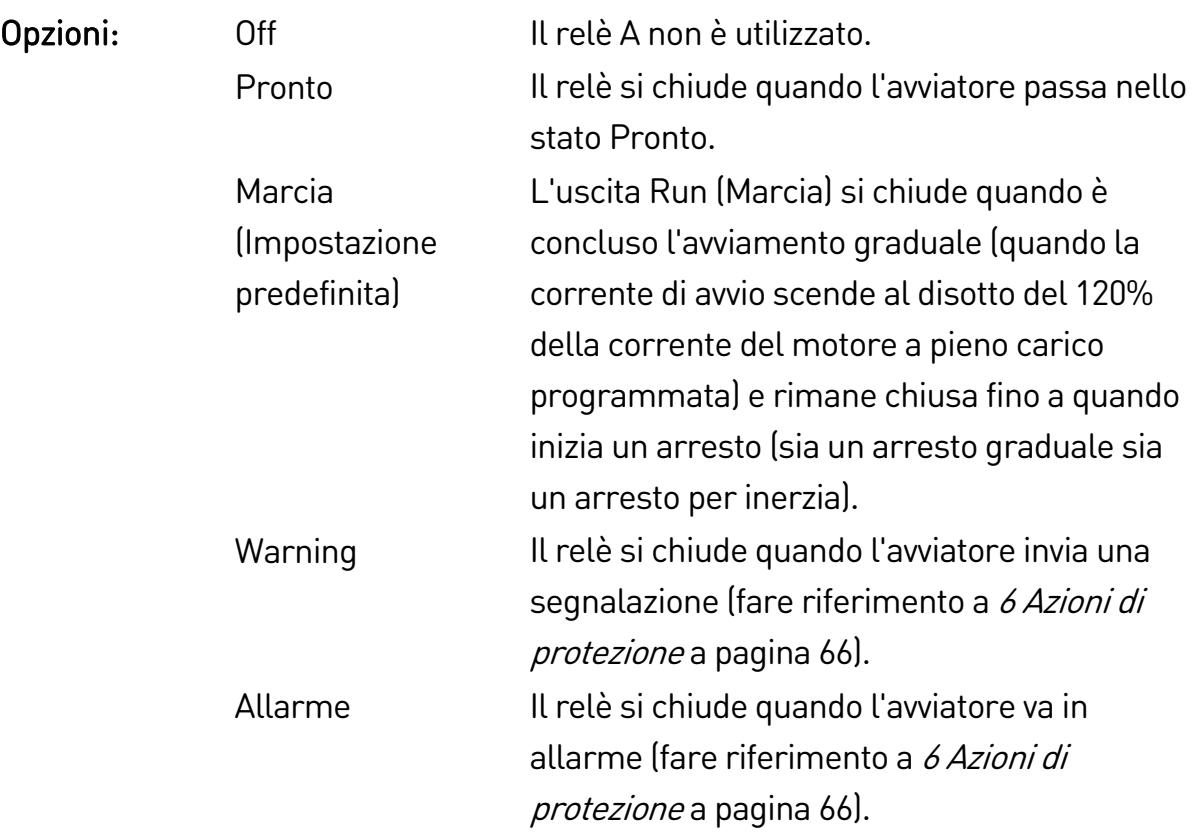

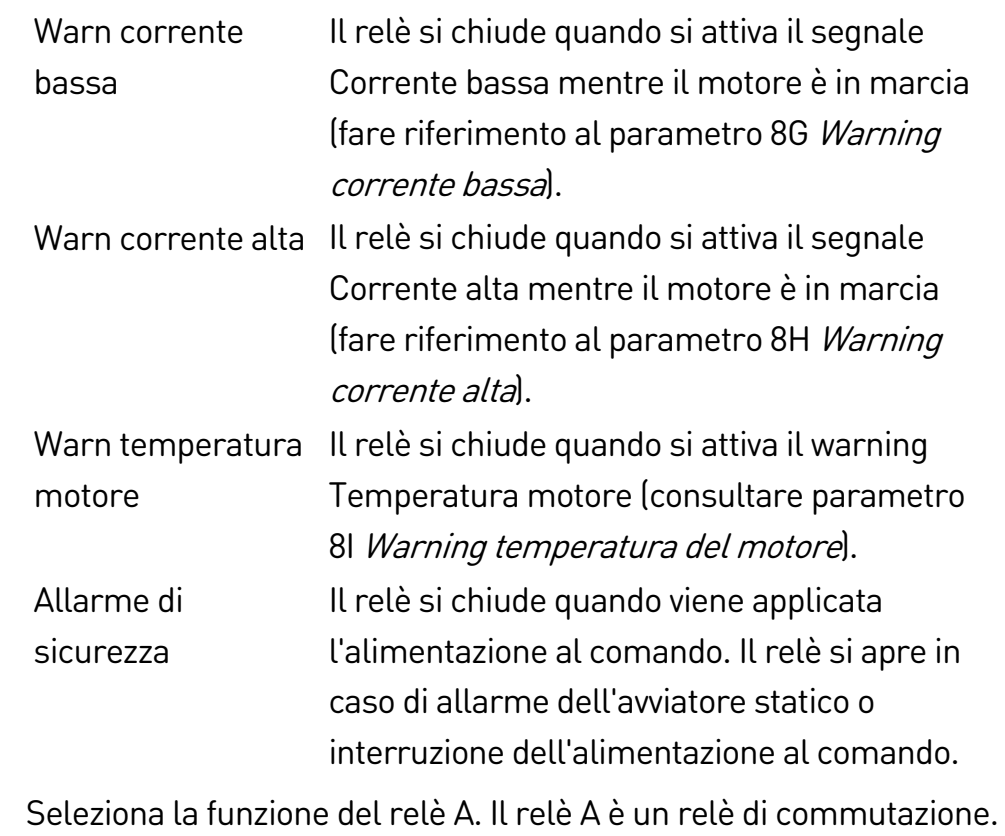

#### 8B – Ritardo su On relè A

Descrizione:

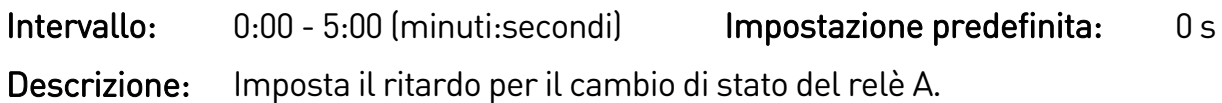

#### 8C – Ritardo su Off relè A

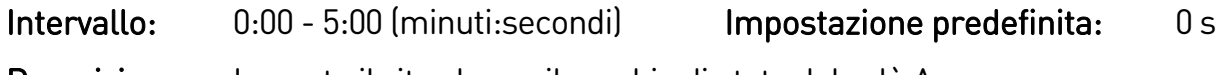

Descrizione: Imposta il ritardo per il cambio di stato del relè A.

#### 8D – Funzione relè B

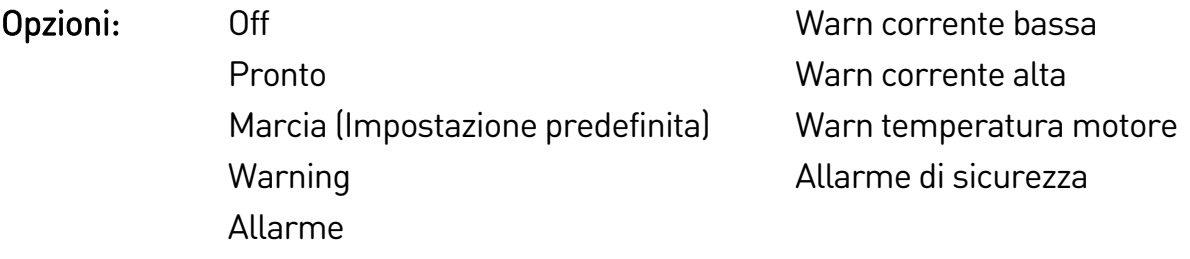

Descrizione: Seleziona il funzionamento del relè B (normalmente aperto). Vedere parametro 8A Funzione relè A.

#### 8E – Ritardo su On relè B

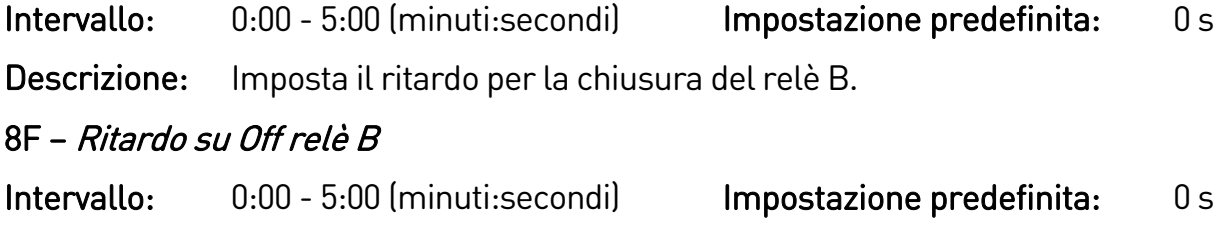

Descrizione: Imposta il ritardo per la riapertura del relè B.

#### 8G – Warning corrente bassa

L'avviatore statico ha segnali per corrente alta e per corrente bassa per segnalare tempestivamente un'anomalia di funzionamento. I segnali per la corrente possono essere configurati in modo da indicare un livello di corrente anomalo durante il funzionamento, tra il livello di funzionamento normale e i livelli di allarme per sottocorrente o per sovracorrente istantanea. Il segnale può segnalare la situazione all'apparecchiatura esterna tramite una delle uscite programmabili.

Il segnale si azzera quando la corrente ritorna entro il normale intervallo di funzionamento corrispondente al 10% della corrente del motore a pieno carico programmata.

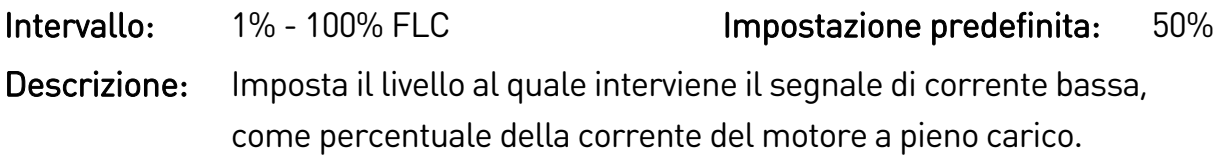

#### 8H – Warning corrente alta

Intervallo:  $50\% - 600\%$  FLC Impostazione predefinita:  $100\%$ Descrizione: Imposta il livello al quale interviene il segnale di corrente alta, come percentuale della corrente del motore a pieno carico.

#### 8I – Warning temperatura del motore

L'avviatore statico dispone di un segnale della temperatura del motore per dare segnalazione tempestiva di eventuali anomalie di funzionamento. Il segnale può indicare che il motore sta funzionando a una temperatura superiore alla normale temperatura di funzionamento, ma inferiore al limite di sovraccarico. Il segnale può indicare la situazione all'apparecchiatura esterna tramite una delle uscite programmabili.

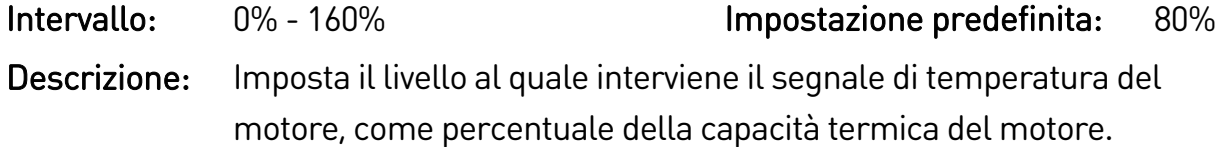

#### 8J – Tempo contattore di rete

Intervallo: 100 – 2000 millisecondi Impostazione predefinita: 400 ms

Descrizione: Imposta il periodo di ritardo tra la commutazione dell'uscita contattore di rete da parte dell'avviatore statico (terminali 33, 34) e l'inizio dei controlli pre-avvio (prima di un avviamento) o l'attivazione dello stato Non pronto (dopo un arresto). Impostarlo in base alle specifiche del contattore di rete utilizzato.

## **9.11 9 Uscita analogica**

#### 9A – Uscita analogica A

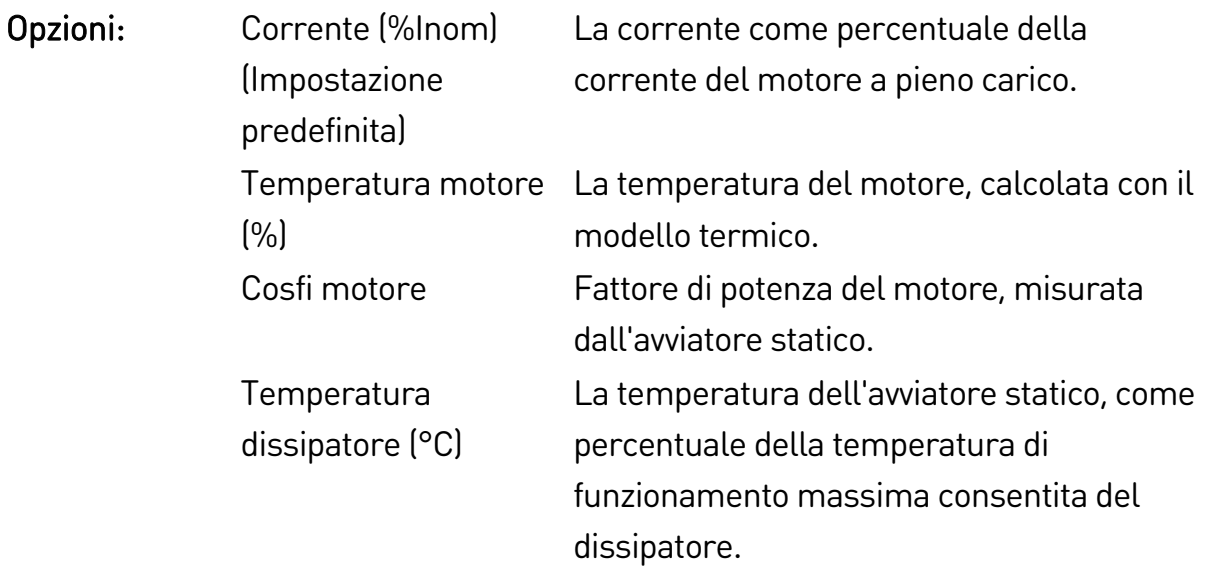

Descrizione: Seleziona quali informazioni dovranno essere riportate tramite l'uscita analogica.

#### 9B – Scala uscita analogica A

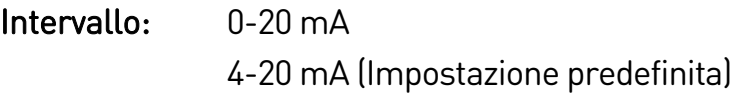

Descrizione: Seleziona l'intervallo dell'uscita analogica.

#### 9C – Regolazione massima uscita analogica A

- Intervallo: 0% 600% Impostazione predefinita: 100%
- Descrizione: Calibra il limite superiore dell'uscita analogica per regolare il segnale misurato su un dispositivo di misura della corrente esterna.

#### 9D – Regolazione minima uscita analogica A

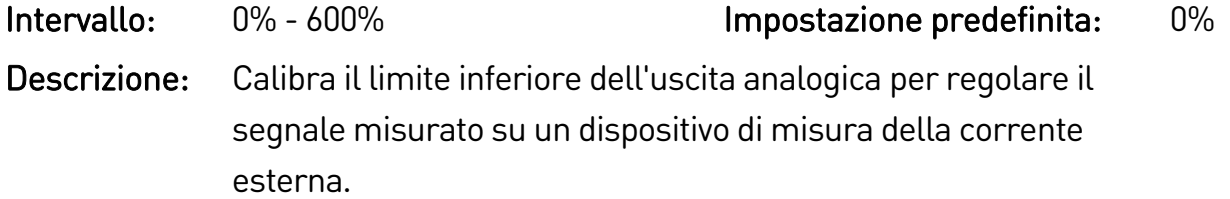

## **9.12 10 Display**

## 10A – Lingua

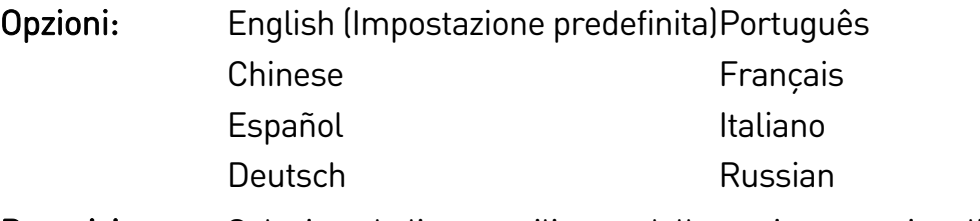

Descrizione: Seleziona la lingua utilizzata dalla tastiera per visualizzare messaggi e feedback.

#### 10B – Scala temperatura

- Opzioni: Celsius (Impostazione predefinita) Fahrenheit
- Descrizione: Seleziona se le temperature vengono visualizzate in gradi Celsius o Fahrenheit sull'avviatore statico.

## 10C – Base tempi grafico

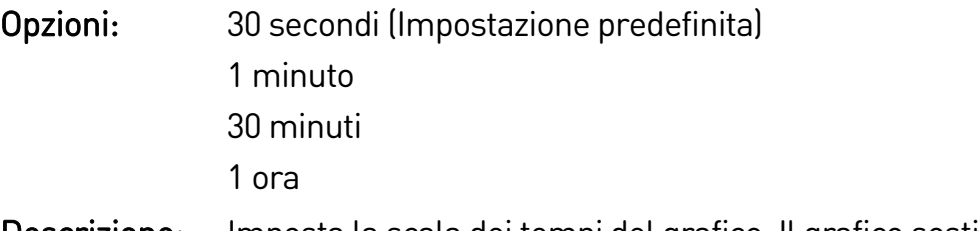

Descrizione: Imposta la scala dei tempi del grafico. Il grafico sostituisce progressivamente i dati precedenti con quelli nuovi.

#### 10D – Regolazione massima del grafico

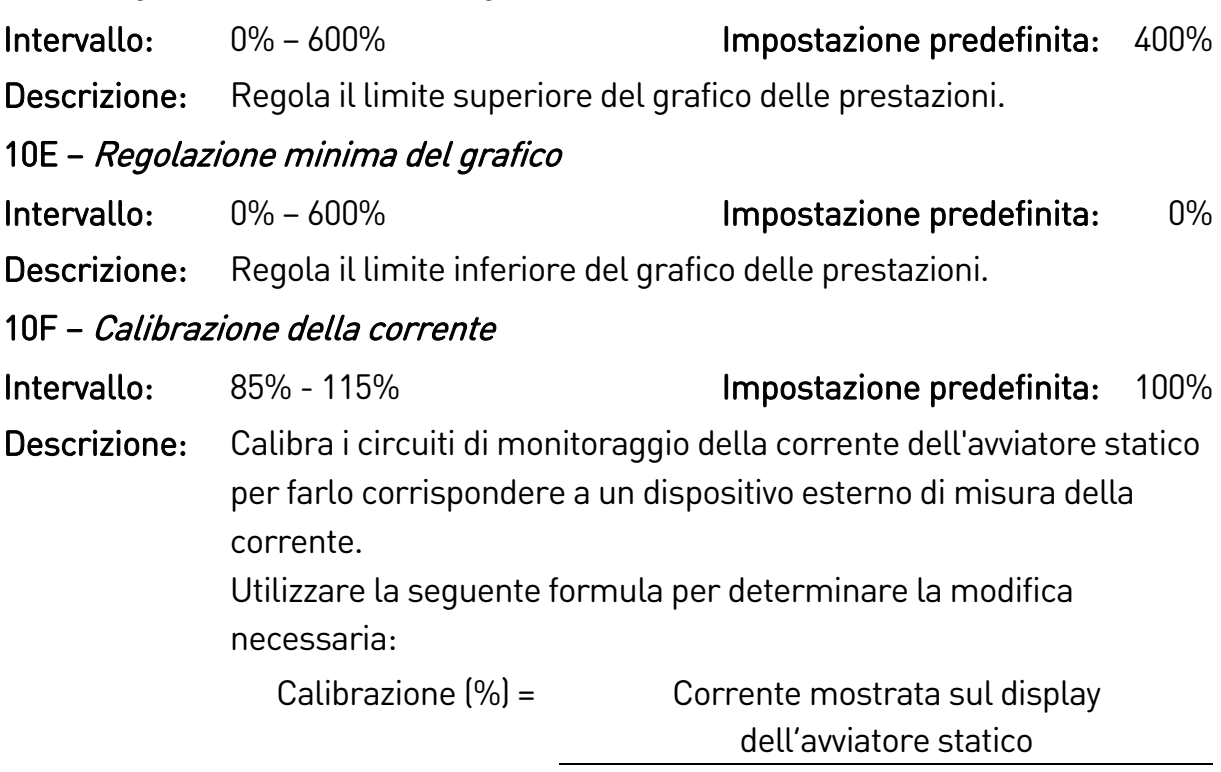

Corrente misurata con dispositivo esterno

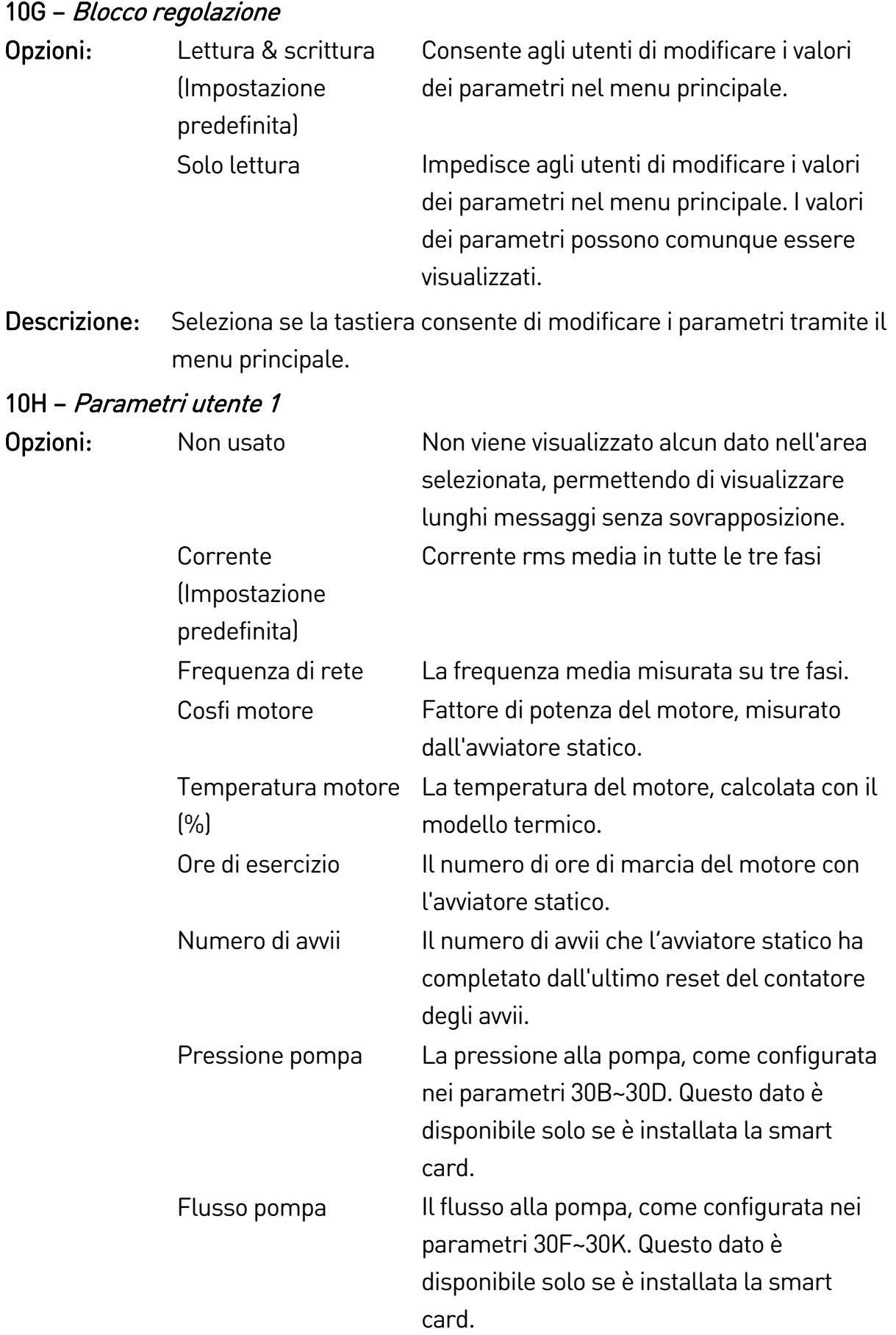

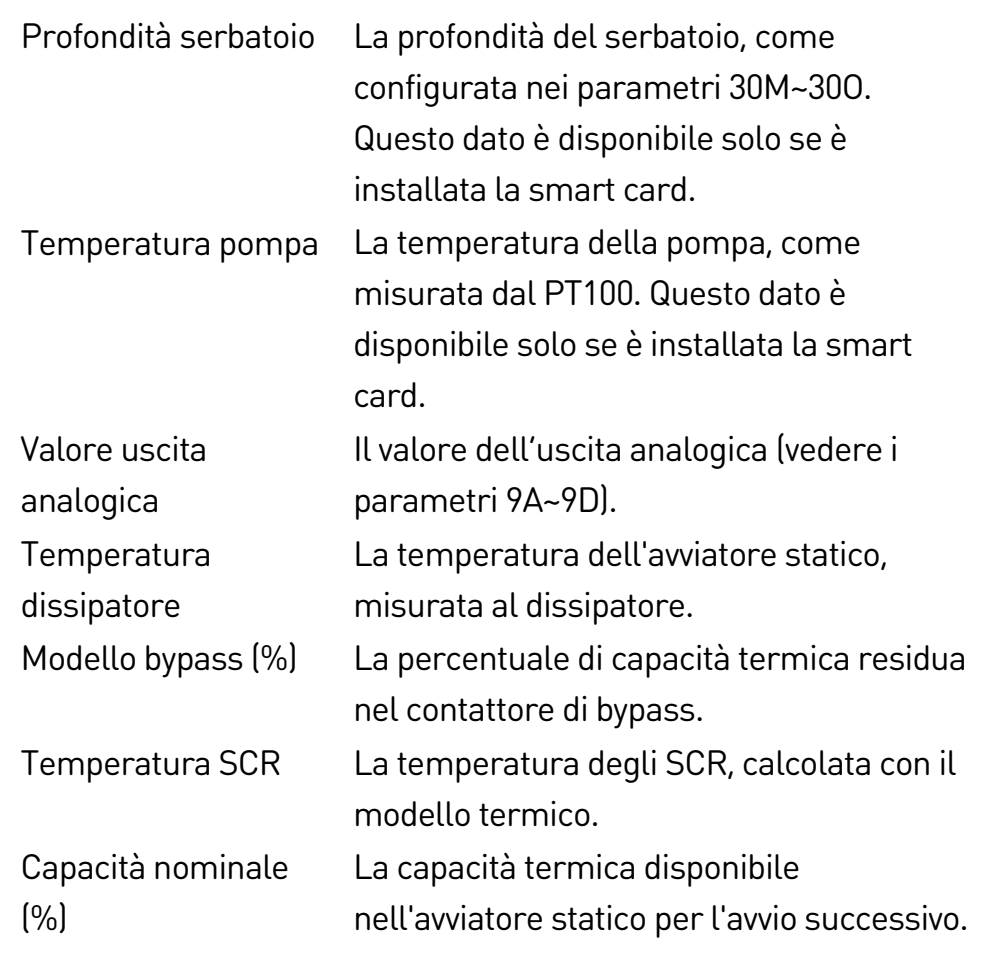

Descrizione: Seleziona quali informazioni visualizzare sulla schermata principale di monitoraggio.

## 10I – Parametri utente 2

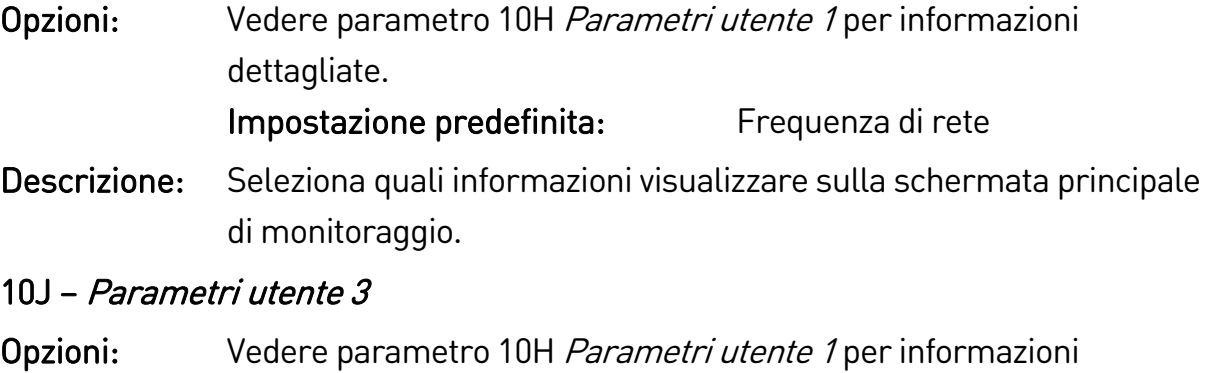

# dettagliate.

## Impostazione predefinita: Cosfi motore

Descrizione: Seleziona quali informazioni visualizzare sulla schermata programmabile di monitoraggio.

#### 10K – Parametri utente 4

Opzioni: Vedere parametro 10H Parametri utente 1 per informazioni dettagliate.

Impostazione predefinita: Temperatura motore (%)

Descrizione: Seleziona quali informazioni visualizzare sulla schermata programmabile di monitoraggio.

#### 10L – Parametri utente 5

Opzioni: Vedere parametro 10H Parametri utente 1 per informazioni dettagliate.

Impostazione predefinita: Ore di esercizio

Descrizione: Seleziona quali informazioni visualizzare sulla schermata programmabile di monitoraggio.

#### 10M – Parametri utente 6

Opzioni: Vedere parametro 10H Parametri utente 1 per informazioni dettagliate.

Impostazione predefinita: Numero di avvii

Descrizione: Seleziona quali informazioni visualizzare sulla schermata programmabile di monitoraggio.

## **9.13 Scheda di comunicazione**

#### 12A – Indirizzo Modbus

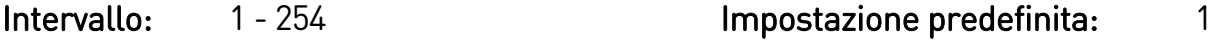

Descrizione: Imposta l'indirizzo di rete Modbus RTU per l'avviatore statico.

#### 12B – Baud rate Modbus

Opzioni: 4800 9600 (Impostazione predefinita) 19200 38400

Descrizione: Seleziona il baud rate per le comunicazioni Modbus RTU.

#### 12C – Parità Modbus

- Opzioni: Nessuna (Impostazione predefinita) **Dispari** Pari 10 bit
- Descrizione: Seleziona la parità per le comunicazioni Modbus RTU.

## 12D – Timeout Modbus

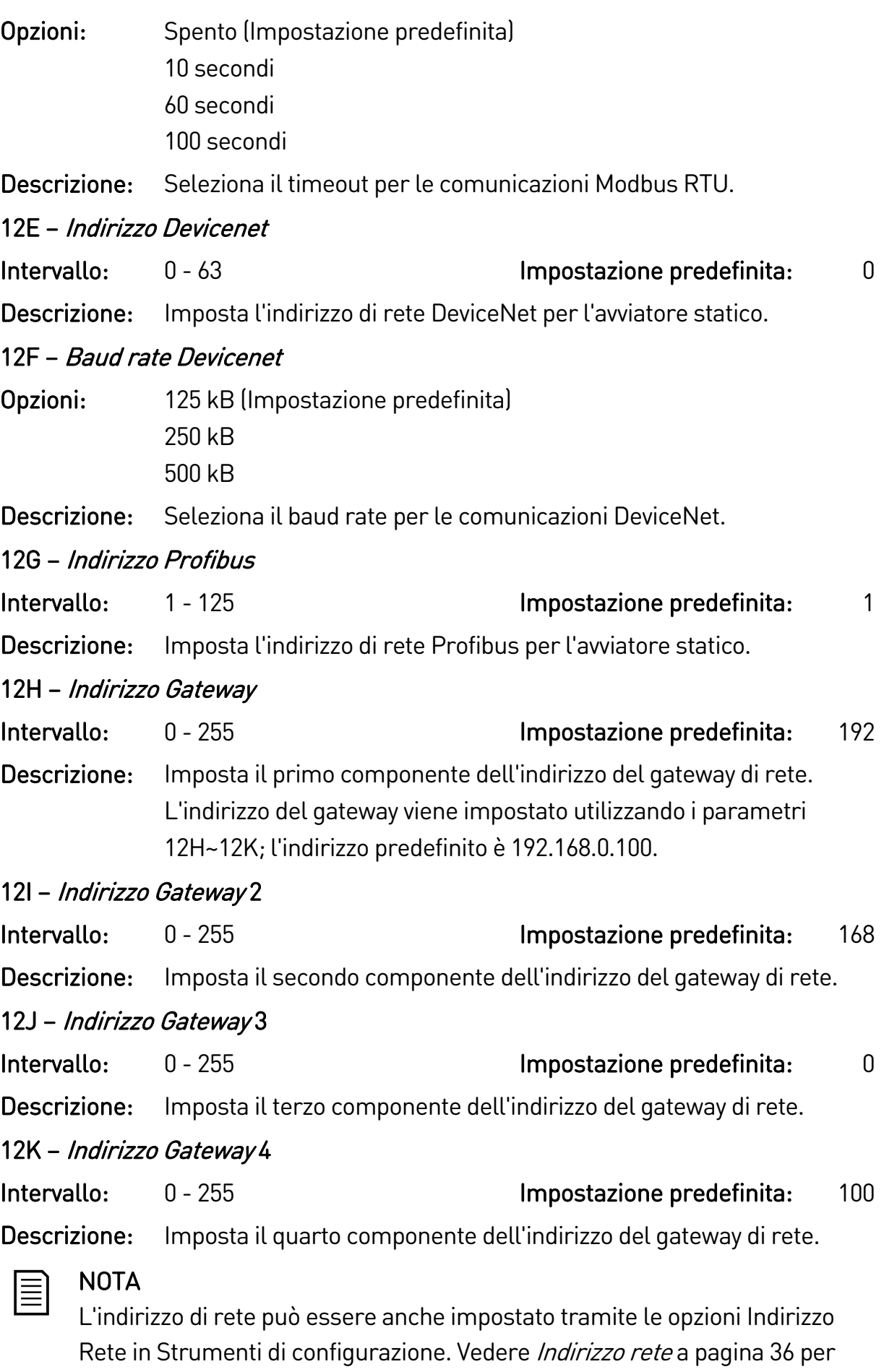

informazioni dettagliate.

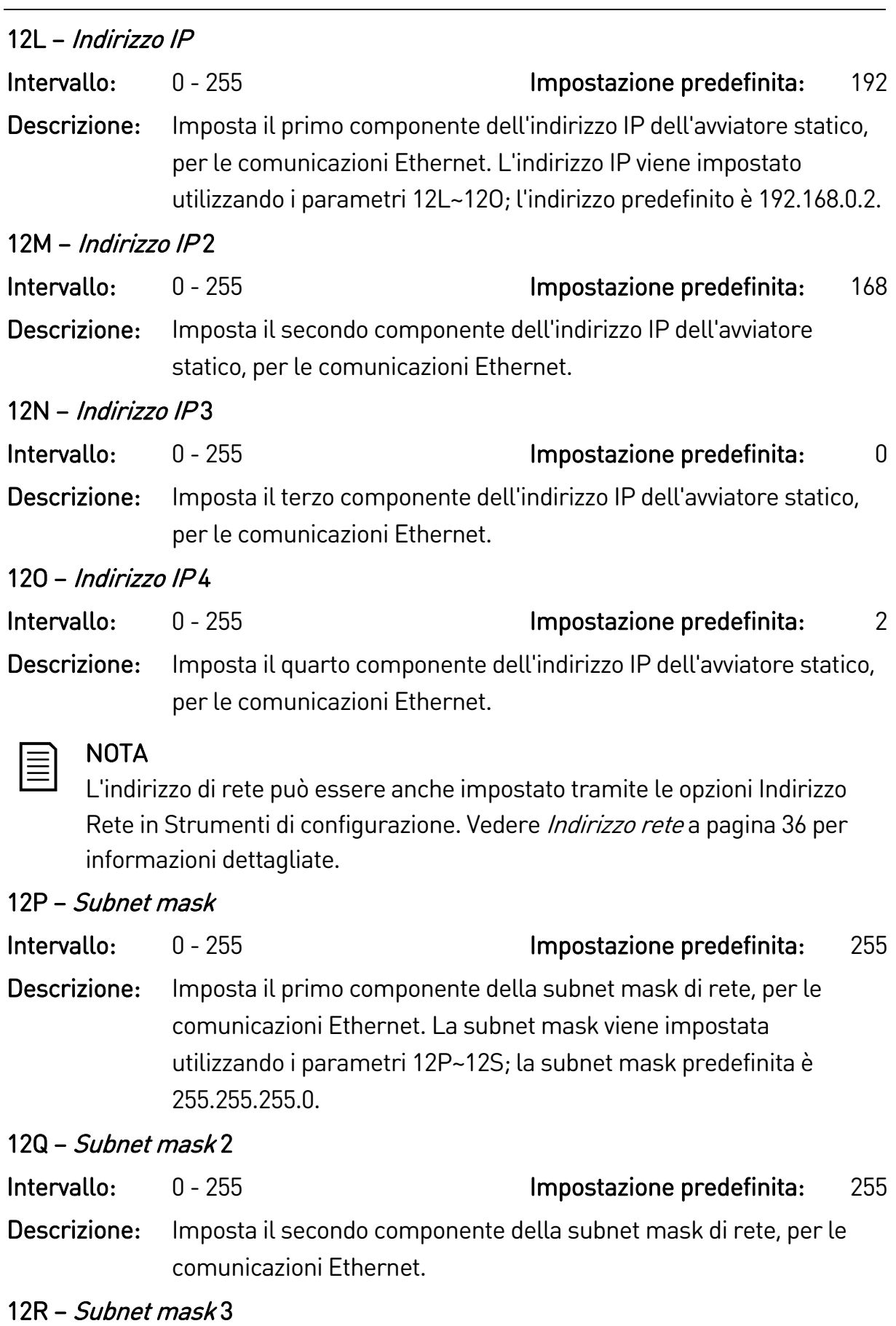

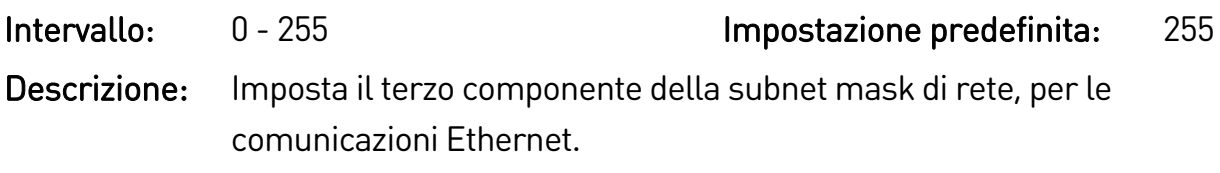

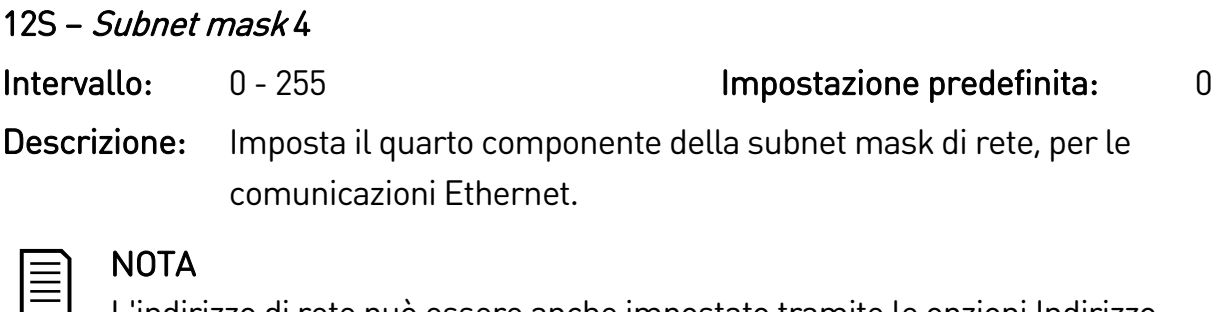

L'indirizzo di rete può essere anche impostato tramite le opzioni Indirizzo Rete in Strumenti di configurazione. Vedere *Indirizzo rete* a pagina [36](#page-36-0) per informazioni dettagliate.

 $12T - D HCP$ 

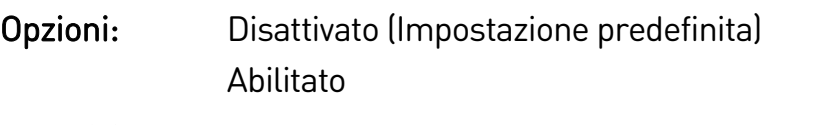

Descrizione: Seleziona se la scheda di comunicazione accetta un indirizzo IP assegnato tramite DHCP.

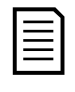

## NOTA

L'indirizzamento DHCP è disponibile con Modbus TCP e Ethernet/IP. L'indirizzamento DHCP non è supportato con Profinet.

12U – ID posizione

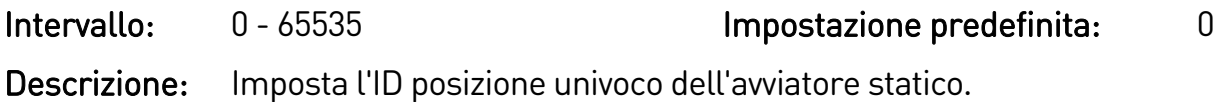

## **9.14 20 Avanzato**

# 20A – Guadagno tracking Intervallo: 1% - 200% Impostazione predefinita: 50% Descrizione: Perfeziona il comportamento dell'algoritmo di controllo adattivo. 20B – Rilevatore ginocchio Intervallo: 0% - 200% Impostazione predefinita: 80% Descrizione: Regola il comportamento dell'algoritmo di controllo adattivo per l'arresto graduale. 20C – Ritardo contattore bypass Intervallo: 50 – 200 millisecondi Impostazione predefinita: 100 ms Descrizione: Imposta l'avviatore in modo corrispondente al tempo di chiusura/apertura del contattore di bypass. Impostarlo in base alle specifiche del contattore di bypass utilizzato. Se il tempo è troppo breve, l'avviatore andrà in allarme.

#### 20D – Corrente di targa del modello

Intervallo: Dipendente dal modello

Descrizione: Il riferimento del modello interno dell'avviatore statico, come indicato sull'etichetta argentata sul lato dell'apparecchio [1].

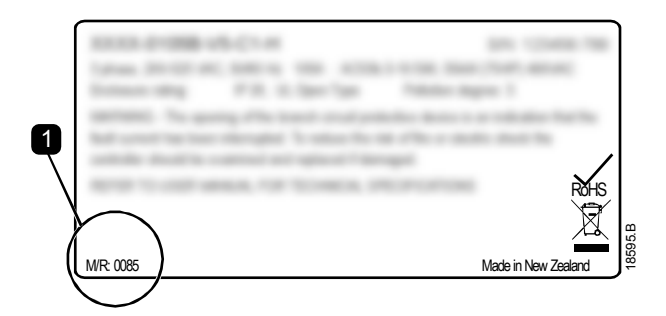

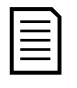

#### NOTA

Questo parametro può essere regolato solo da personale di assistenza autorizzato.

#### 20E – Timeout schermo

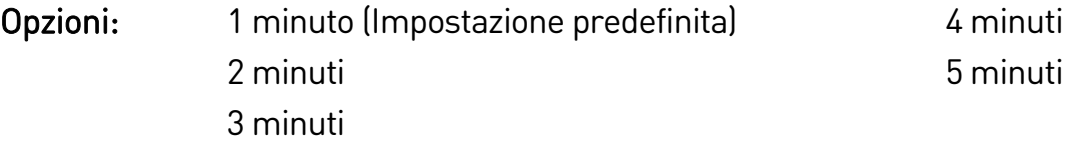

Descrizione: Imposta il timeout per la chiusura automatica del menu qualora non venga rilevata attività della tastiera.

#### 20F – Collegamento motore

Opzioni: Auto-rilevazione (Impostazione predefinita) Avviamento 3 fili

Descrizione: Ignorare i controlli dei collegamenti del motore all'avviatore statico nel caso in cui il collegamento non sia correttamente riconosciuto su un'alimentazione a triangolo con messa a terra.

#### 20G – Bobina di sgancio

Opzioni: Disattivato (Impostazione predefinita) Abilitato

della bobina di sgancio.

Descrizione: Riconfigura l'uscita del contattore di rete dell'avviatore statico (33, 34) per l'uso come relè di bobina di sgancio. Quando l'avviatore statico va in allarme a seguito di determinate condizioni, il relè si attiva e la bobina di sgancio attiva l'interruttore generale e scollega l'avviatore statico dalla tensione di rete. Utilizzare i parametri 6C~6T per selezionare quello che attiva il relè

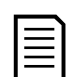

#### NOTA

Se è abilitato il funzionamento di bobina di sgancio, il relè di bobina di sgancio si attiva per alcuni allarmi non modificabili nonché per gli allarmi modificabili selezionati.

- Corrente allo Stop
- Errore lettura corrente LX
- Guasto EEPROM
- Mancata accensione PX
- Sovracorrente istantanea
- Guasto interno
- Collegamento motore
- I-TSM SCR
- Errore VZC PX

## **9.15 30 Parametri smart card**

I gruppi di parametri 30 e superiori sono visibili solo se una smart card è installata e supportata dall'avviatore statico. Per i dettagli dei parametri, vedere il manuale dell'utente della smart card.

# 10.Risoluzione dei problemi

## **10.1 Risposte alle protezioni**

Quando viene rilevata una condizione di protezione, l'avviatore statico la scrive nel log eventi e può anche andare in allarme o inviare una segnalazione. La risposta dell'avviatore statico dipende dall'impostazione di Azione protezione (gruppo di parametri 6).

Alcune risposte di protezione non può essere modificate dall'utente. Questi allarmi in genere sono causati da eventi esterni (ad esempio una perdita di fase) o da un errore che si è verificato nell'avviatore statico. Questi allarmi non sono associati a parametri e non è possibile impostare segnalazioni o log attinenti.

Se l'avviatore statico va in allarme è necessario identificare e rimuovere la condizione che ha causato l'allarme, quindi resettare l'avviatore statico prima di riavviare. Per resettare l'avviatore, premere il pulsante  $\blacktriangleleft$  sulla tastiera o attivare l'ingresso di reset remoto.

Se l'avviatore statico ha emesso una segnalazione, l'avviatore statico si reimposta automaticamente dopo che è stato eliminato il motivo della segnalazione.

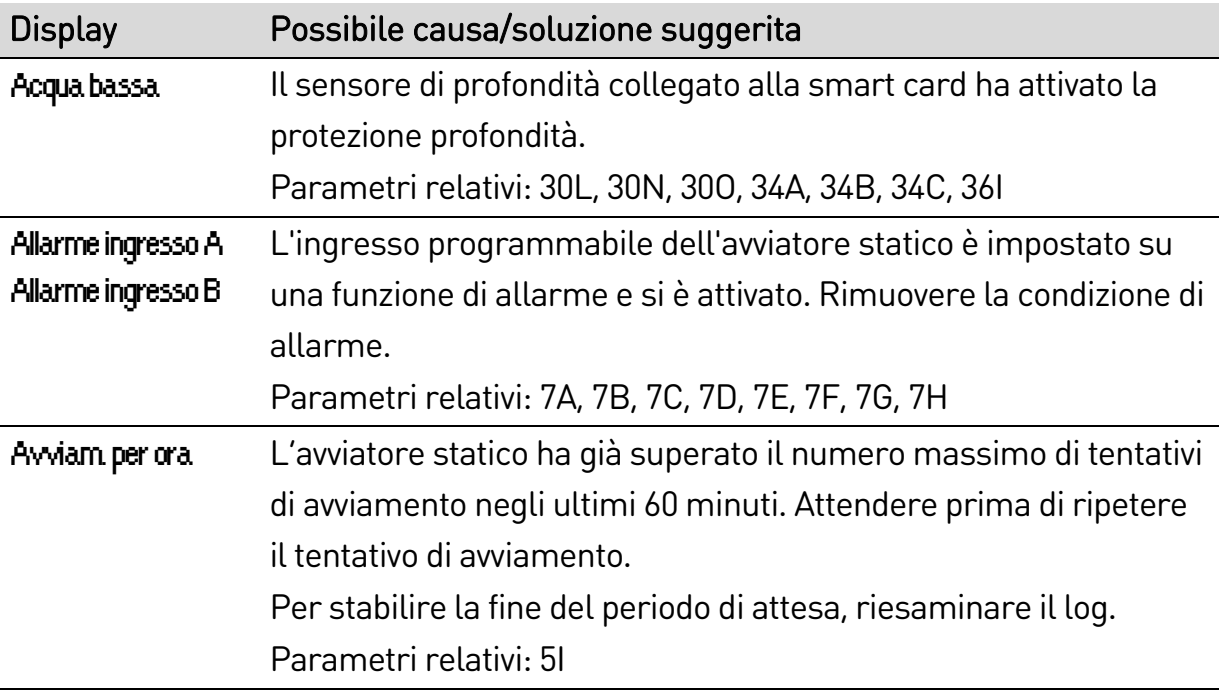

## **10.2 Messaggi di allarme**

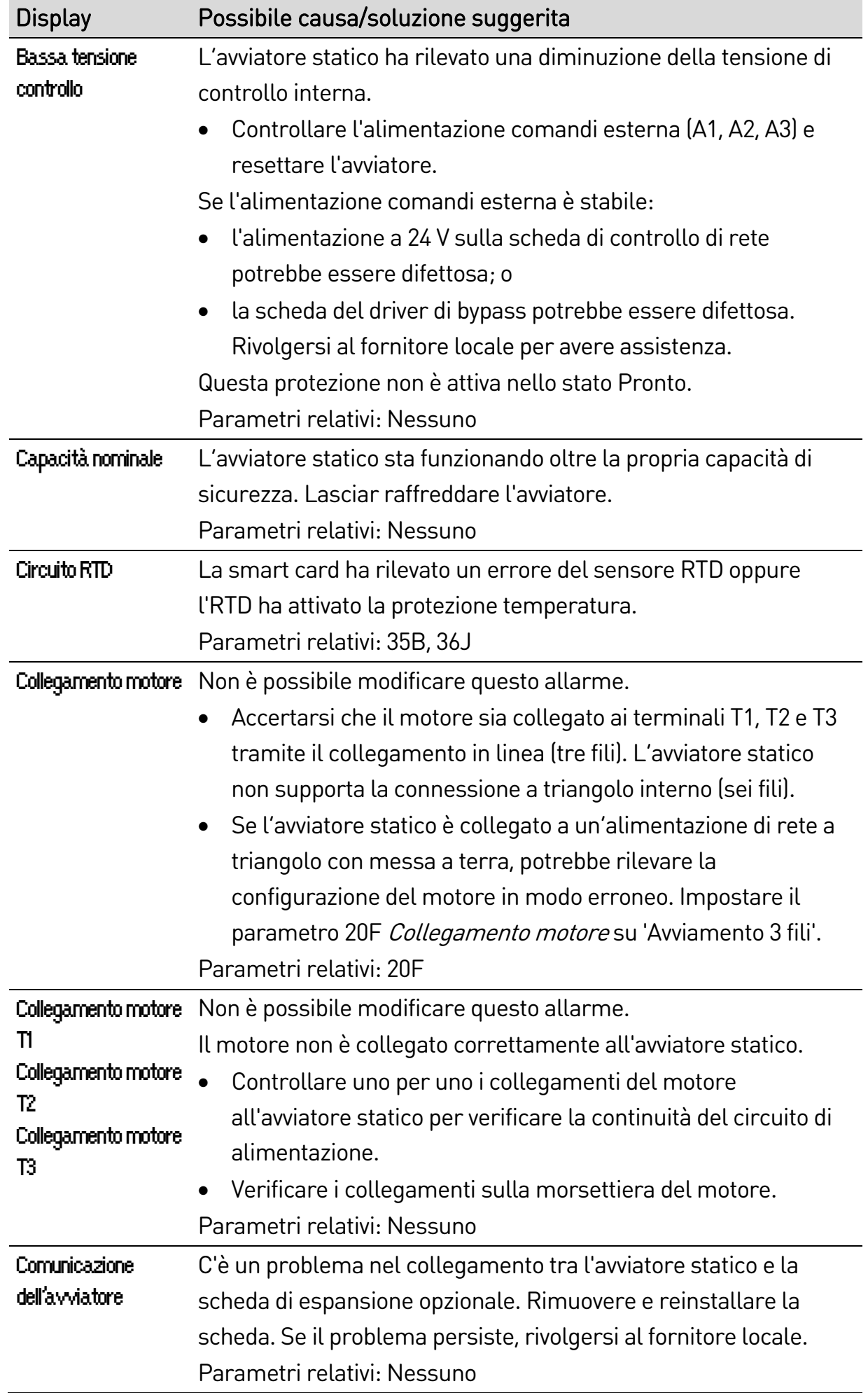

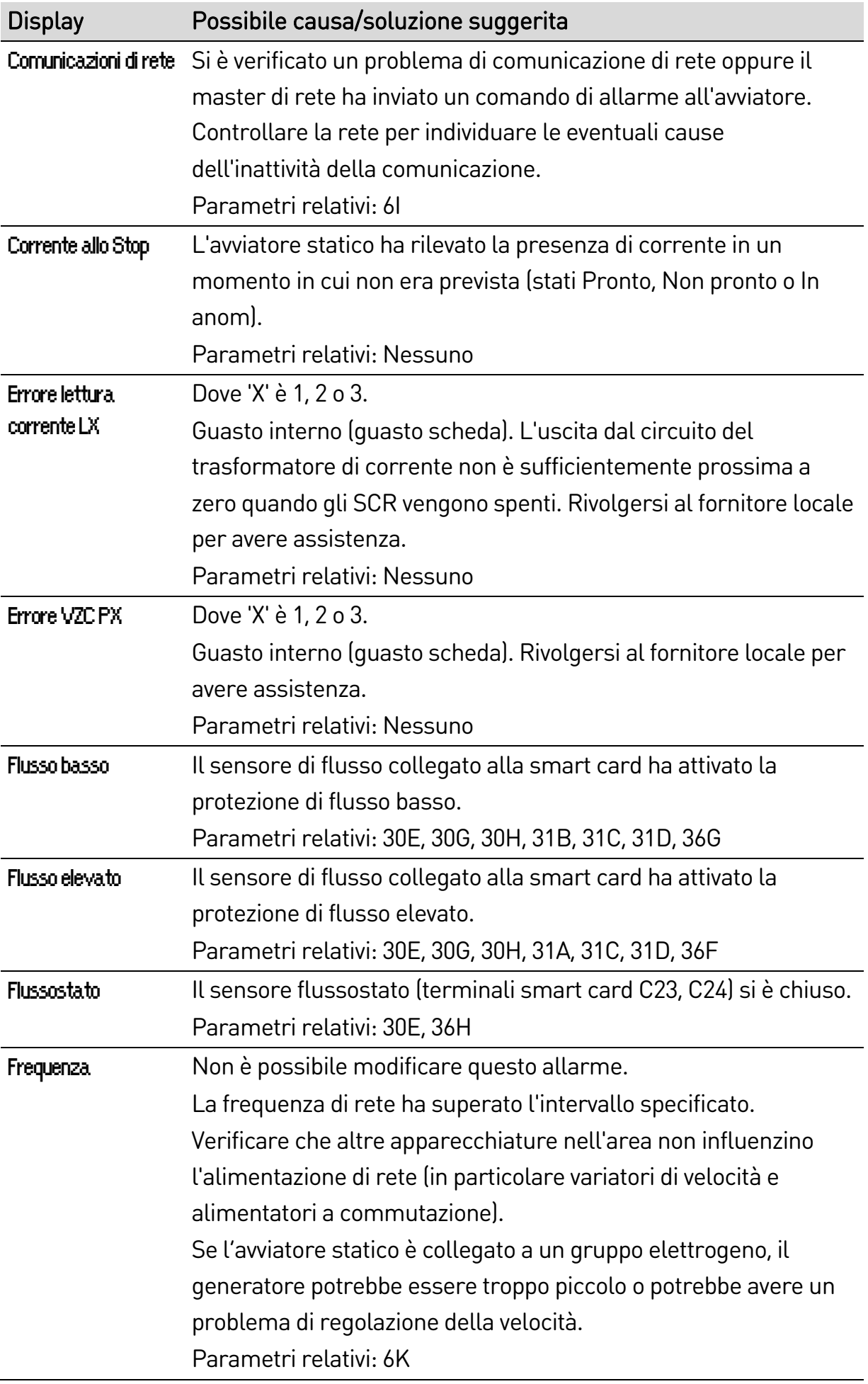

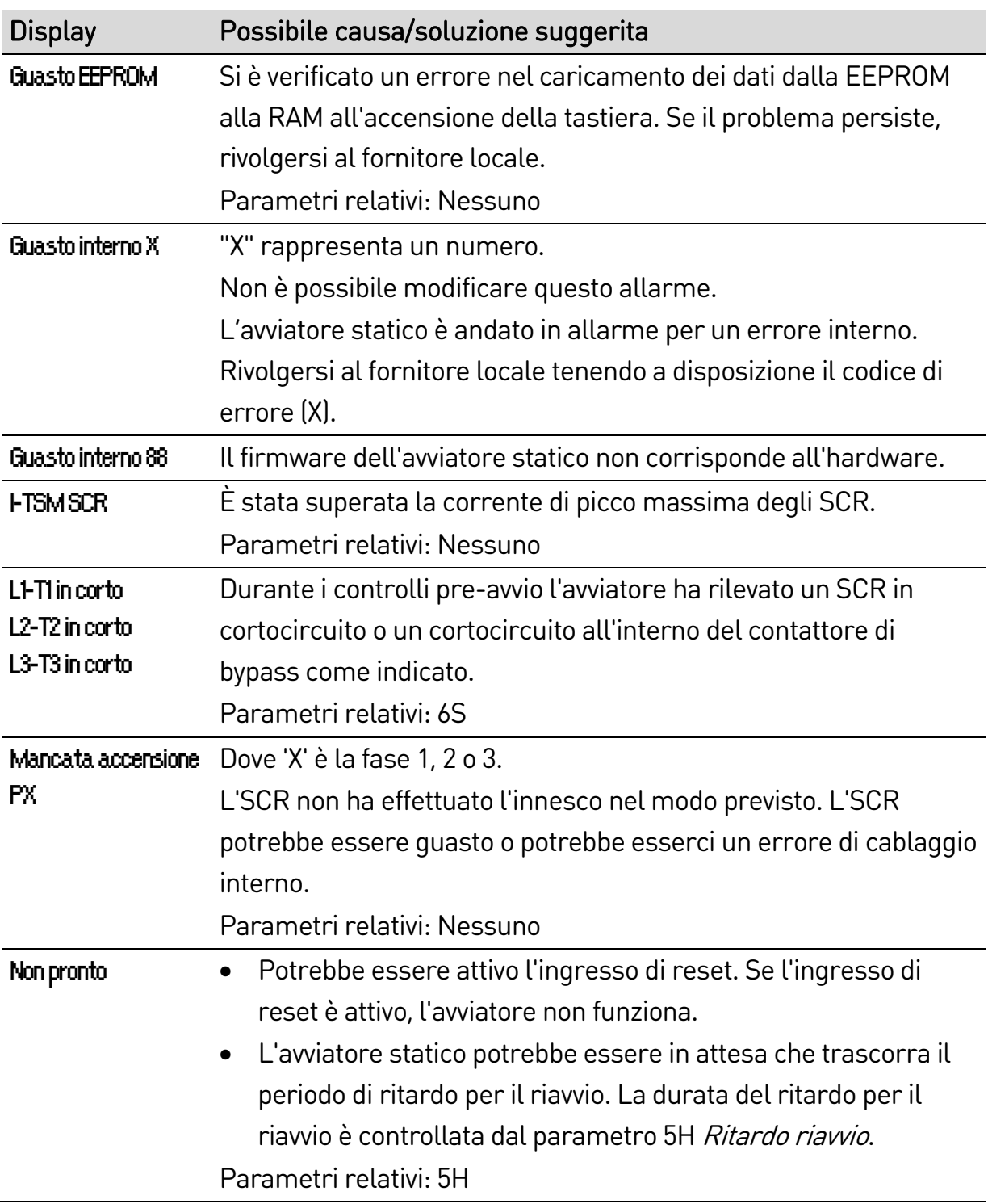

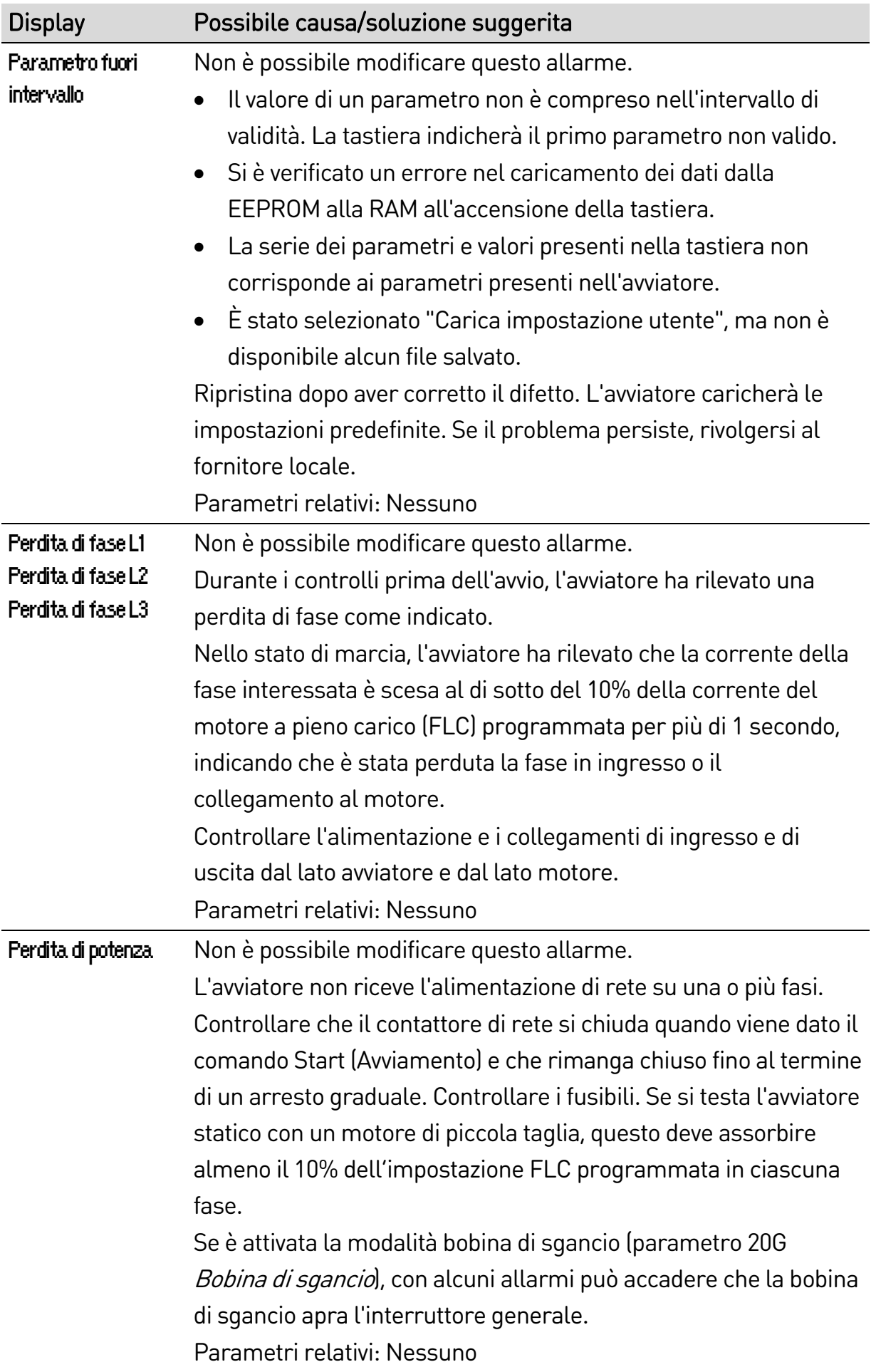

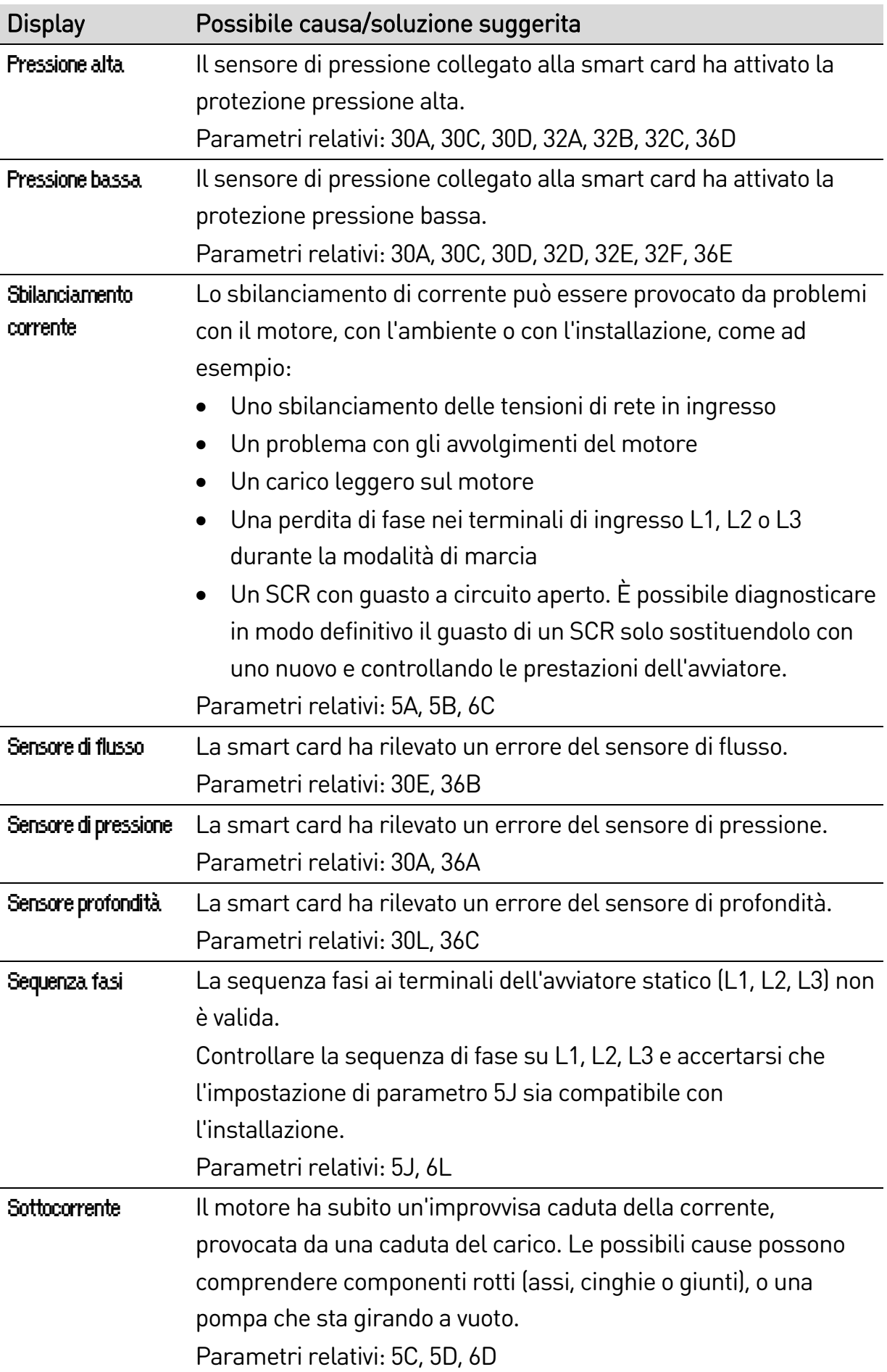

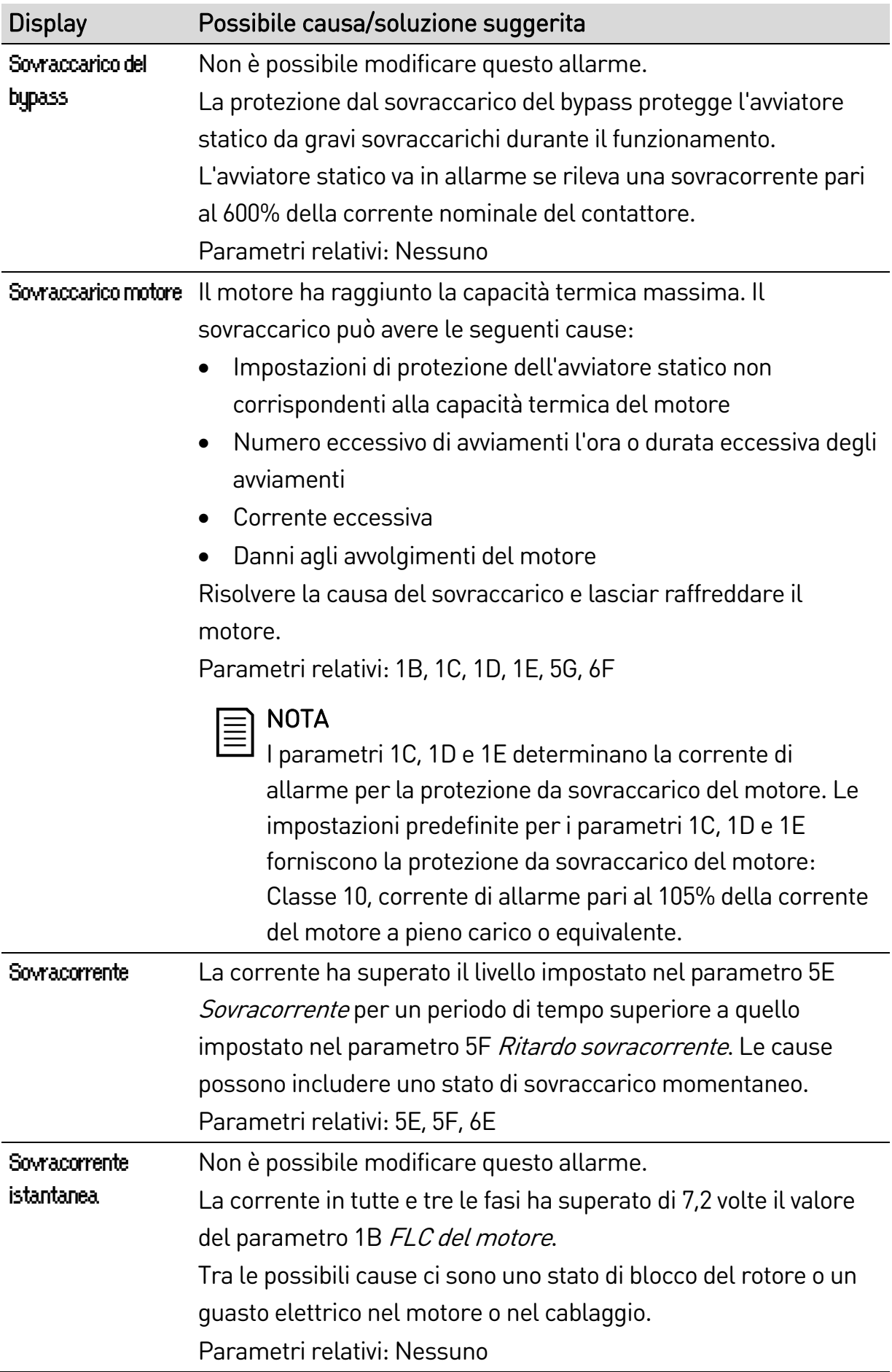

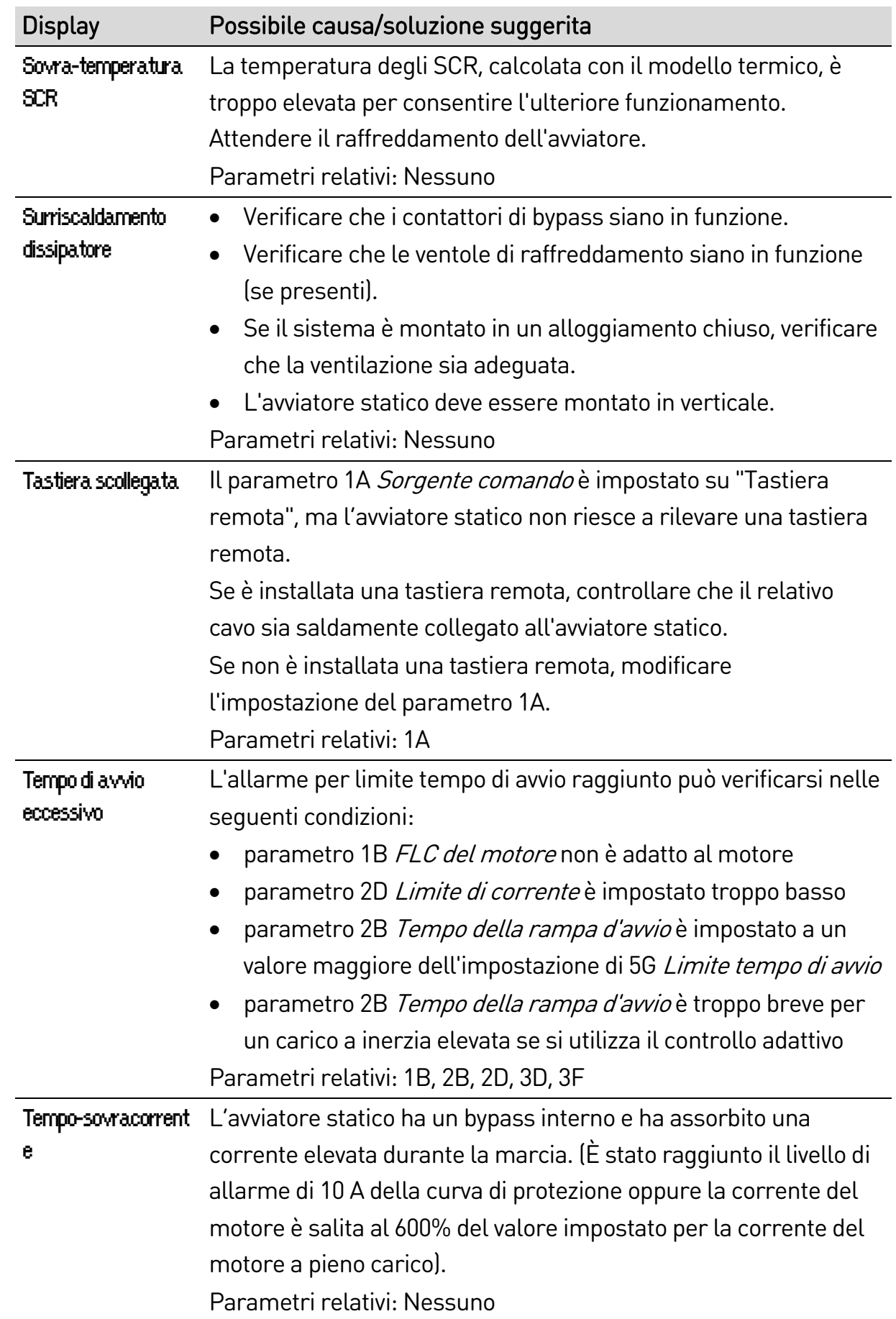

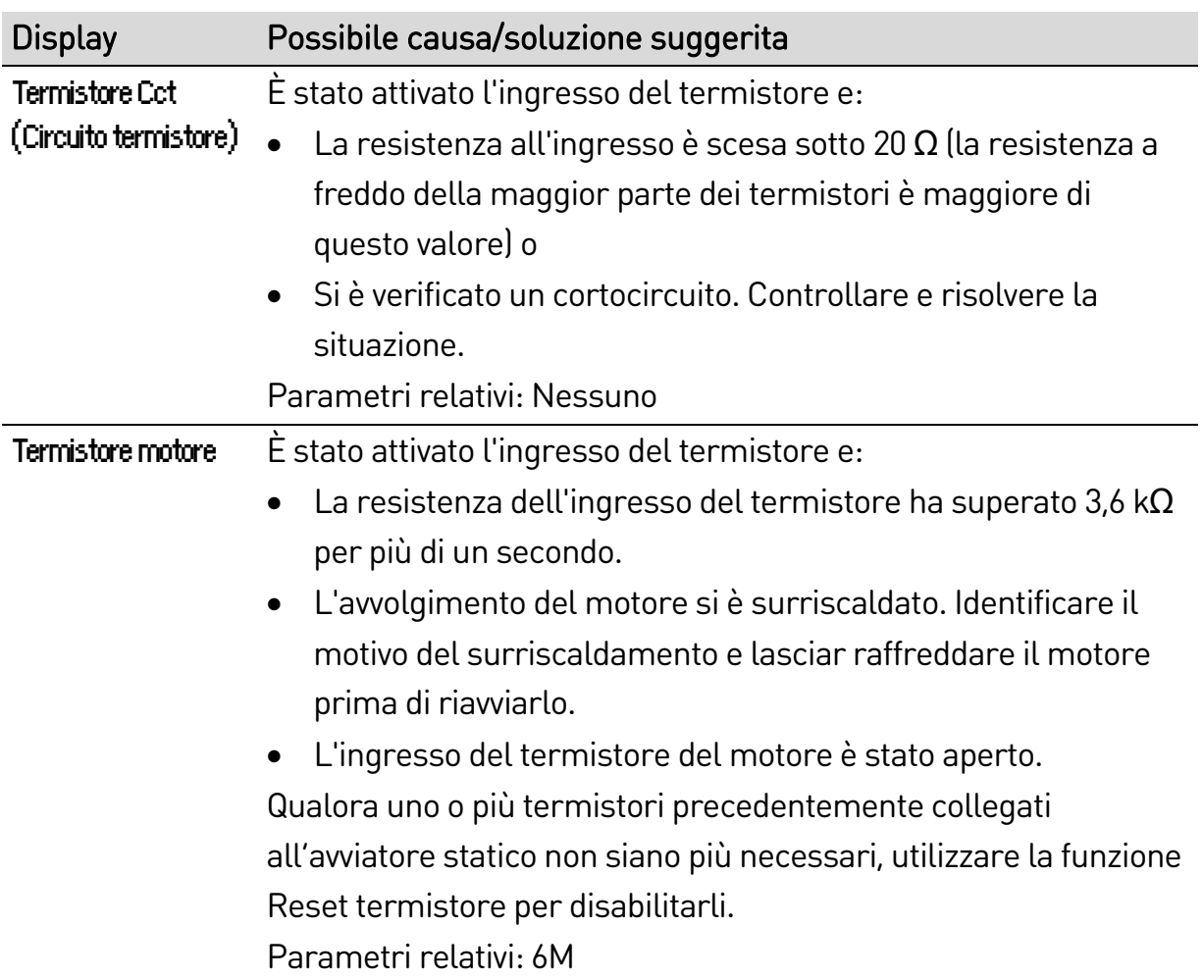

# **10.3 Anomalie di sistema**

Questa tabella descrive situazioni in cui l'avviatore statico non funziona nel modo previsto ma non va in allarme o non effettua segnalazioni.

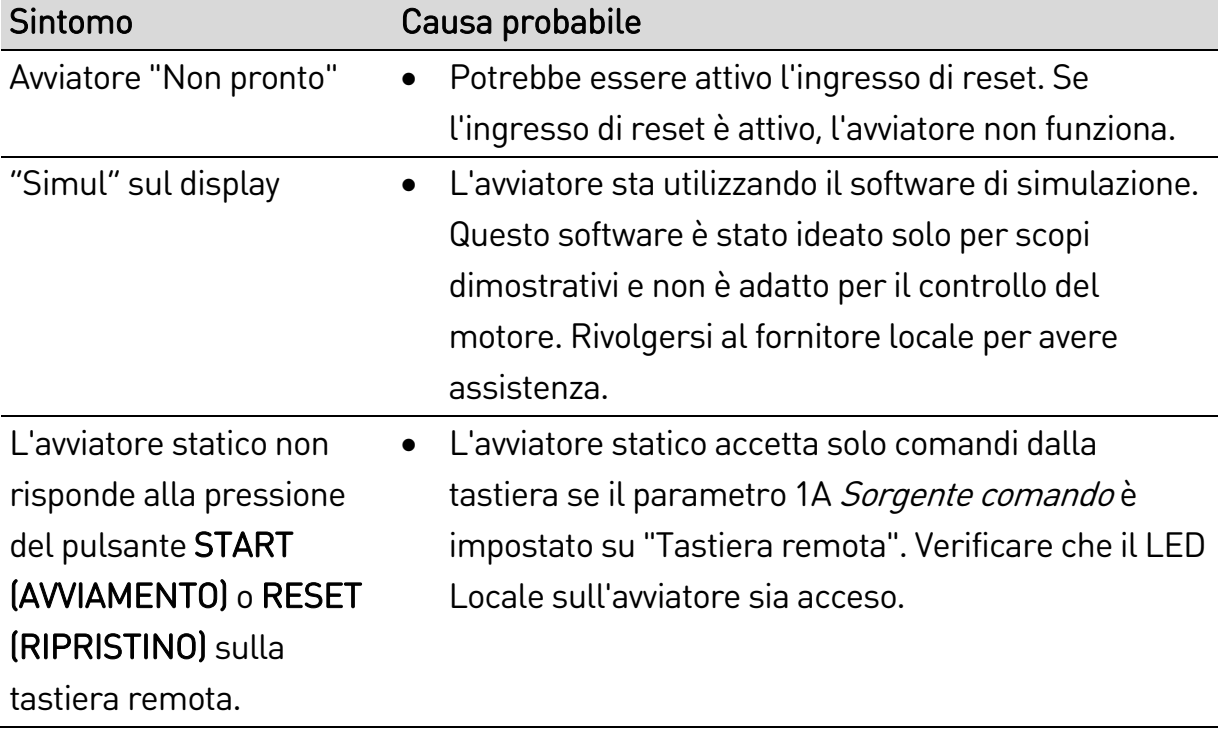

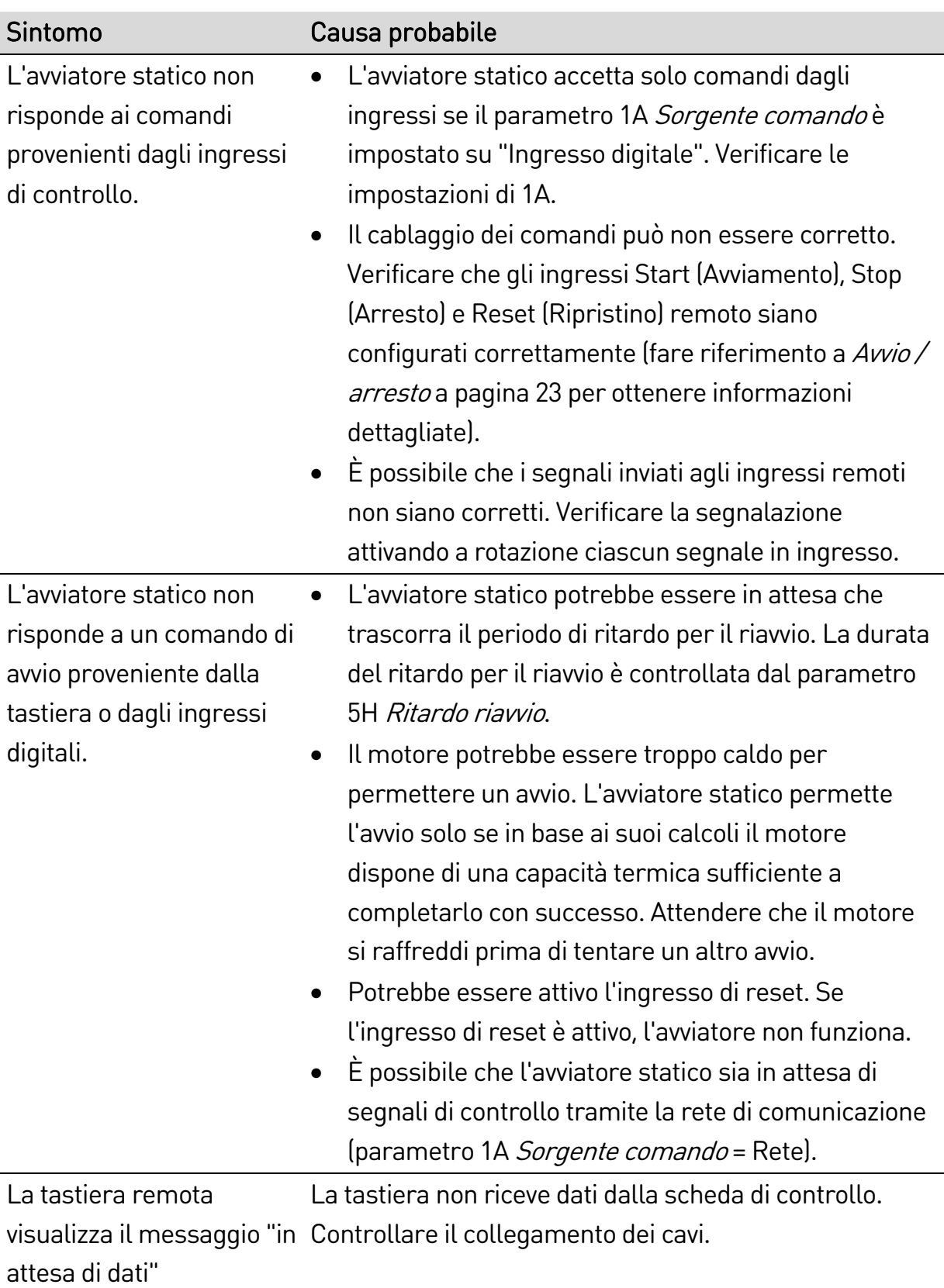

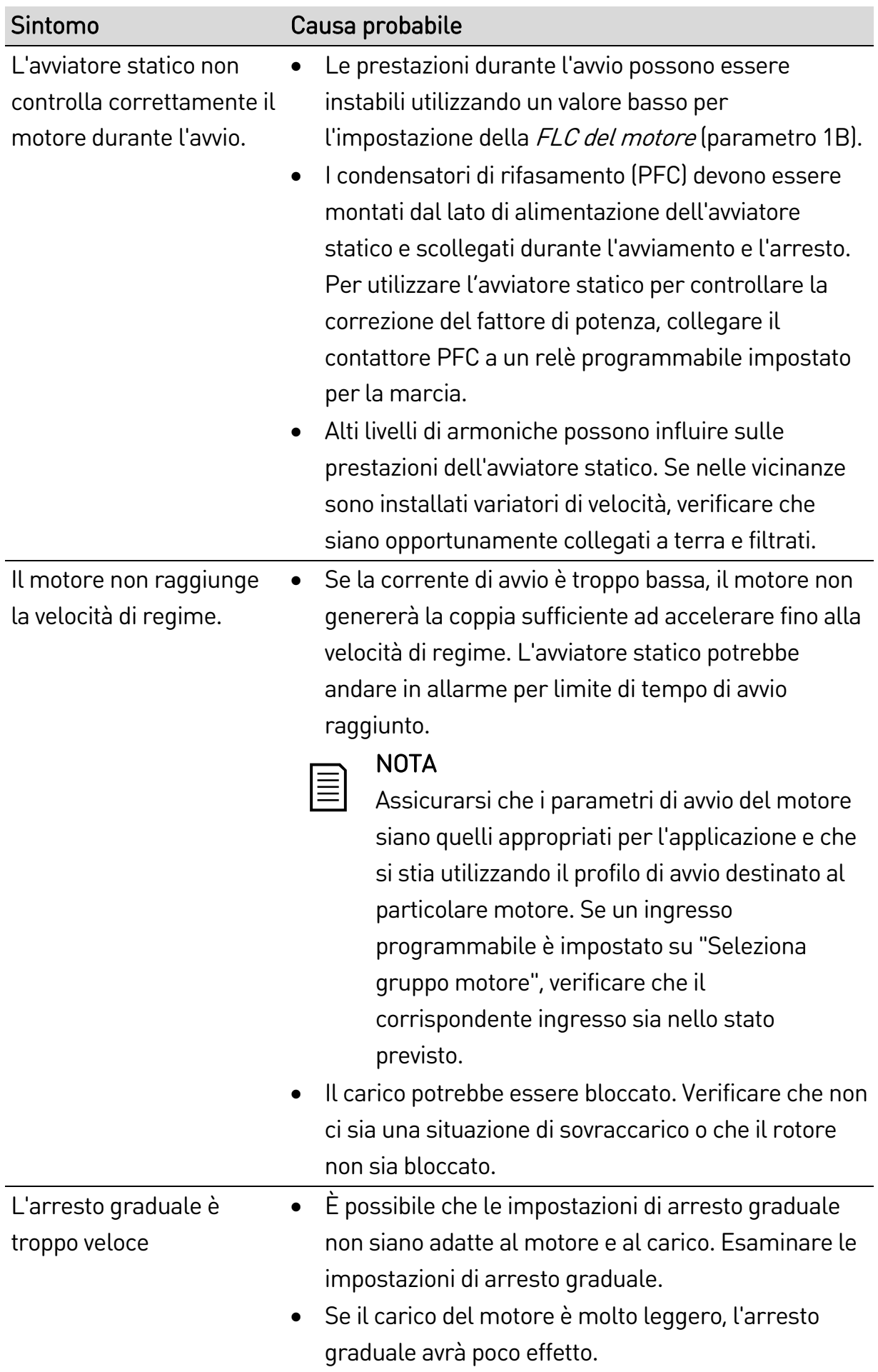

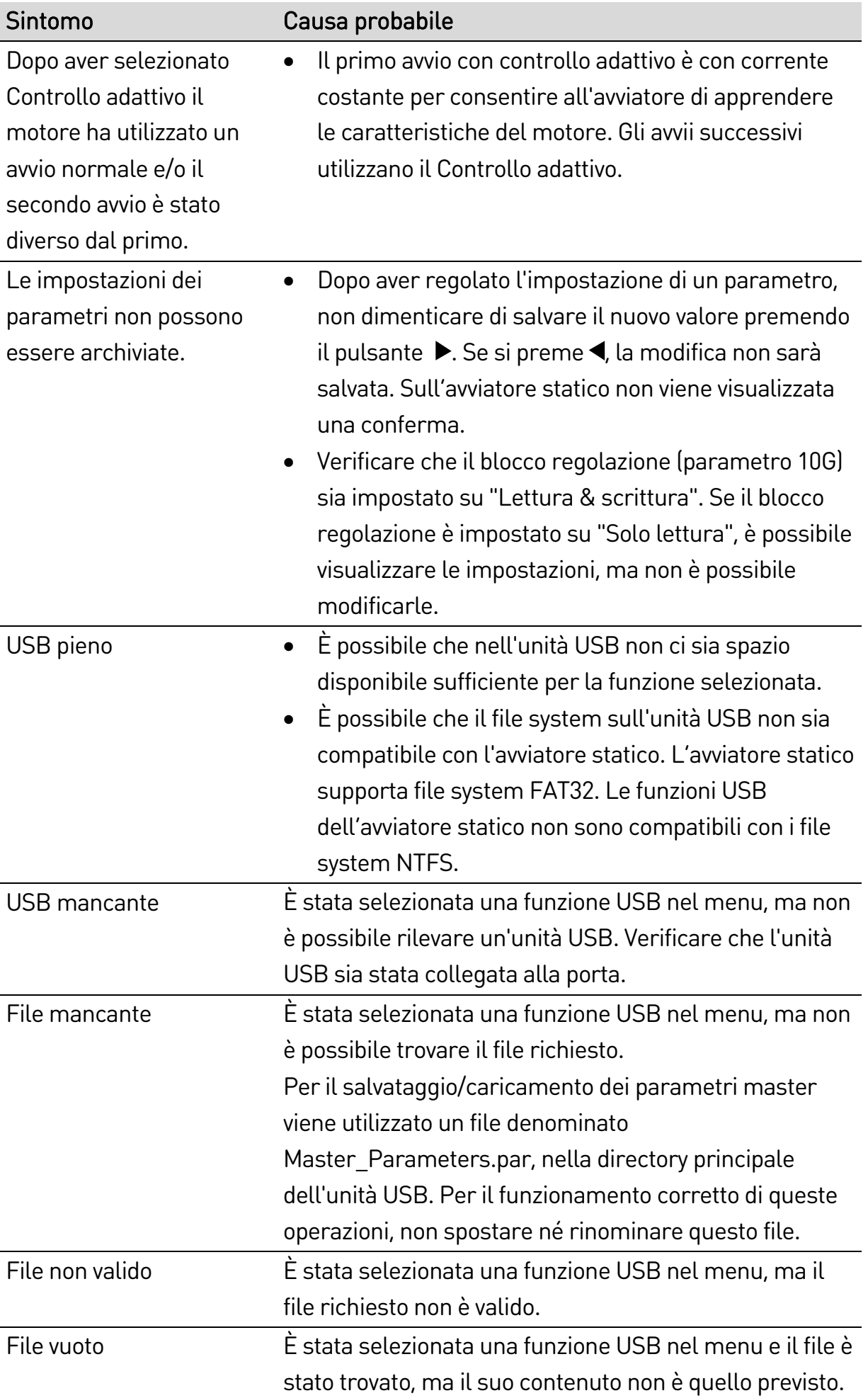

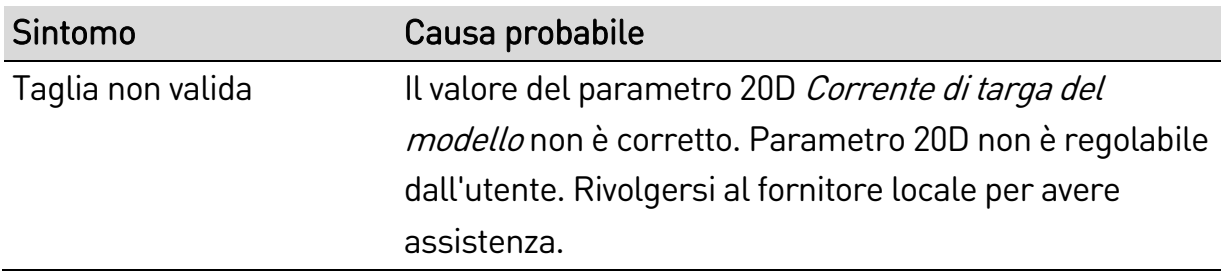

New Zealand 123 Wrights Road, PO Box 80208, Christchurch 8440, New Zealand T +64 3 338 8280  $F$  +64 3 338 8104

#### China

203-1 JH Plaza, 2008 Huqingping Road, Shanghai 201702, China T +86 21 5877 5178 F +86 21 5877 6378

#### Germany

Borsigstraße 6,, 48324 Sendenhorst, Germany T +49 2526 93880 140  $\mathsf{F}$  +49 2526 93880 100

#### Middle East

Al Thanyah Fifth, Mazaya Business Avenue BB2, Jumeirah Lakes Towers, Dubai, UAE  $T + 97144307203$ 

#### North America

Benshaw Inc 615 Alpha Drive, Pittsburgh, PA 15238, USA T +1 412 968 0100  $\mathsf{F}$  +1 412 968 5415

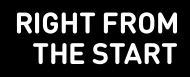

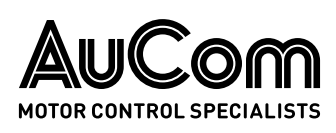